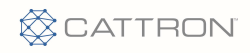

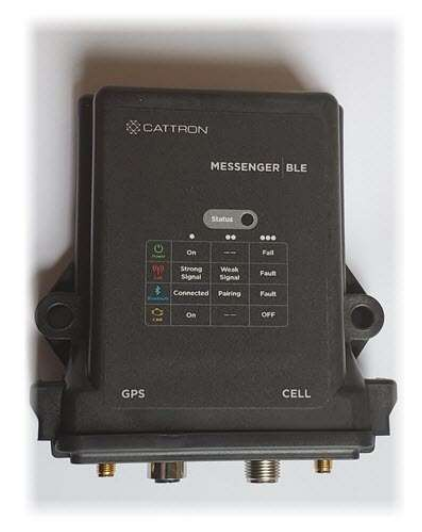

Version 1.0.38 September 30, 2020

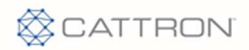

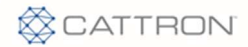

# **Table of Contents**

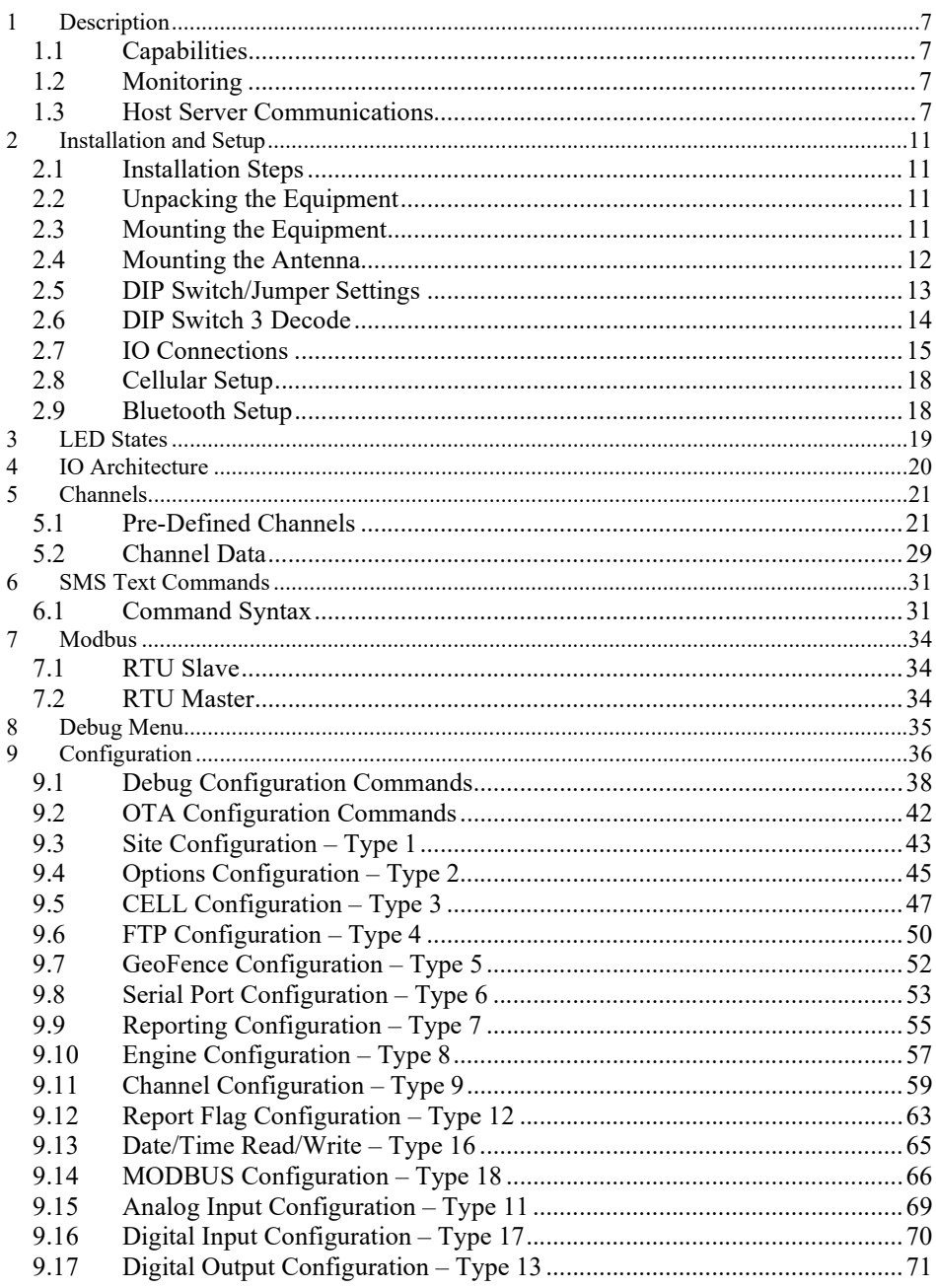

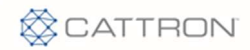

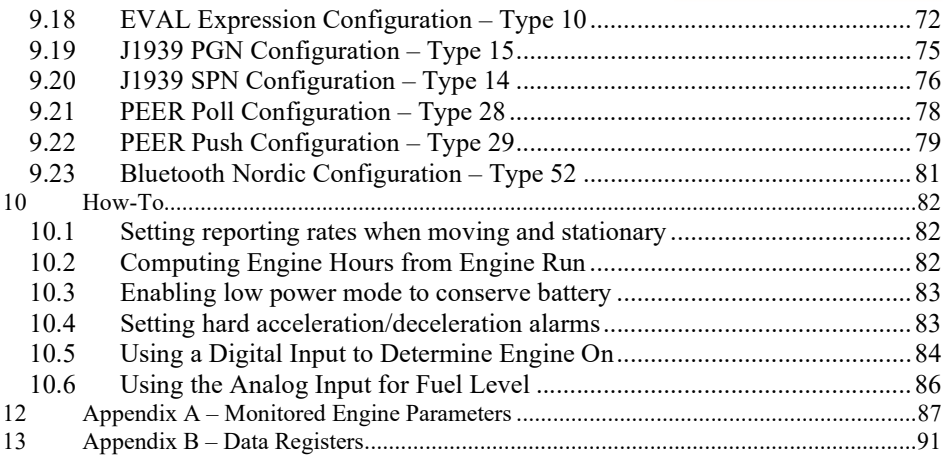

# Table of Figures

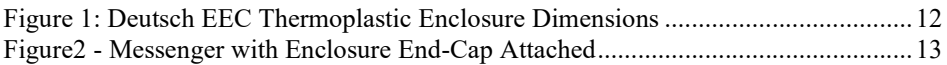

# Table of Tables

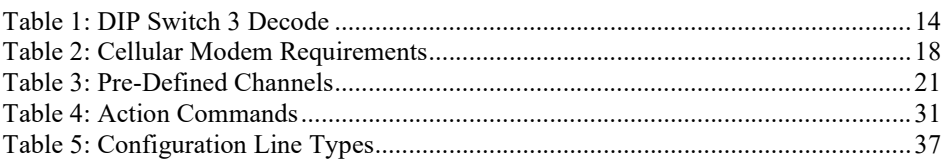

# Document References

Protocol document "M09-PRTCLxxx" "Messenger MODBUS Slave Register Map"

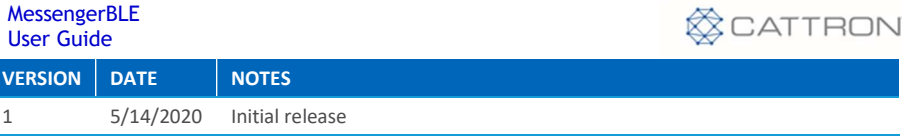

#### Copyright and Trademark Information

ı.

All Pages Copyright © 2020 Cattron. All Rights Reserved.

U.S. Government Users Restricted Rights. Use, duplication, or disclosure by the Government is subject to restrictions as set forth in applicable laws and regulations. Use of the materials by the Government constitutes acknowledgment of Cattron's proprietary rights in them. This manual may contain other proprietary notices and copyright information that should be observed.

Information in this document is subject to change without notice. The software described in this document is furnished under a license agreement or nondisclosure agreement. The software may be used or copied only in accordance with the terms of those agreements. No part of this publication may be reproduced, stored in a retrieval system, or transmitted in any form or any means electronic or mechanical, including photocopying and recording for any purpose other than the purchaser's personal use without the written permission of Cattron.

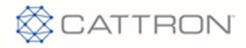

# Introduction

This User's Manual describes installation and setup of the Messenger-BLE product. Throughout this document, Messenger-BLE and Messenger are used interchangeably.

The Messenger is a complete monitoring, alarm notification, and telemetry platform. The intended markets include (but not limited to) water/wastewater utility, off-road heavy construction equipment, on-road semi-trucks, oil and gas, and standby power generators. It supports monitoring of data values from on-board physical IO, the J1939 SAE engine bus topology, the industry standard Modbus RTU serial protocol, and support of custom serial communications to external devices.

#### Features

The hardware feature set of this platform includes:

- ARM 32-bit Cortex -M4 Core w/FPU
- 2 MB of on-board FLASH memory, 8MB of external FLASH
- 640kB of on-board SRAM memory, 512kB of external battery-backed SRAM
- Real Time Clock (battery-backed)
- 2 Serial Ports (RS485 only)
- 4 Digital Inputs (user configurable for voltage or grounded input)
- 3 Digital Outputs (open-collector transistor closures to ground)
- 3 Analog Inputs (12-bit, user configurable for V or I input)
- 1 CAN Interface, compliant to Bosch CAN Protocol v2.0 A/B
- Cellular modem, HSPA (3G) or LTE (4G)
- GPS receiver, providing location services using multiple GNSS constellations
- 3-axis Accelerometer
- SuperCap for brown-out protection
- Separate Bluetooth engine for wireless connection to hand-held devices
- Deutsch EEC automotive grade enclosure

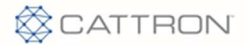

# 1 Description

# 1.1 Capabilities

The Messenger is a highly configurable platform for remote monitoring and control applications. Some of the capabilities are listed below.

- virtual real-time transfer of monitored conditions
- local computations from monitored conditions
- time stamping of monitored data and events
- battery backed historical data/event buffers
- automatic monitoring of max/min for analog values
- continuous monitoring of J1939 bus data
- event and data logging
- telemetry of monitored conditions to server applications via cellular
- OTA programming and diagnostics, cellular and Bluetooth
- SMS messages sent on monitored conditions
- parameter setting via SMS messages

#### 1.2 Monitoring

All monitored values can be transmitted via cellular to a host server of the customer's choosing. Monitored values are transmitted based on time or notification events. Notification events are based on rules set by the user and each event can generate an immediate report. Telemetry includes cellular connectivity and GPS for asset location.

Monitored data values are mapped to fixed channels in the Messenger. A channel defines a set of attributes for the monitored data for doing calculations, alarm detection, data formatting, and reporting.

For example, RPM is fixed to channel 52. For channel 52, the user can set limits on RPM for notification when RPM gets too high, and how to report the RPM values to a host server.

Table 4.1 provides a description of all the pre-defined channels and channel numbers. Appendix A identifies the set of SAE defined PGNs and SPNs for data values being read from the engine bus. User can also configure for other engine values as needed.

#### 1.3 Host Server Communications

The Messenger utilizes a proprietary protocol to send notifications and to receive OTA commands from a host server. Each notification sent typically consists of location,

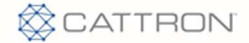

date/time, an event code, and associated data. An event code provides a unique identifier to indicate the reason that notification is being sent  $-e.g.$  normal scheduled update or an engine diagnostic message received. A description of the protocol, format of messages, and definition of event codes is available on request (reference protocol document "M09-PRTCLxxx").

Some of the conditions on which notifications can be sent to the host server are listed below:

- Any monitored value exceeding a pre-defined or user-defined limit
- Any diagnostic message received from the engine bus
- A digital input changing state (on/off)
- A digital output changing state (on/off)
- An analog input transitioning into a warning or alarm region
- An analog input changing by user defined delta
- A scheduled/periodic update
- End of day
- System faults
- SMS text commands from a user or host server
- Power on or reset

# 1.3.1 Event Codes

Every message sent by the Messenger to a host-based server application is triggered by an event. The event generates a message and the message contains an Event Code. The Event Code uniquely identifies to the server the reason the message is being sent. Some of the messages generated contain data, others serve as just notification that a particular event has occurred. Protocol document "M09-PRTCLxxx" contains a list of all event codes.

# 1.3.2 Positive Acknowledgement

The Messenger can be configured to require a message acknowledgement from the host server or to send once and forget. Message acknowledgement provides a verifiable mechanism that a message was delivered, even during poor network conditions.

This parameter setting can be found in the CELL configuration.

# 1.3.3 Store and Forward Data Queue

There are several scenarios where a message may not be deliverable – network down, host server down, poor connectivity to name a few. In the event that a message cannot be delivered, it is stored in memory and is continually re-sent until properly

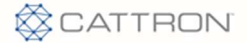

acknowledged. This store and forward memory is non-volatile and remains intact during power off.

# 1.3.4 Real-Time Clock (RTC)

The RTC is used to timestamp data records and events. All messages sent to the host server contain a timestamp to provide a chronology of data/events to the end user. This timestamp is UTC time. All timestamps viewed from the debug menu are local time based on the configured time zone.

The RTC is battery backed to provide time keeping during power off. If the RTC is configured to be automatically set, the Messenger will set time after every power on and perform a time check every midnight. If the RTC time differs from actual time by more than 30 seconds, the RTC time will be adjusted.

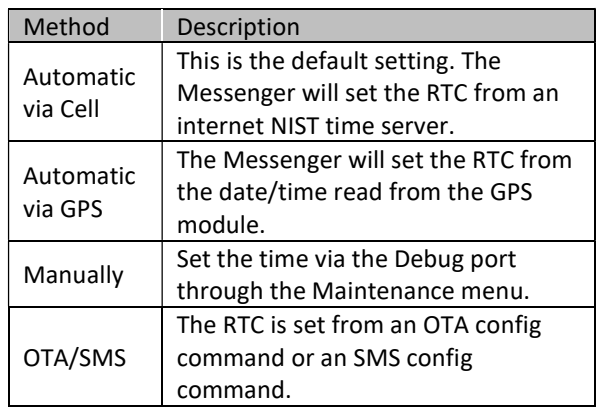

The RTC can be set in one of the following ways:

Configuration settings are available to define how the RTC is set.

#### 1.3.5 Packaging

The Messenger is packaged in an automotive grade Deutsch enclosure. There are 2 antenna connections, one SMA connection for the GPS and one SMA-RP (reverse polarity) connection for cellular. The enclosure end-cap provides 2 circular M12, 8-pin connectors for power and IO.

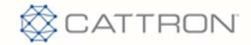

# 1.3.6 Specifications

#### Power input:

8-36 vdc 26 mA @ 24vdc (avg) reverse polarity protection overvoltage protection internal solid-state fuse

#### Digital outputs (3 ea):

Open-collector transistor switch to ground (current sink) 500mA @ 12vdc current limited overvoltage protection

#### Digital inputs (4 ea):

two modes of operation, DC voltage input or grounded input (user selectable) high-speed pulse counter inputs (user selectable) current limited overvoltage protection

#### Analog inputs (3 ea):

12-bit ADC accuracy: +/- 2% FS input ranges: 0-10vdc, 0-20mA, 4-20mA (user selectable)

#### CAN input (1 ea):

termination resistor (user selectable) spike suppression

#### Serial RS485 inputs (2 ea):

termination resistor (user selectable) current limited overvoltage protection

#### Bluetooth (1 ea):

internal chip antenna (external available, contact factory) application available for hand-held devices

#### Operating Temperature Range:

-40 to +85 degC

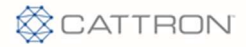

# 2 Installation and Setup

This section provides information on installing the Messenger and confirming its initial operation.

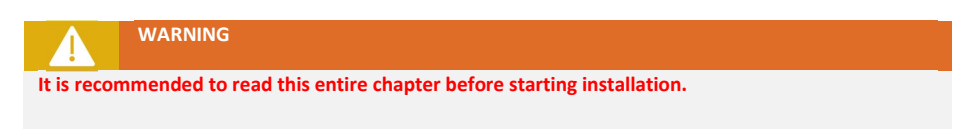

# 2.1 Installation Steps

Installation consists of the following steps:

- 1. Unpack the Equipment.
- 2. Mount the Equipment.

The Messenger should be mounted in a vertical position to try and minimize the chance of water entering through the antenna connections. The antenna wires should have a service loop just below the antenna connectors.

- 3. Connect Main Power.
- 4. Connect to engine bus J1939.
- 5. Confirm that the Amber LED indicates normal CAN activity when the engine is started. If it does not, check the following:
	- a. Confirm there is proper termination on the main CAN bus trunk.
	- b. Double check the bus connections and signal polarity.

# 2.2 Unpacking the Equipment

The Messenger is shipped with the following:

- The Messenger electronics housed in a Deutsch thermoplastic enclosure
- A Cellular/GPS dual antenna (magnetic mount or bulkhead screw mount)
- User's Guide (available electronically)
- Cable harnesses providing access to all Messenger IO

# 2.3 Mounting the Equipment

The Messenger is housed in an automotive grade weather resistant enclosure. The entire enclosure with mated connectors is rated to IP55.

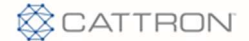

Mount the enclosure in a vertical orientation and provide service loops for each antenna and IO cable to prevent water intrusion.

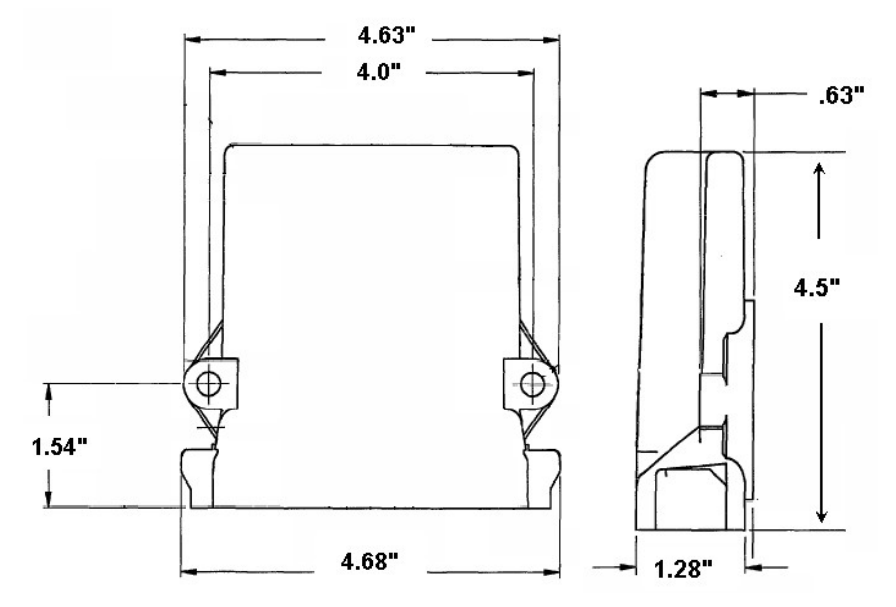

### 2.3.1 EEC Thermoplastic Enclosure

Figure 1: Deutsch EEC Thermoplastic Enclosure Dimensions

When mounting the enclosure to vibrating equipment, it is recommended to use rubber dampeners to isolate the unit. Stainless mounting hardware is preferred and the use of lock washers is highly recommended.

# 2.4 Mounting the Antenna

The antenna shipped with the Messenger is a hockey puck style, combination cell and GPS. The GPS antenna frequency is 1575.42MHz. The cell is a dual band antenna, 880MHz- 960MHz and 1710MHz-1990MHz. The antenna can be ordered with a magnetic or a screw mount base.

In general, the antenna should be mounted with an unobstructed view of the sky. The GPS side works best when it can see the horizon. If the antenna is mounted outside and may be subject to lightning, a surge arrestor can be inserted between the Messenger antenna SMA connection and the antenna. If the antenna is mounted inside, it should be located near a window.

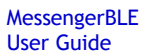

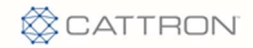

# **CAUTION**

Service loops should be provided for the antenna cabling, near the antenna connections to minimize water ingress through the SMA RF coax connections.

# 2.5 DIP Switch/Jumper Settings

The Messenger uses an on-board DIP switch and jumpers to configure application specific IO and set operational modes. DIP SW3 is used to set operational modes. See Figure 3 for switch/jumper locations. See Figure 4 for IO selection settings.

# **GPS Antenna** Pigtail plor LED **N/BLU**

#### Figure 2: Messenger with Enclosure End-Cap Attached

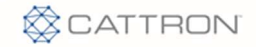

#### 2.6 DIP Switch 3 Decode

DIP Switch 3 is a 4-position dip switch located on the left side of the board (Figure 3). If any switch 3 position is changed, the power must be cycled for the new switch positions to be read.

#### Table 1: DIP Switch 3 Decode

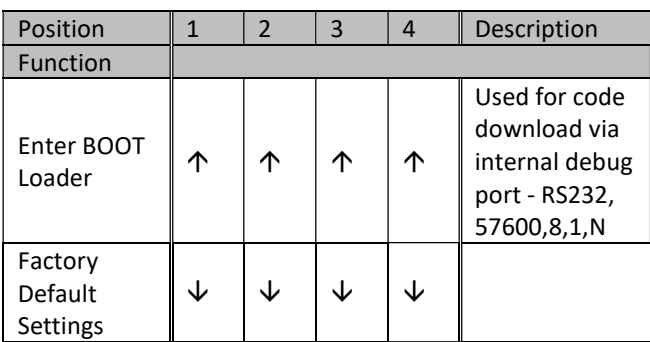

Key:  $\psi$  = switch in "OFF" position,  $\Upsilon$  = switch in "ON" position

NOTE: Switch positions 1 and 2 will override any other settings for Ports 2, 3, or 4.

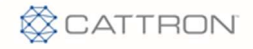

# 2.7 IO Connections

The Deutsch EEC enclosure has a water tight end-cap fitted with one M12x8 MALE connector (JR2-PRI), one M12x8 FEMALE connector (JR1-SEC), one SMA JACK GPS antenna connector, and one SMA-RP JACK CELL antenna connector. See figure x.

# **Secondary**

#### Figure 3: Messenger IO Connectors

Depending on the customer input/output requirements, there may be 1 or 2 cable harnesses supplied for the customer to connect to his field signals. The IO signals available in the Messenger are diagrammed below indicating how to connect field signals to the Messenger using these cables. Custom cable configurations can be made to facilitate field wiring. Contact the factory for assistance.

There are 3 IO signals that are user definable via on-board jumpers. The options for these user IO signals are shown below.

 $\overline{1}$ 

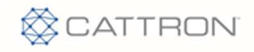

#### Figure X: Messenger IO Signals

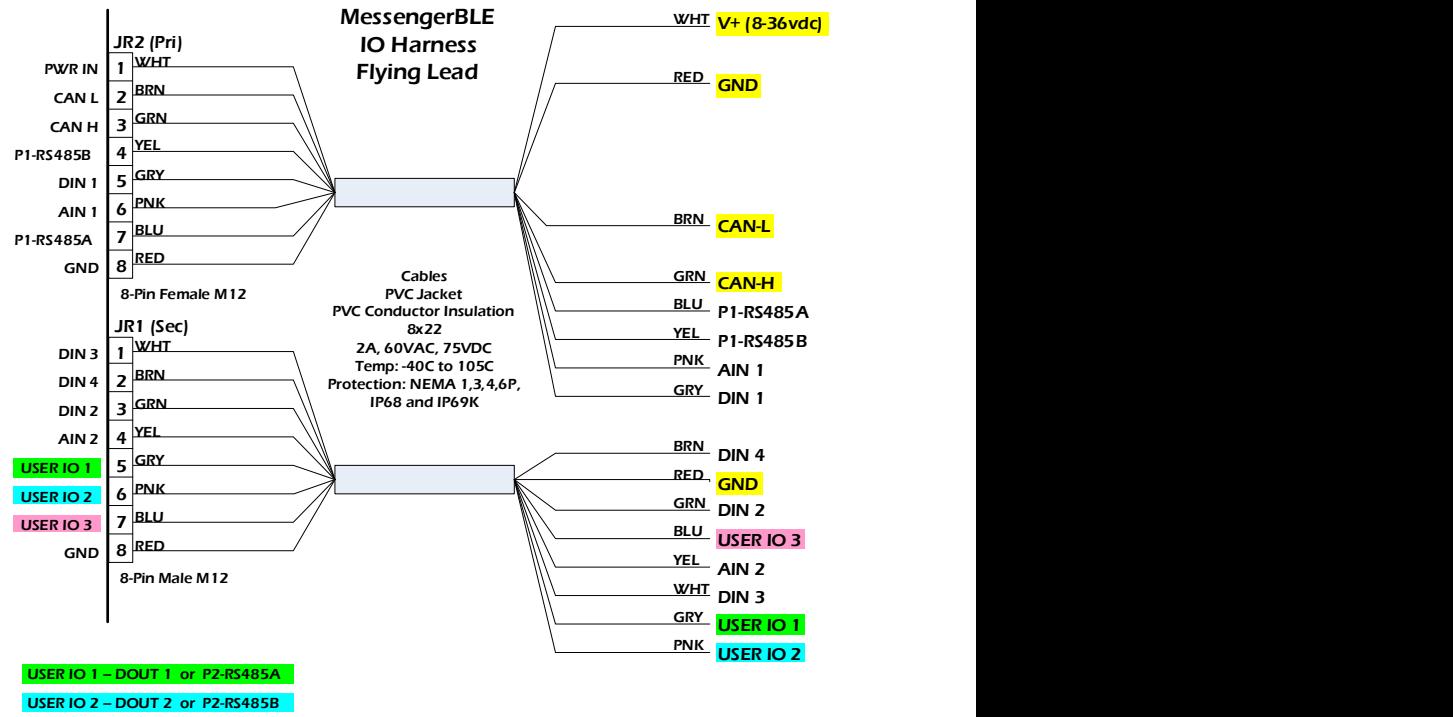

USER IO 3 – DOUT 3 or AIN 3

#### Table 5: User IO 1 Jumper Selection – J11

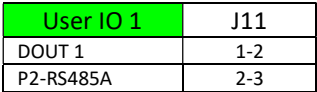

#### Table 6: User IO 2 Jumper Selection – J10

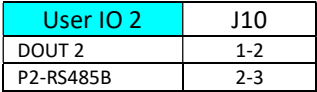

#### Table 7: User IO 3 Jumper Selection – J9

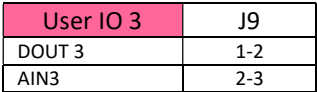

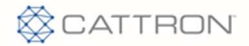

#### Figure 4: User IO Jumper Location

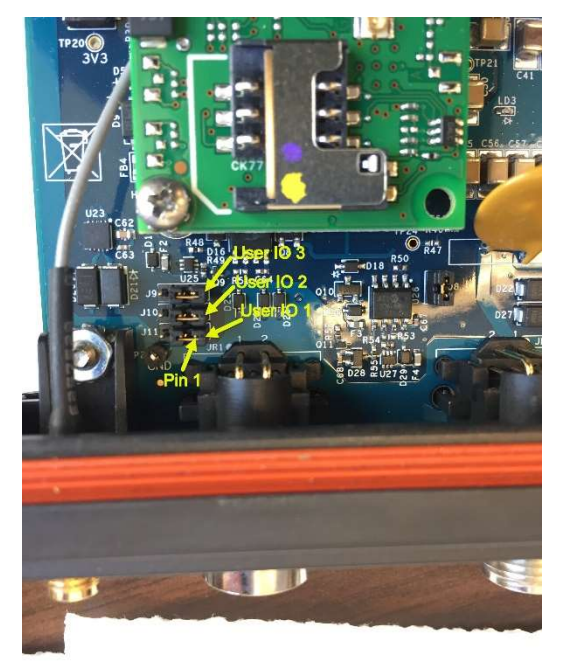

If digital outputs (DOUT1, DOUT2, or DOUT3) are to be used in the application

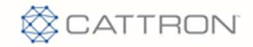

# 2.8 Cellular Setup

The Messenger supports two cellular technologies, HSPA (3G) and LTE (4G). The current offering for HSPA is a 3G penta-band capable radio. For LTE, it is a 4G, dualband radio. Both of these radio options require a wireless account with a cellular provider such as AT&T or Verizon.

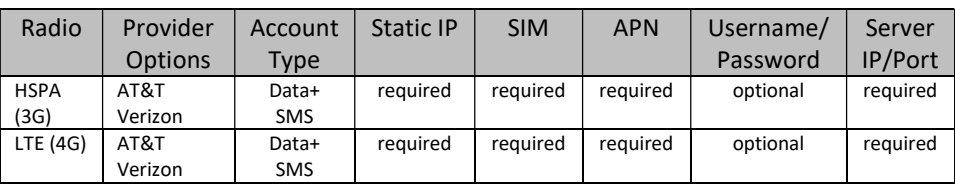

#### Table 2: Cellular Modem Requirements

# 2.9 Bluetooth Setup

The Messenger uses a dedicated processor for facilitating Bluetooth Low Energy connections. The hardware offers two antenna options: a chip antenna enabled by default and requiring no further hardware, and a U.FL connector for connecting external antennas for the potential of greater RF performance.

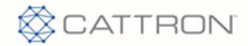

# 3 LED States

There is one tri-color LED visible to the user to indicate various system conditions. These conditions are conveyed to the user via LED color and blink patterns. Blinking of LEDs can be disabled via a configuration setting (OPTIONS Configuration). On powerup, an LED test is performed by blinking all LEDs every second for 3 seconds. Following the LED test, the LEDs blink based on the following conditions:

The number of blinks will range from 1 to 3. The general philosophy when deciding behavior will be:

- 1 blink will convey a state that the module is expected to be in most often (the "OK" state)
- 3 blinks are to convey that there is an issue that may need attention
- 2 blinks are used as needed to convey a state that may be of interest to the user
- no blinks (LED solid on or off) indicates the system is no longer functioning (verify option to turn LED off is disabled - contact factory for assistance)

#### Status LED Behavior

The Status LED will cycle through blinking each color the appropriate number of times to convey the state of the corresponding module. There is a pause between color changes.

#### Table 3: LED Color/Blink Patterns

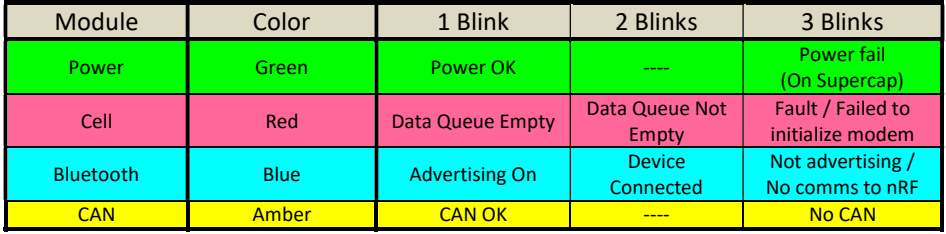

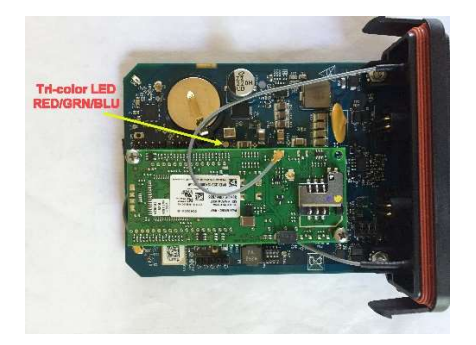

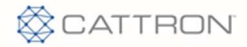

# 4 IO Architecture

The IO architecture is shown in the diagram below. Each of the physical IO entities has a configuration that is set based on user requirements. Based on that configuration, the values sampled are stored in their respective data registers. These data registers are used to reference the corresponding value for use in channel creation or in expressions used to compute values. The complete list of available data registers can be found in Appendix B.

#### Figure 5: IO Architecture Diagram

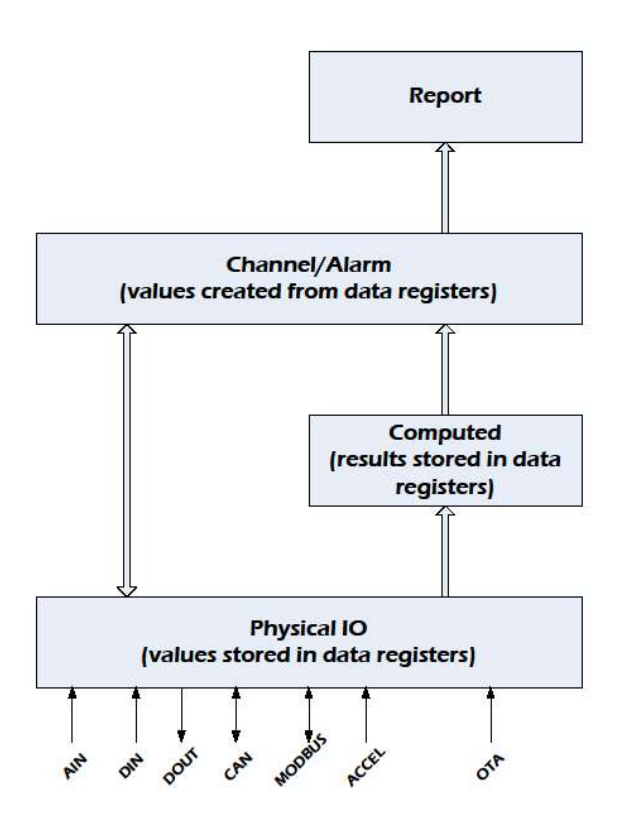

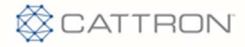

# 5 Channels

The Messenger maps all monitored conditions into channels. Each channel has data storage and configuration parameters. Data storage holds current value, max/min values, and other run time data values. Configuration consists of user settable parameters that define rules on how the data values are to be processed (Channel Configuration).

The data stored in a channel is user definable. In the channel configuration, the user can set the "source" of the data from a set of data registers. These data registers span all the possible IO in the system, i.e. CAN, MODBUS, physical, computed, etc. The complete list of available data registers can be found in Appendix B.

Every channel in the Messenger is referenced by a fixed channel number, e.g. RPM is always channel 52. There is a set of pre-defined channels (numbers 1-300) and a set of user-defined channels (numbers 301-350). The user-defined channels can be configured to represent any data value in the system. The pre-defined channels have the data source parameter already set.

# 5.1 Pre-Defined Channels

The following channels are pre-defined in the Messenger:

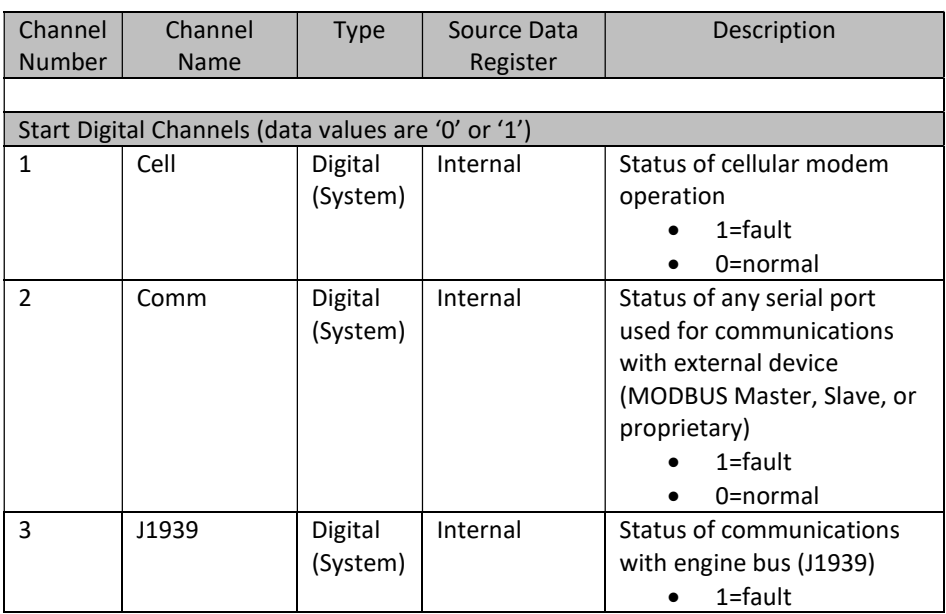

#### Table 3: Pre-Defined Channels

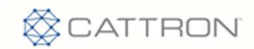

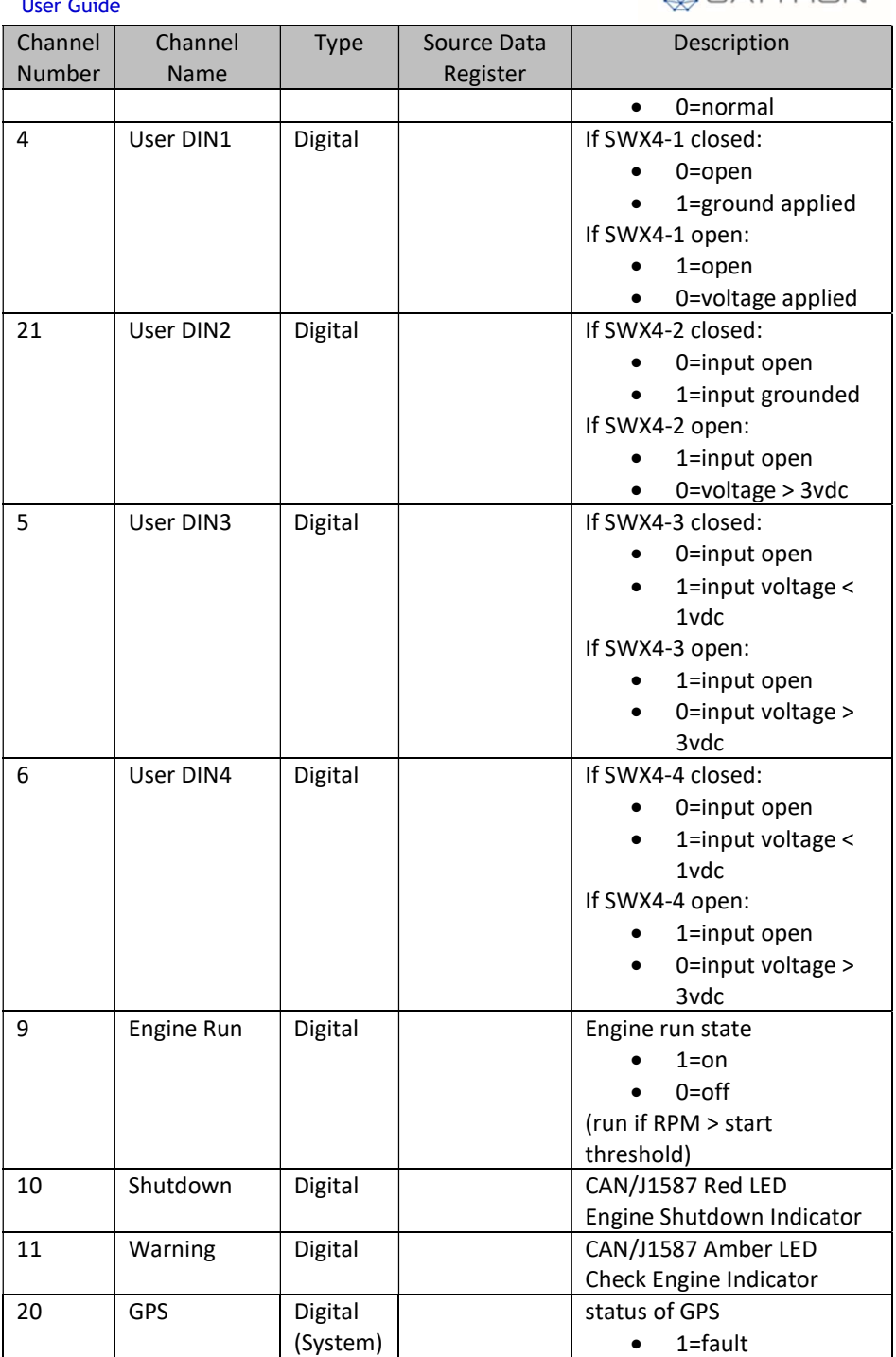

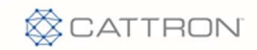

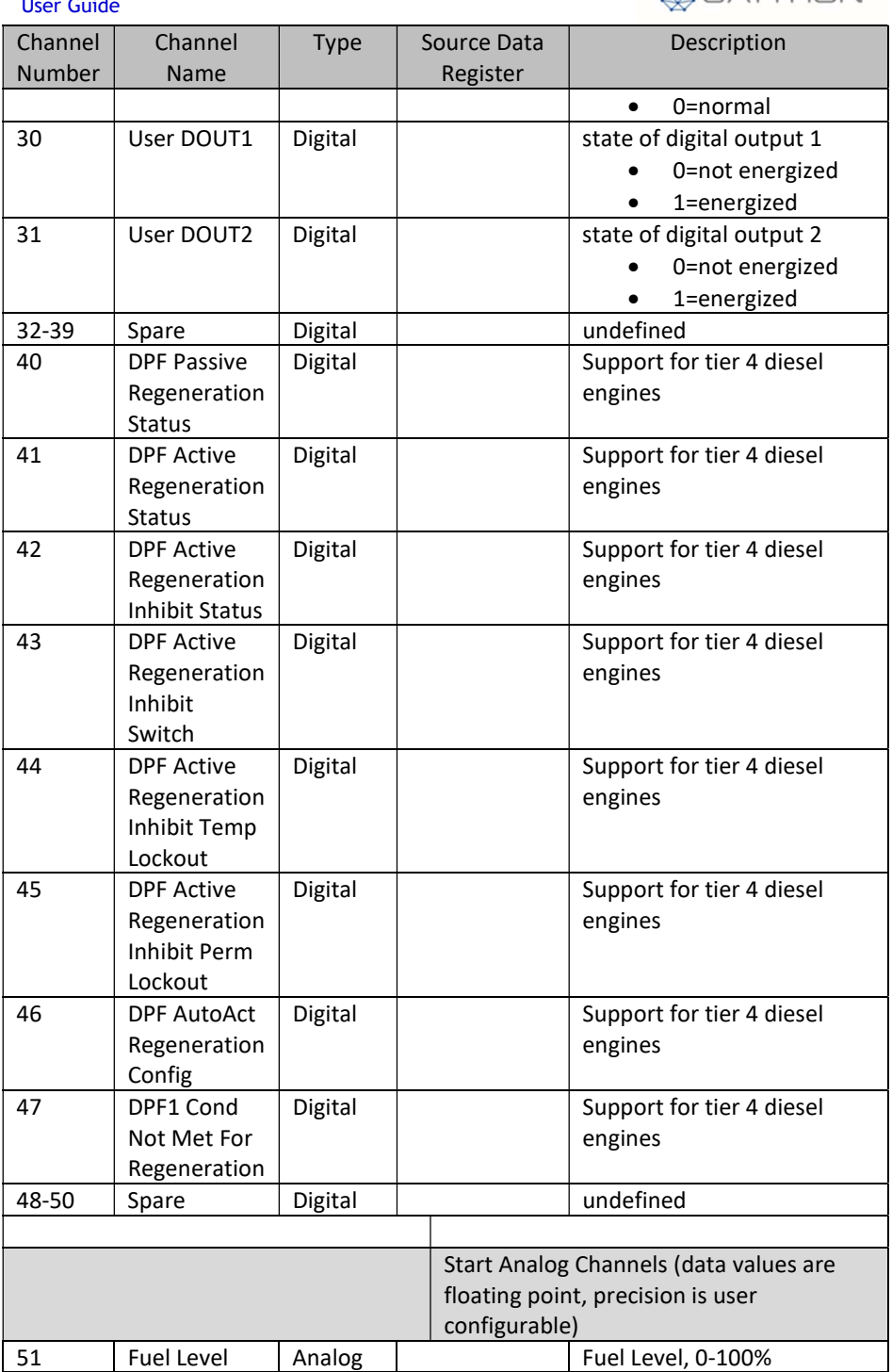

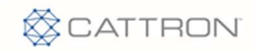

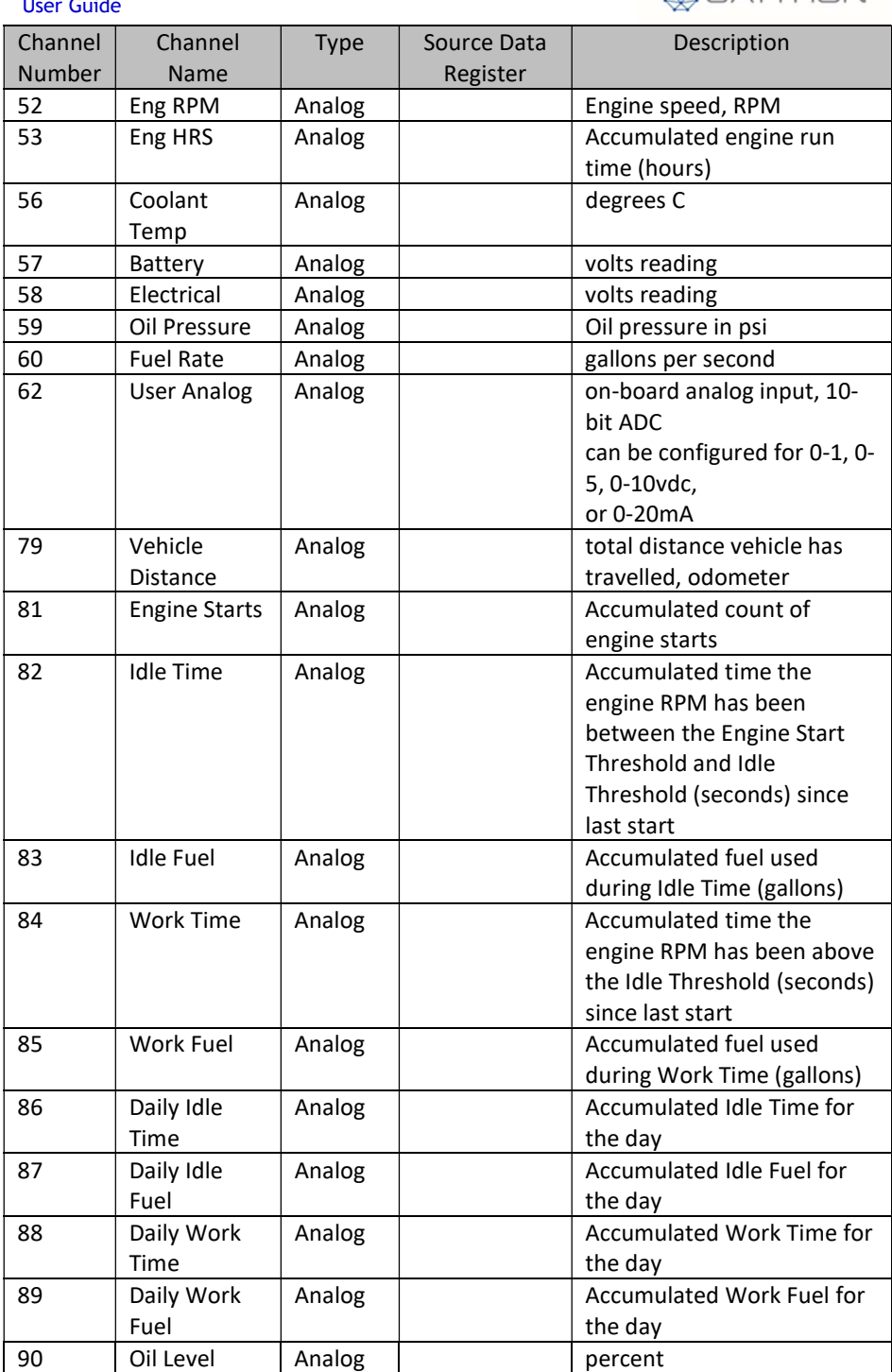

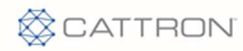

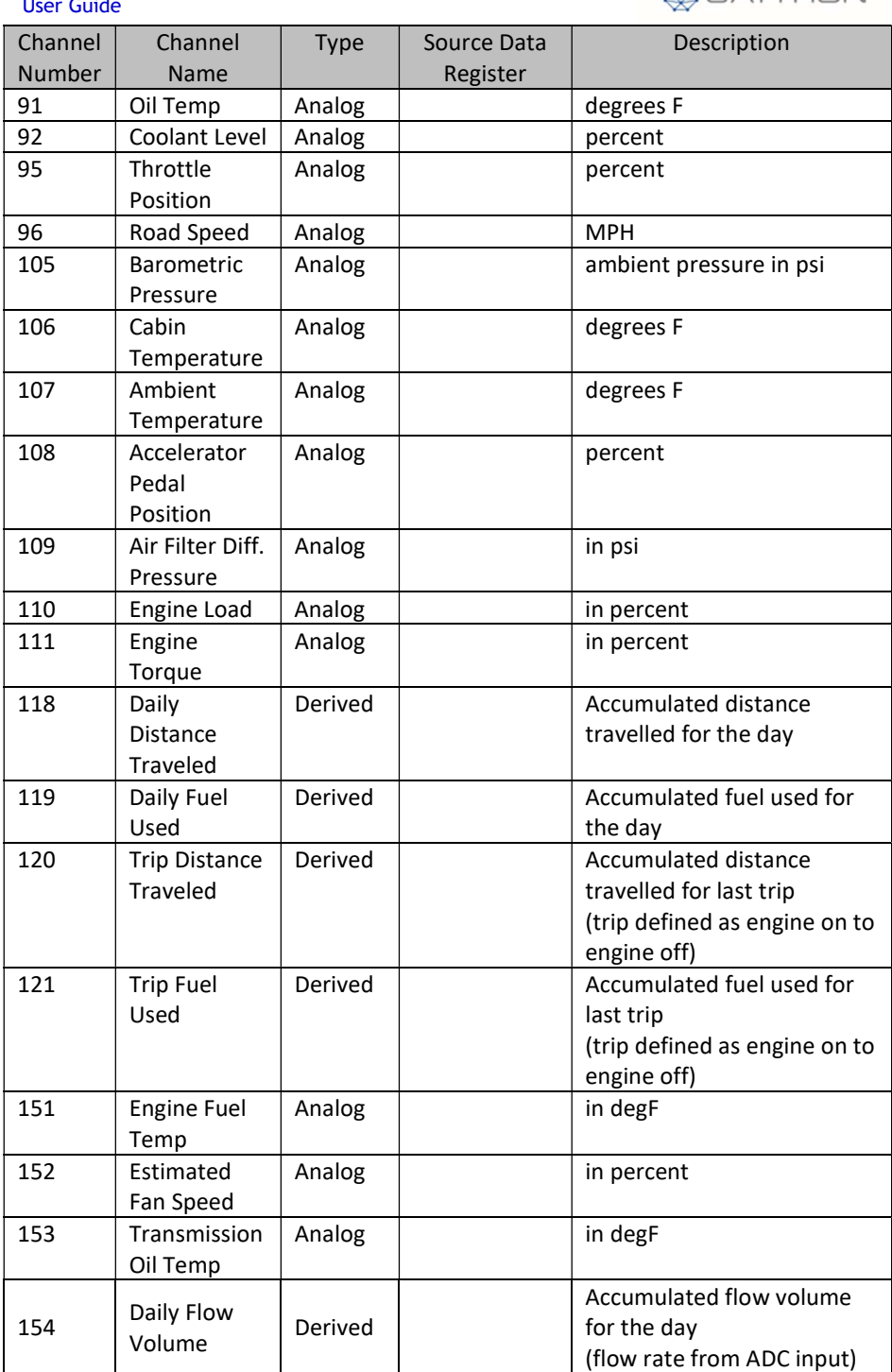

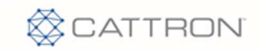

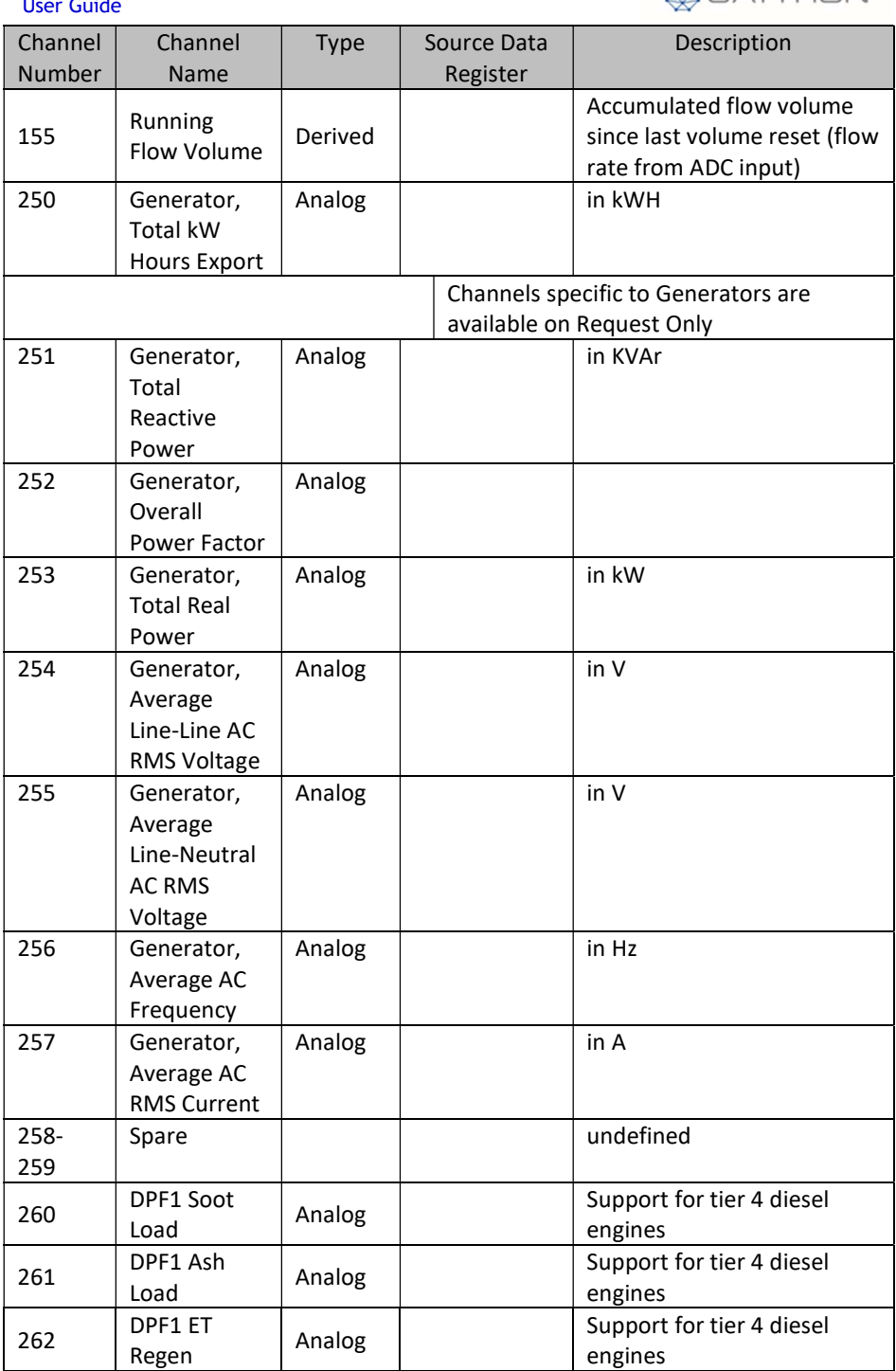

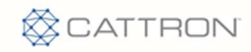

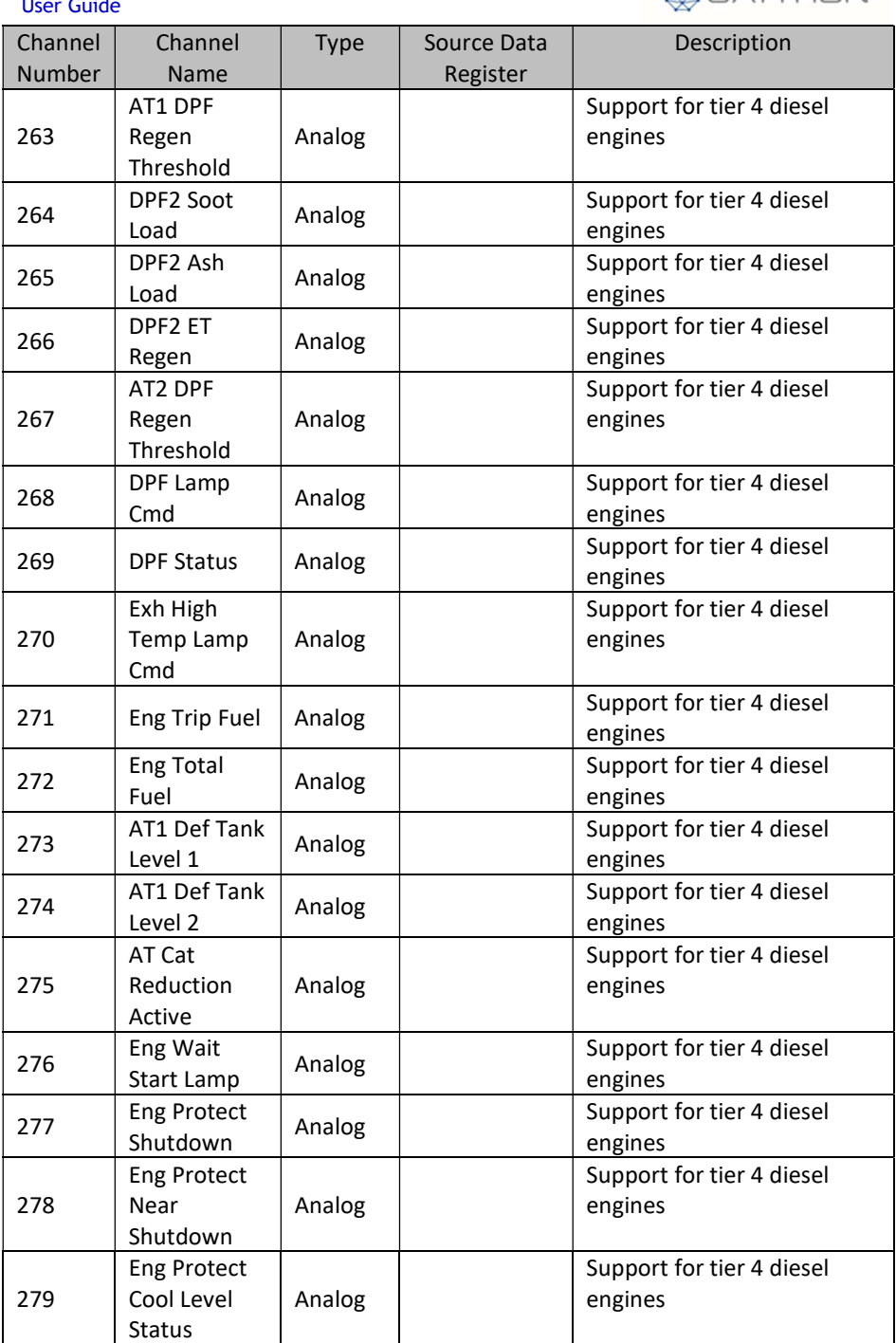

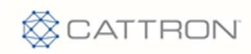

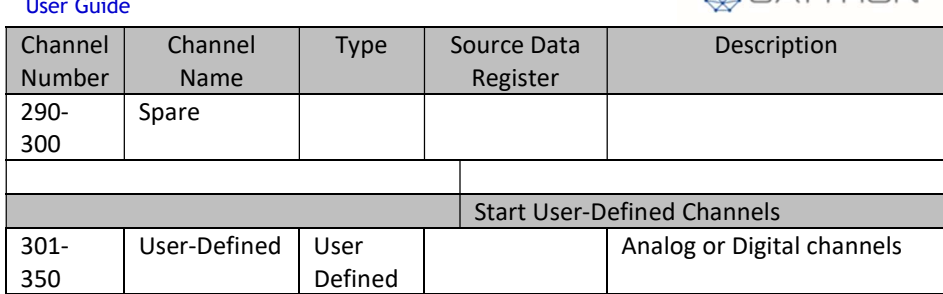

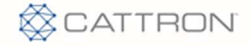

# 5.2 Channel Data

All values read from physical IO, an engine bus, or from a Modbus slave device are continually updated and tested as defined by the configuration parameters. For each channel, based on its type (analog or digital), there is a basic set of data collected. For purposes of discussion, the term "not normal" is used to indicate an analog value that has violated a limit threshold or a digital value that does not match its configured 'normal' state.

Basic Data Set -

For analog channels:

- Current value
- Max/min values (daily)

For digital channels:

- Current value
- Previous value
- Count of transitions to not normal (counts)
- Accumulated time in not normal state (secs)

There are a few channels that can be configured for special functions. All the physical digital input channels can be configured to accept pulse inputs (e.g. from a flow meter) and the physical analog inputs can be used to totalize volume when the input is a flow rate. These channels have an extended data set.

Extended Data Set -

For the analog channel:

- Daily total volume (available on channel 154)
- Continuous running total volume (available on channel 155)

For the digital channels:

- Flow rate
- Daily total volume
- Continuous running total volume

The Messenger also maintains 2 other complete sets of channel data…trip data and daily data.

A trip is defined as the time from engine start to engine stop, independent of distance traveled. During that time, a separate set of current and max/min values are maintained. At engine stop, an end of trip report is generated from this data.

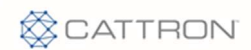

The daily data set is a separate set of current and max/min values that span the 24 hour period from midnight to midnight, UTC time. At midnight, an end of day report is generated from this data.

Because Modbus channel data is polled, Modbus digital channels do not maintain count or duration values.

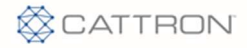

# 6 SMS Text Commands

The Messenger can receive and execute SMS commands to perform specific functions. The SMS command set includes:

- CONFIG used to modify configuration parameters
- ADIPREQ request to connect to remote diagnostic utility
- ACTION on-demand action request

# 6.1 Command Syntax

The commands can be upper case, lower case, or combination.

 <CONFIG(x,<i,>y,zzzz)> - used to modify configuration parameters. See Configuration for details on specific configuration types.

 $x =$  configuration line type code

- <i,> = optional index value
- y = parameter code
- zzzz = parameter value
- <ADIPREQ(ip,port,s)> request sent to Messenger to connect to remote diagnostic utility. Contact factory for assistance.
	- ip = IP address of PC that the diagnostic utility is running on port = port number on the PC that the IP address is bound to s = spare (leave blank)
- $\leq$ ACTION(x)> request to execute action identified by action number. x = action number

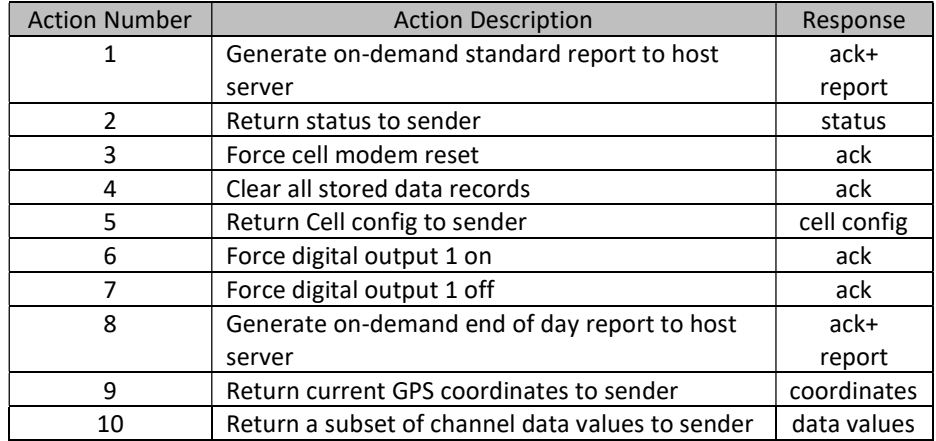

#### Table 4: Action Commands

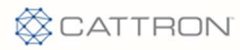

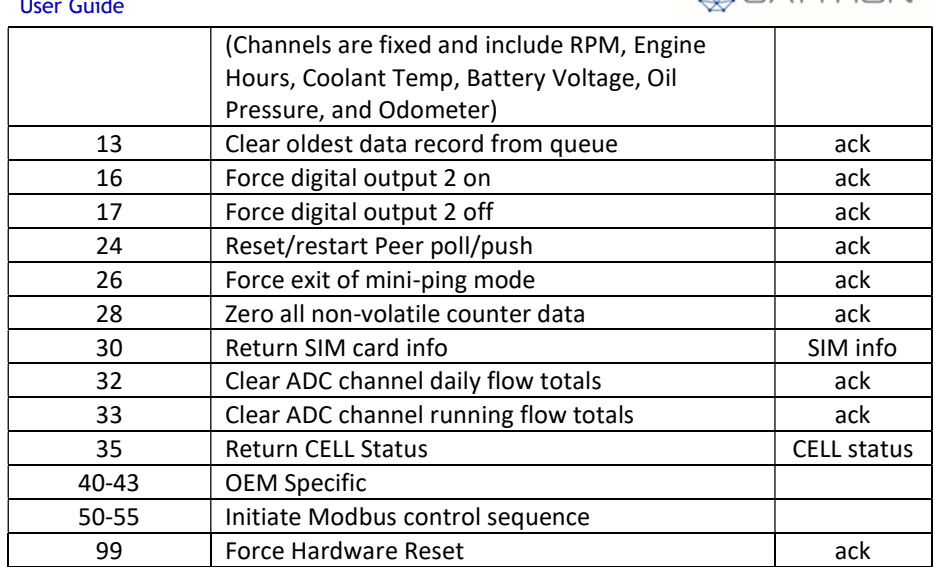

Action Responses:

#### ack text:

v: r: c

#### status text:

VID(v)-CELL(i s)-REG(r g)-RSSI(#)-GPS(p)-JBUS(j m n)-DATAQ(d e f)-OUTP(a b)- SWX(x)-MSGS(f c)-VER(v#.#.# date prot modem jbus)

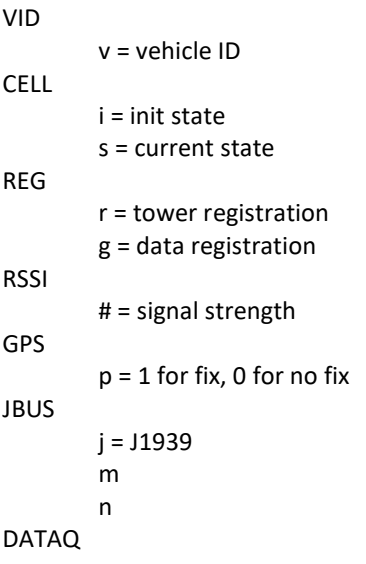

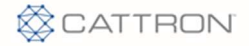

MessengerBLE User Guide d = count in queue e = deleted from queue  $f = \text{failed}$ OUTP A B SWX MSGS f = failed  $c = count$ VER prot = protocol (Antx, Rastrac, other) modem = type of modem, jbus = type of bus coordinates text: VID(v)-LAT(s)-LON(g)-STATUS(u)-AGE(p)-ANT(j)

#### SIM info text:

VID(v)-MSISDN(s)-ICCID(g)-IMSI(u)-IMEI(p)

#### data text:

VID v-Running: s-52 RPM: r-x Hours: h- CoolTemp: x-Battery -OilPress - Odometer o

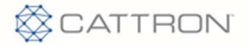

#### 7 Modbus

The Messenger can be configured as a Modbus Master, Modbus Slave or both. This is done by setting the Mode of one of the available user serial ports, 5 or 6. Both ports support RS485 only. If RS232 is required, an RS485 to RS232 adapter will need to be inserted.

#### 7.1 RTU Slave

Being configured as a Modbus RTU Slave device allows SCADA/HMI software to read channel values from the Messenger. Setting up a serial port is the only configuration necessary to enable Modbus Slave operation.

Also available is writing values to the Messenger from a MODBUS Master. These written values can then be transferred to a channel for alarming or logging for telemetry.

The Modbus register map for all channel data values is available on request. Reference document number "Messenger MODBUS Slave Register Map".

# 7.2 RTU Master

When configured as a Modbus RTU Master device, the Messenger reads register values from Modbus Slave devices.

In addition to setting up a Modbus Master serial port, the MODBUS data registers in the Messenger must be configured to receive the values read from the slave device. In Channel Configuration, define the Modbus Slave address, the register data type to read, the register number, how to interpret or scale the data being read, and any alarm limits.

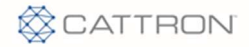

# 8 Debug Menu

The debug menu is a text based menu system accessible via terminal emulation software running on a PC (i.e. TeraTerm or Hyperterminal) or via a PC based utility that connects to the Messenger OTA via TCP. Debug menus allow the user to view or change configuration parameters, view data values and history logs, see communications between CPU and attached peripherals, and to clear accumulated data values or logs.

The Debug Menu can be accessed via a direct serial RS232 connection to Port 2, Port 3, Port 4, or via an over-the-air connection using the Antx Remote Diagnostic utility. This utility is available on request. DIP Switch 2 can be used to force a direct connect serial port into Debug mode.

NOTE: Once connected, press the 'Enter' key to see the Main Menu (example below).

Messenger: ANTX G2 J1939 Version : v6.4.2 A 09/26/15 Date/Time: 11/10/15 14:24:03 Asset ID : 011998000279820 MSISDN : 15332791849 Local IP : 10.115.17.6 CELL RSSI: 13 (13,12) GPS : Fix Ok QueDepth : 0 Output 1 : Off Output 2 : Off 1) View Config 2) Timers 3) Data 4) Events 5) Reports 6) Setup 7) Maint 8) J1939 Diags

 $Cmd \equiv >$ 

Most menu navigation commands are single alpha-numeric entries, no carriage return (Enter) required. However, when modifying configuration parameters, the configuration string entered must be followed by a carriage return (Enter).

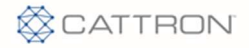

# 9 Configuration

The Messenger is a highly configurable platform with several methods in place to allow a user to read and/or modify the whole configuration or any part of. All configuration parameters are stored in non-volatile memory.

Configuration parameters can be changed using the following methods:

- User modify via debug menu, using direct RS232 serial
- User modify via debug menu, using remote diagnostic utility
- Transfer configuration file, using x-modem 1k over direct RS232
- Transfer configuration file via remote diagnostic utility
- Transfer configuration file via FTP
- User read/modify via SMS text message

All configuration parameters are read/written using text strings with commas to separate values in the string. This basic format is the same for all methods listed above. Some of the methods put a "wrapper" around the configuration line to aid in transport and decoding on the receive end.

The basic configuration line (CL) format is described below:

$$
\underline{CL} = x, \langle i, \rangle y, zzzz, y, zzzz, y, zzzz, ..., y, zzzz
$$

#### Where:

- the commas are required as the delimiter between value fields
- $\bullet$  x is a unique number identifying the configuration line type (e.g. Site=1, Serial=6, Channel=9, etc)
- $\langle i \rangle$  is an optional index used with specific configuration line types that have more than 1 element (e.g. there is more than 1 Serial Port and more than 1 Channel)
- y is a parameter code identifying the configuration parameter that follows
- zzzz is the configuration parameter (this parameter could be an integer, a floating point number, or a text string as defined by the parameter code  $y$ )
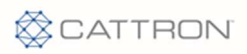

ä,

This table identifies the available configuration line types and their type code.

### Table 5: Configuration Line Types

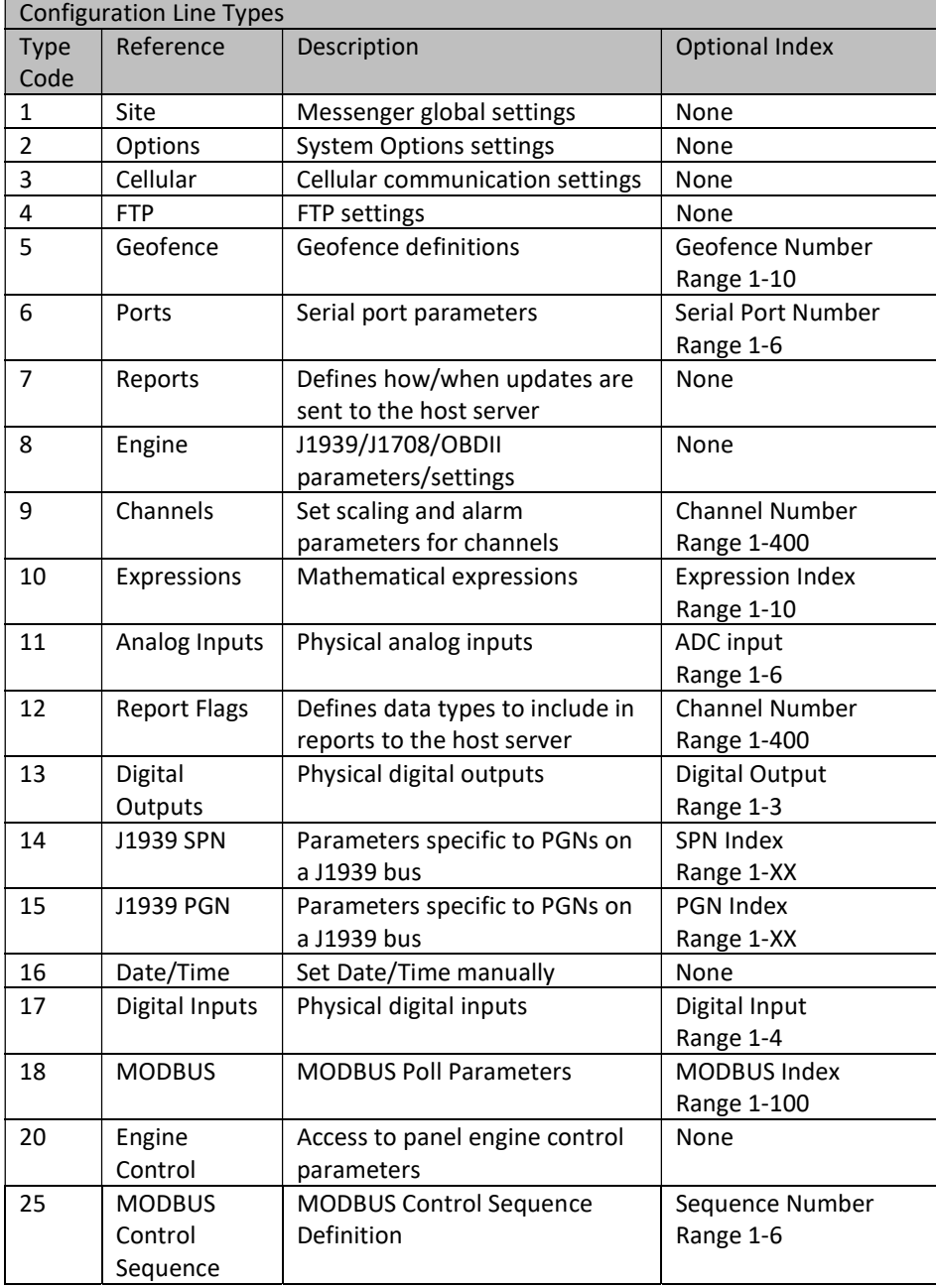

 $\overline{a}$ 

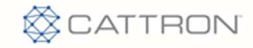

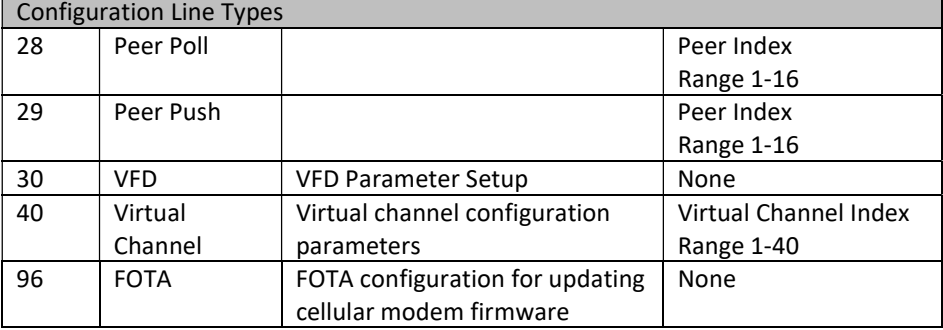

#### 9.1 Debug Configuration Commands

Users can manage the current configuration via the built in Debug Menu system. From the main menu, select Site Setup (6). From Site Setup, select User Input (1). From the User Input prompt, the following read/modify commands are applicable.

#### 9.1.1 Read Command

This is the read configuration command format:

255,x<,i><CR>

Where:

- 255 is the read command
- $\bullet$  x is the configuration line type code
- $\bullet$   $\leq$   $\leq$  is an optional index that is a function of the line type code (see Table 5)
- $\bullet \quad <$  CR> is a line terminating carriage return

Some examples using the READ command:

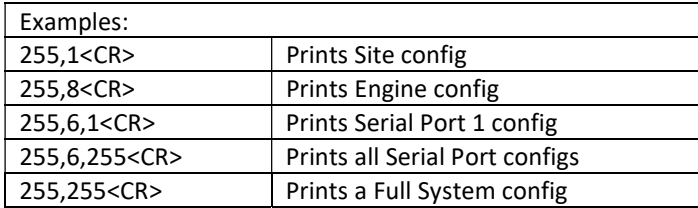

By issuing the "255,255" command, the user can capture a complete system configuration to a file. This file can then be used as the master configuration file. This master config file can then be modified and loaded back into the system or any configuration segment that needs updating.

Some examples using the READ command via SMS:

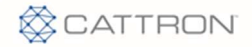

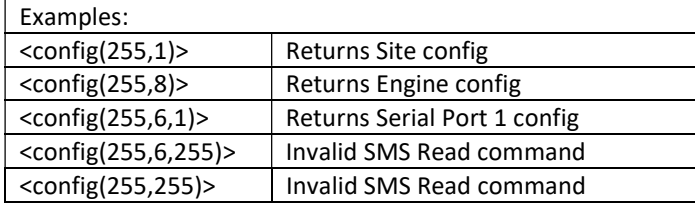

#### **CAUTION**

The read all command (255,255) does not function via SMS due to SMS message size constraints.

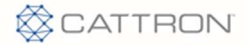

#### 9.1.2 Reset Command

To reset a configuration to factory defaults, use the following command format:

256,x<,i><CR>

Where:

- 256 is the reset command
- $\bullet$  x is the configuration line type code
- $\bullet$   $\leq$   $\leq$   $\leq$  is an optional index that is a function of the line type code (see Table 5)
- <CR> is a line terminating carriage return

Some examples using the RESET command:

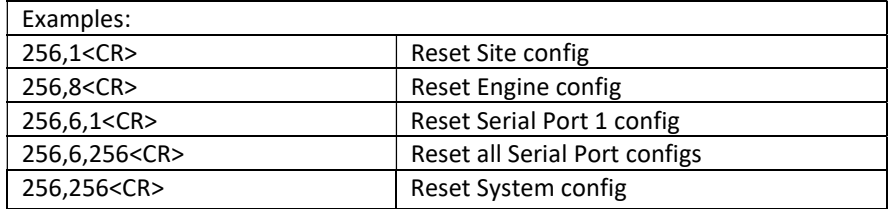

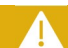

#### CAUTION

The reset all command (256,256) should be used with caution. All communications with the unit could be lost.

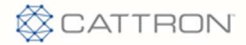

#### 9.1.3 Global Command

The global command can be used to set the same parameter, within the same configuration type, for consecutive indexes, to the same value. The global command only works with Geo-Fence, Channel, and Report Flag configuration types.

The global command format is:

257,x,i-j,y,zzzz<CR>

Where:

- 257 is the global write command
- $\bullet$  x is the configuration line type code
- $\bullet$  *i* is a required starting index
- $\bullet$  *i* is a required ending index, greater than *i* (NOTE: the range of indexes from *i* to  $j$  is inclusive and by definition are sequential)
- y is a parameter code identifying the configuration parameter that follows
- zzzz is the configuration parameter (this parameter could be an integer, a floating point number, or a text string as defined by the parameter code  $y$ )

Some examples using the GLOBAL command:

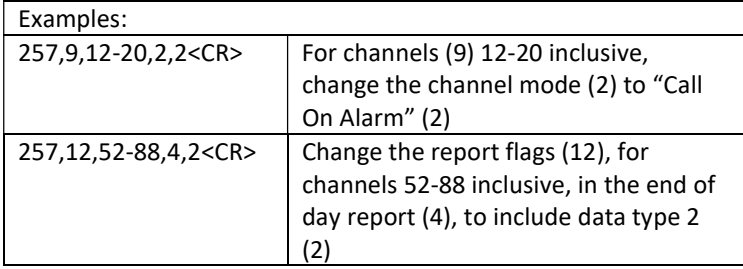

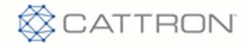

## 9.2 OTA Configuration Commands

#### 9.2.1 OTA Command

The protocol for sending/receiving configurations OTA is covered in detail in document xxxxx. A configuration line sent OTA from a host-based server application will have the following basic format:

|258,CL|

CL is the configuration line as defined in Section 8 above.

#### 9.2.2 SMS Command

Sending configuration changes via SMS is covered in the section SMS Text Commands. When a configuration line is sent via SMS message, it will have the following basic format:

<config(CL)>

For all other methods listed above, the configuration line will have the following format (Configuration Line terminated by a CR character):

 $CL < CR$ 

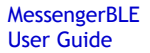

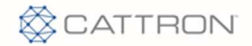

# 9.3 Site Configuration – Type 1

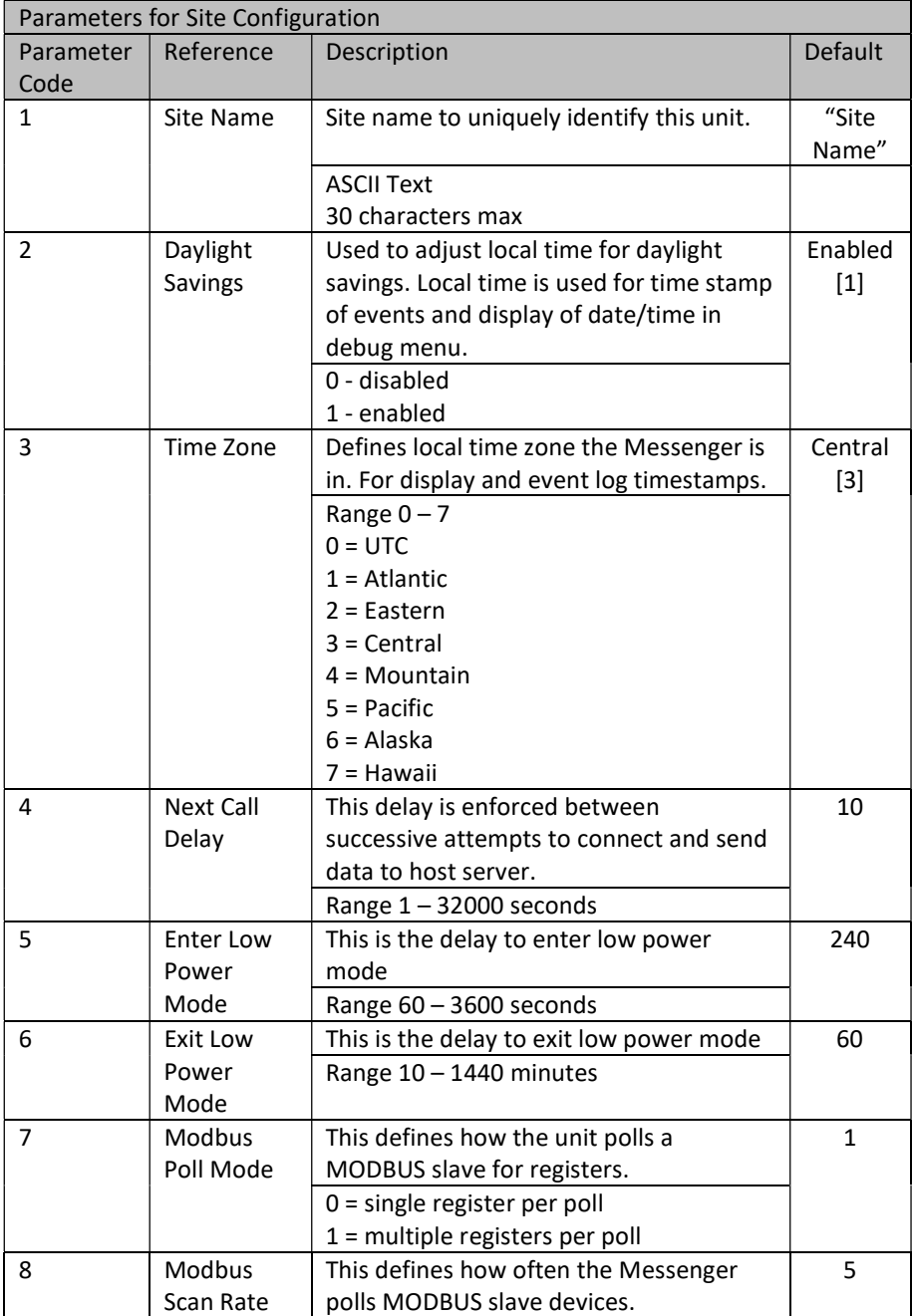

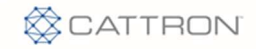

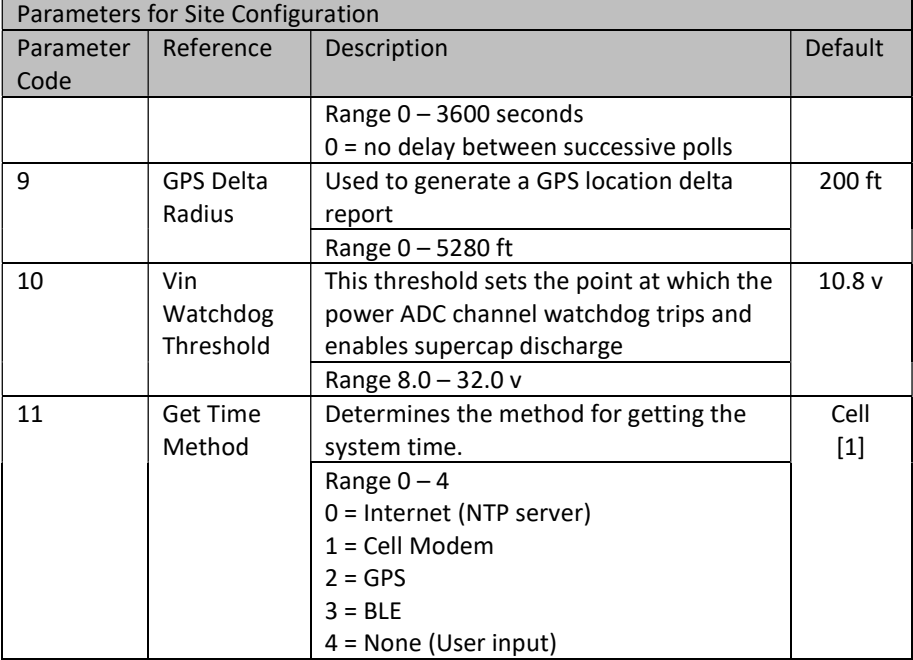

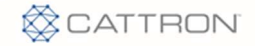

### 9.4 Options Configuration – Type 2

A value of 0 will disable the option and a value of 1 will enable the option, unless otherwise noted.

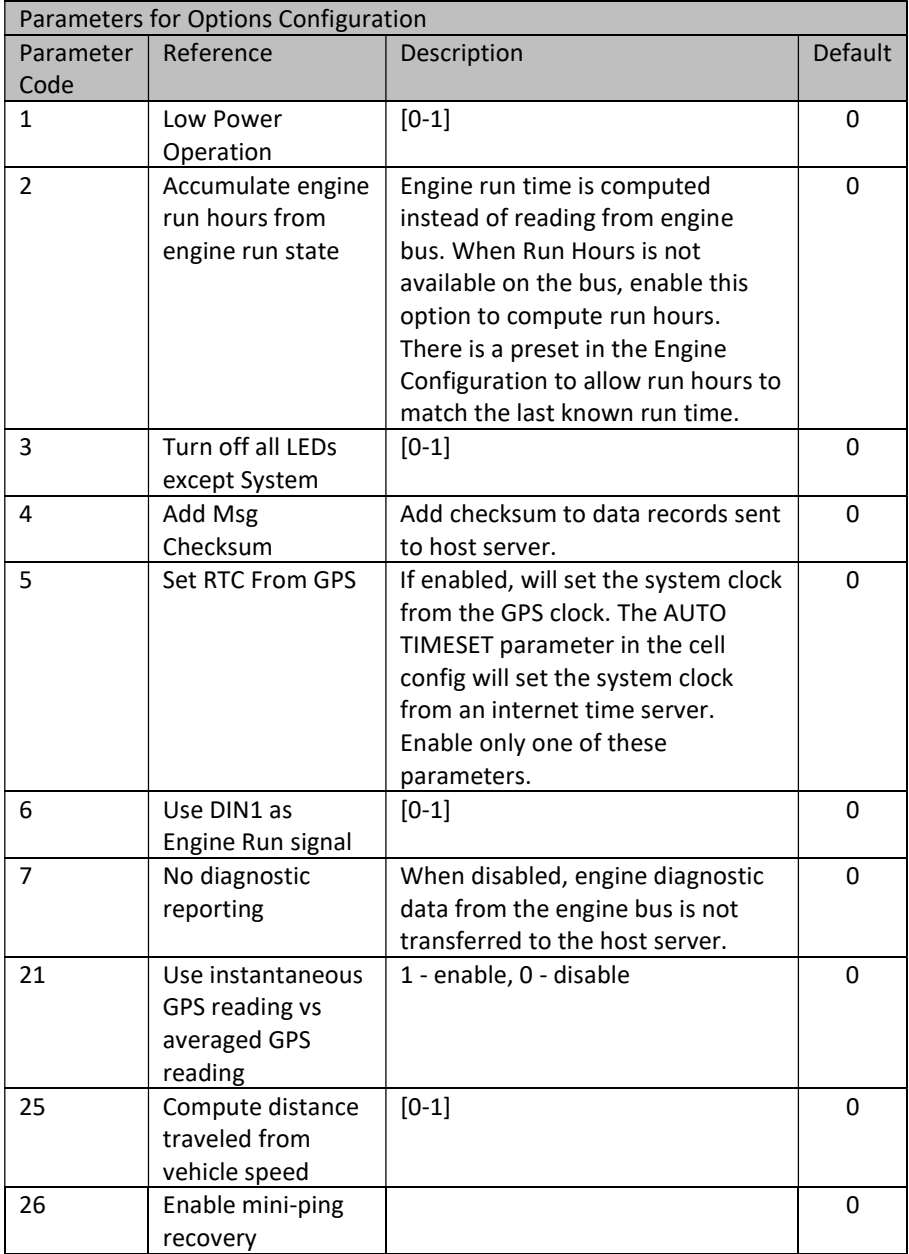

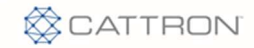

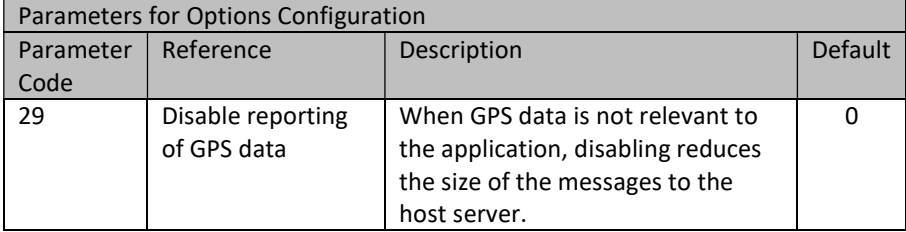

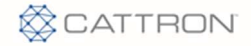

## 9.5 CELL Configuration – Type 3

These configuration parameters apply to both HSPA (3G) and CDMA (2G) radios, unless otherwise noted.

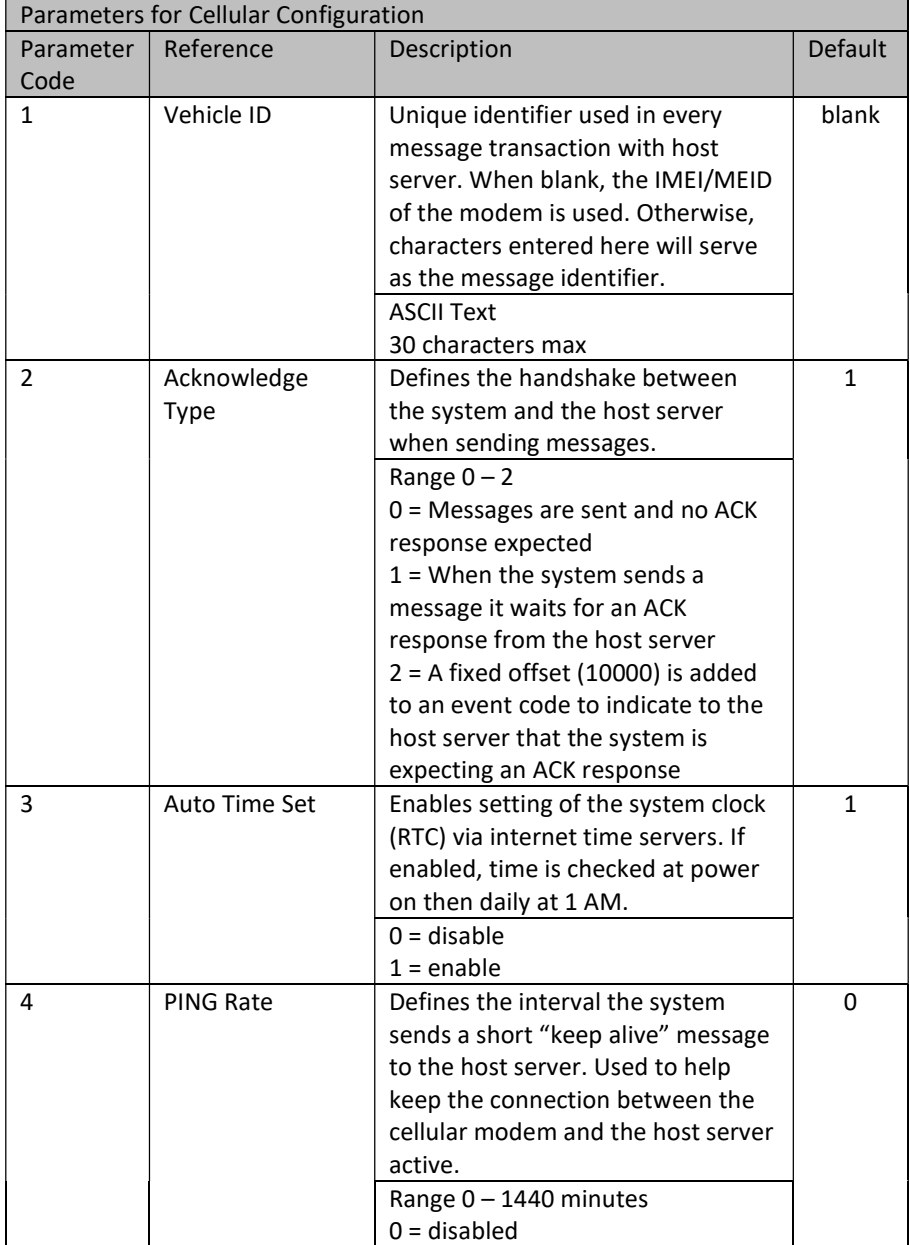

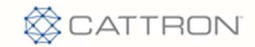

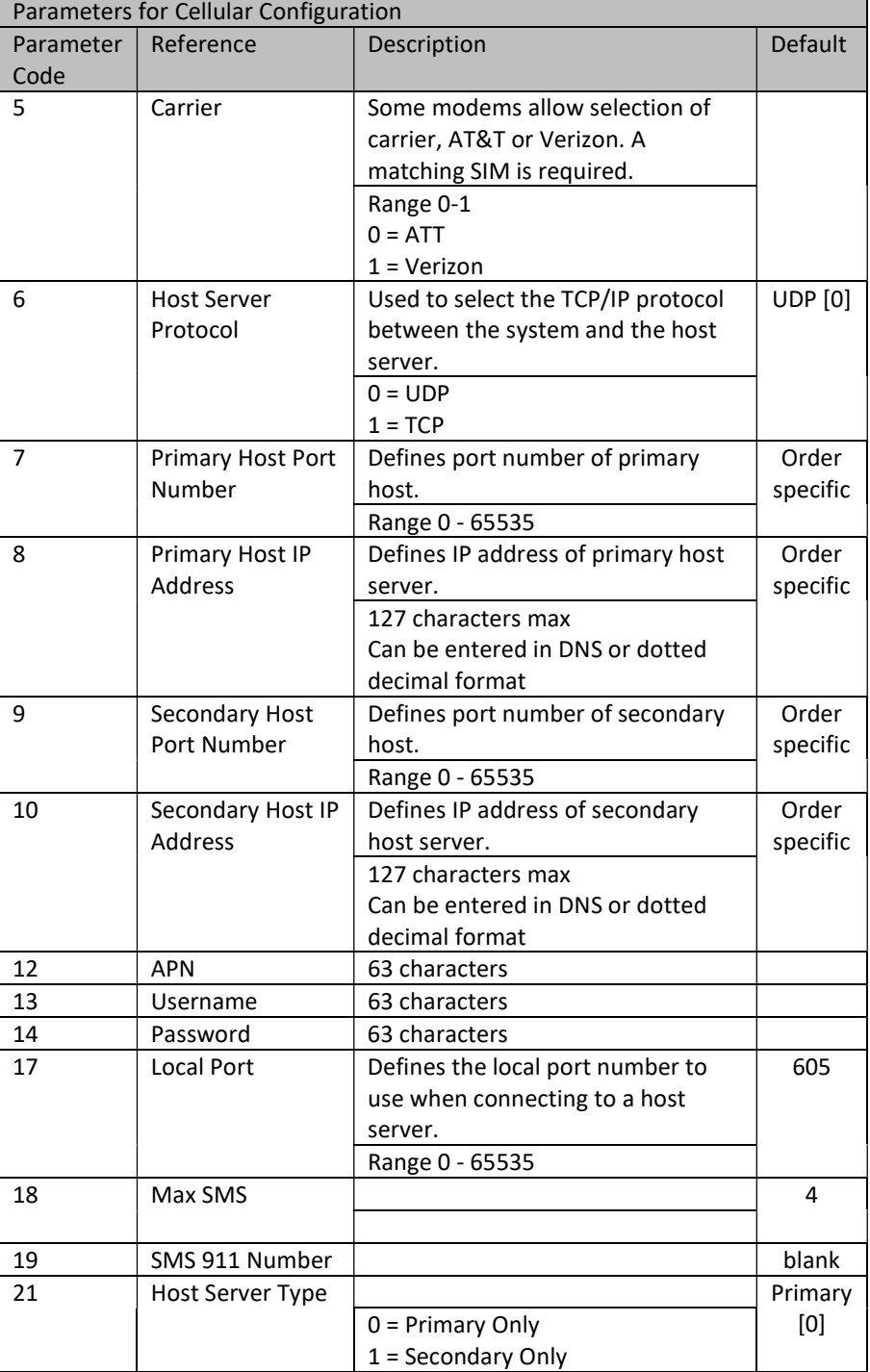

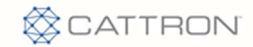

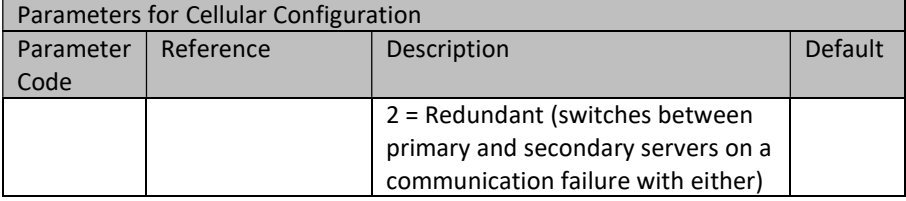

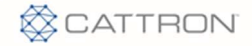

#### 9.6 FTP Configuration – Type 4

These configuration parameters are used in communications with an FTP server. They apply to both HSPA (3G) and LTE (4G) radios.

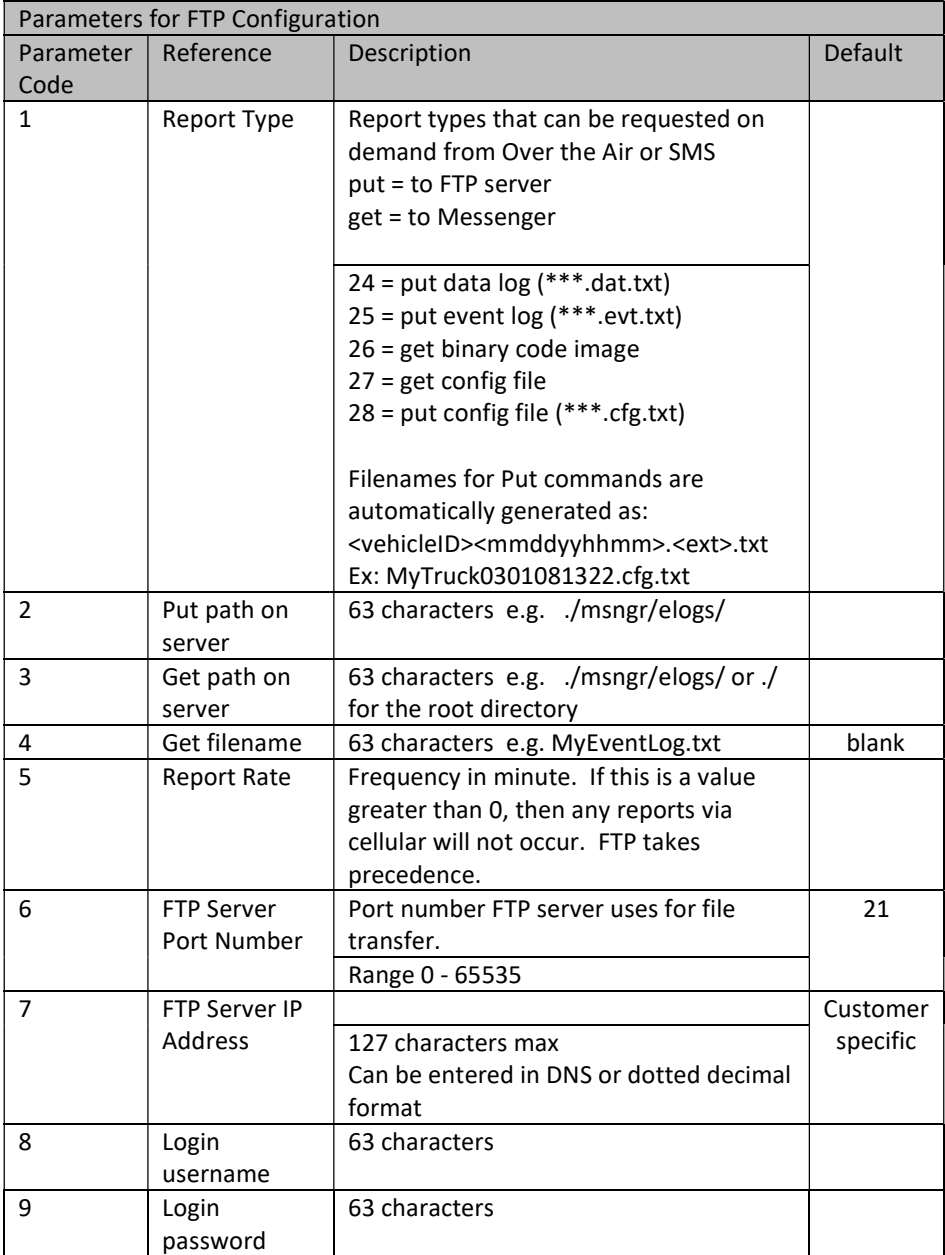

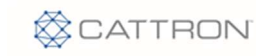

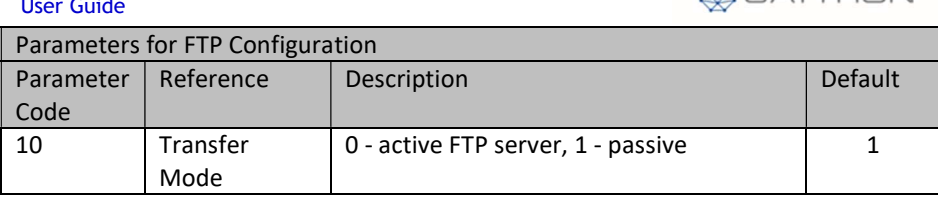

#### 9.7 GeoFence Configuration – Type 5

A geo-fence defines a geographical boundary, using GPS coordinates to construct a virtual barrier. If this boundary is crossed, the Messenger generates a fence notification event indicating the position of the vehicle relative to the boundary, inside or out. The Messenger supports up to 10 fences. A rectangular geo-fence is defined by 2 corners of a rectangle, top left and bottom right. A circular geo-fence is defined by a center and a radius.

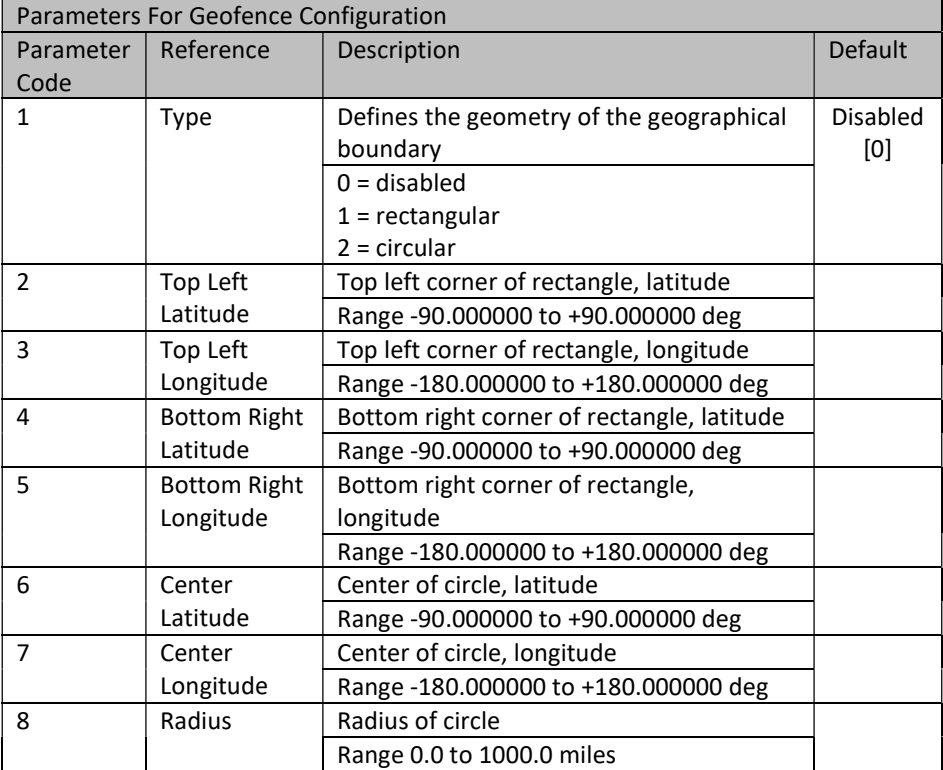

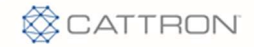

#### 9.8 Serial Port Configuration – Type 6

The Messenger has 6 serial ports (1-6).

#### Port 1 is dedicated to the on-board cellular modem.

**CAUTION** 

Do not modify the parameters of Port 1.

- Port 2 is dedicated to the debug function. It is only available via an internal connection and requires a TTL->RS232 converter.
- Port 3 is dedicated to communications with the internal Bluetooth processor.
- Port 4 is dedicated to communications with the internal GPS module.
- Port 5 is user port 1, available as RS485 only.
- Port 6 is user port 2, available as RS485 only.

## **CAUTION**

Not all parameters shown below apply to every port.

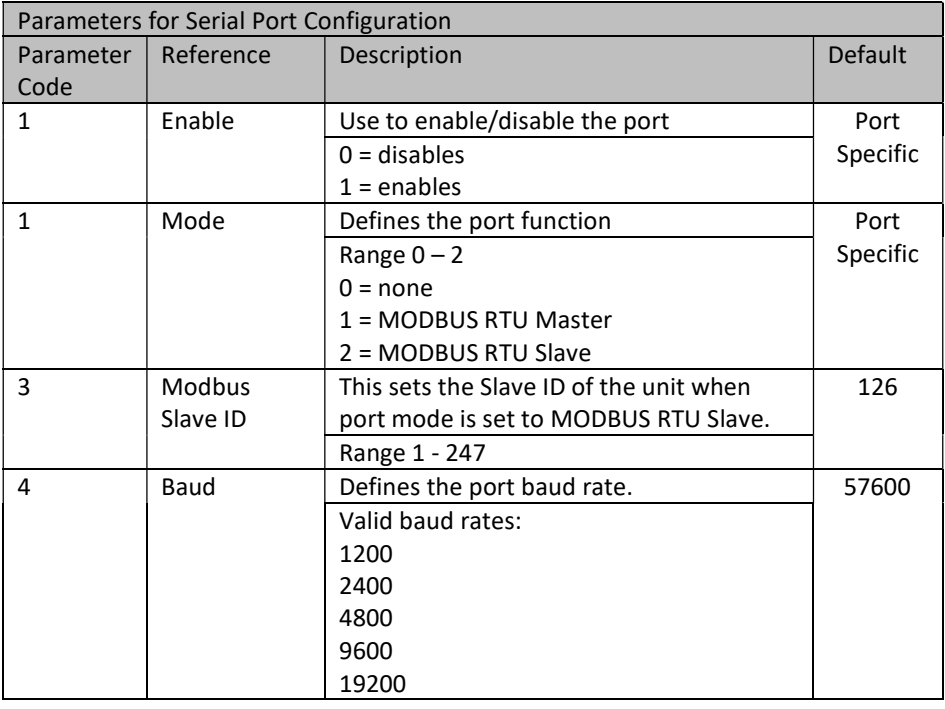

 $\overline{a}$ 

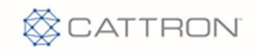

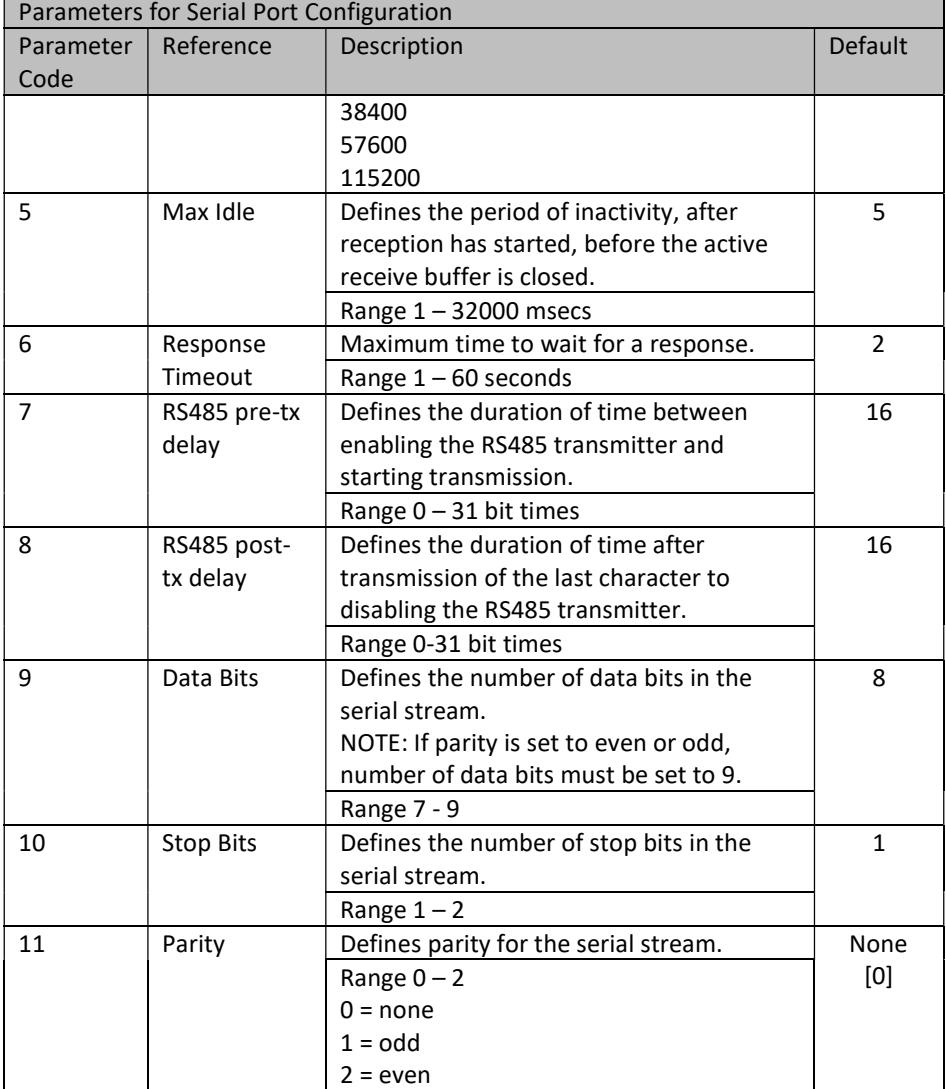

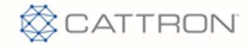

## 9.9 Reporting Configuration – Type 7

The reporting parameters allow user control over when and why a report is generated. There are 2 basic report types, standard and exception. The standard report is time based and is generated at the Standard Report Interval. An exception report has to be triggered and, once triggered, is generated at the Exception Report Interval for as long as the trigger is true. Some examples of exception triggers are speed over ground and RPM. The channel data to include in a Standard or Exception Report are defined using Report Flags.

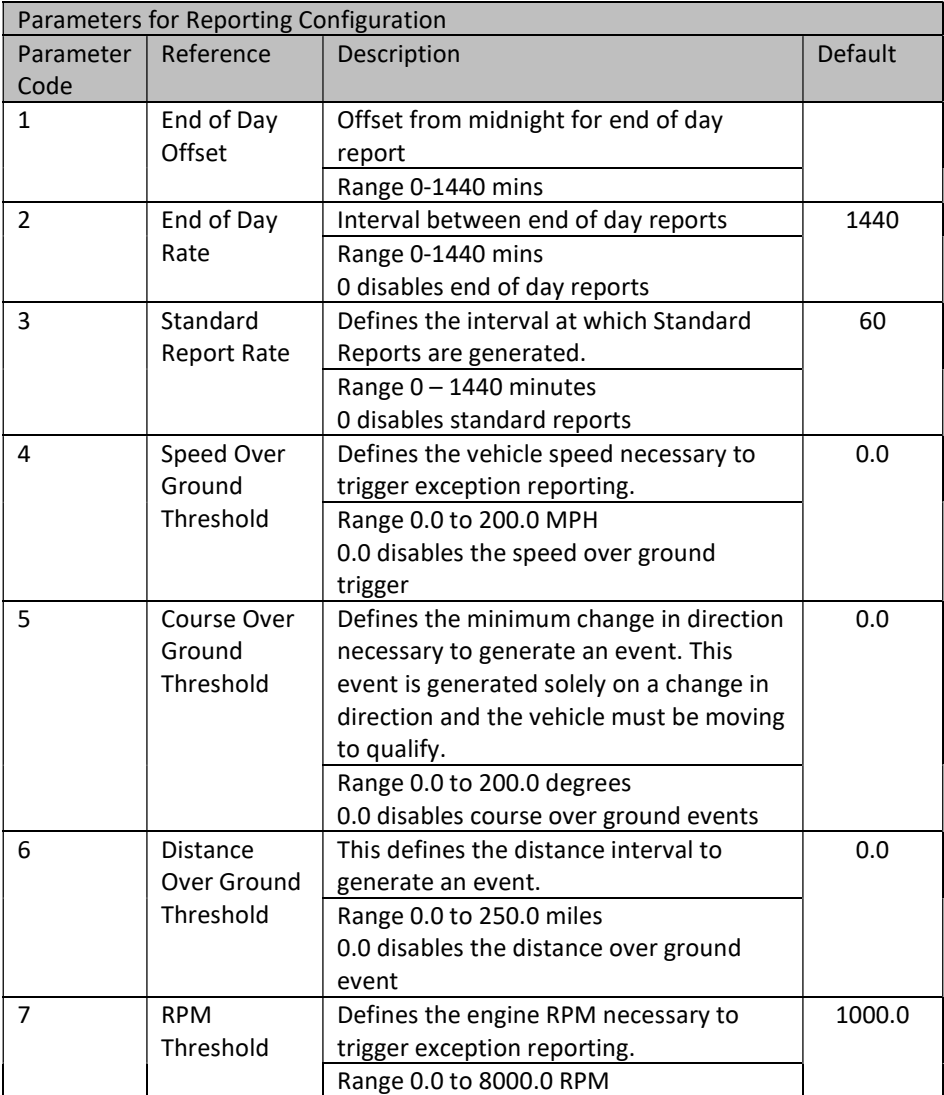

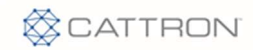

 $\overline{a}$ 

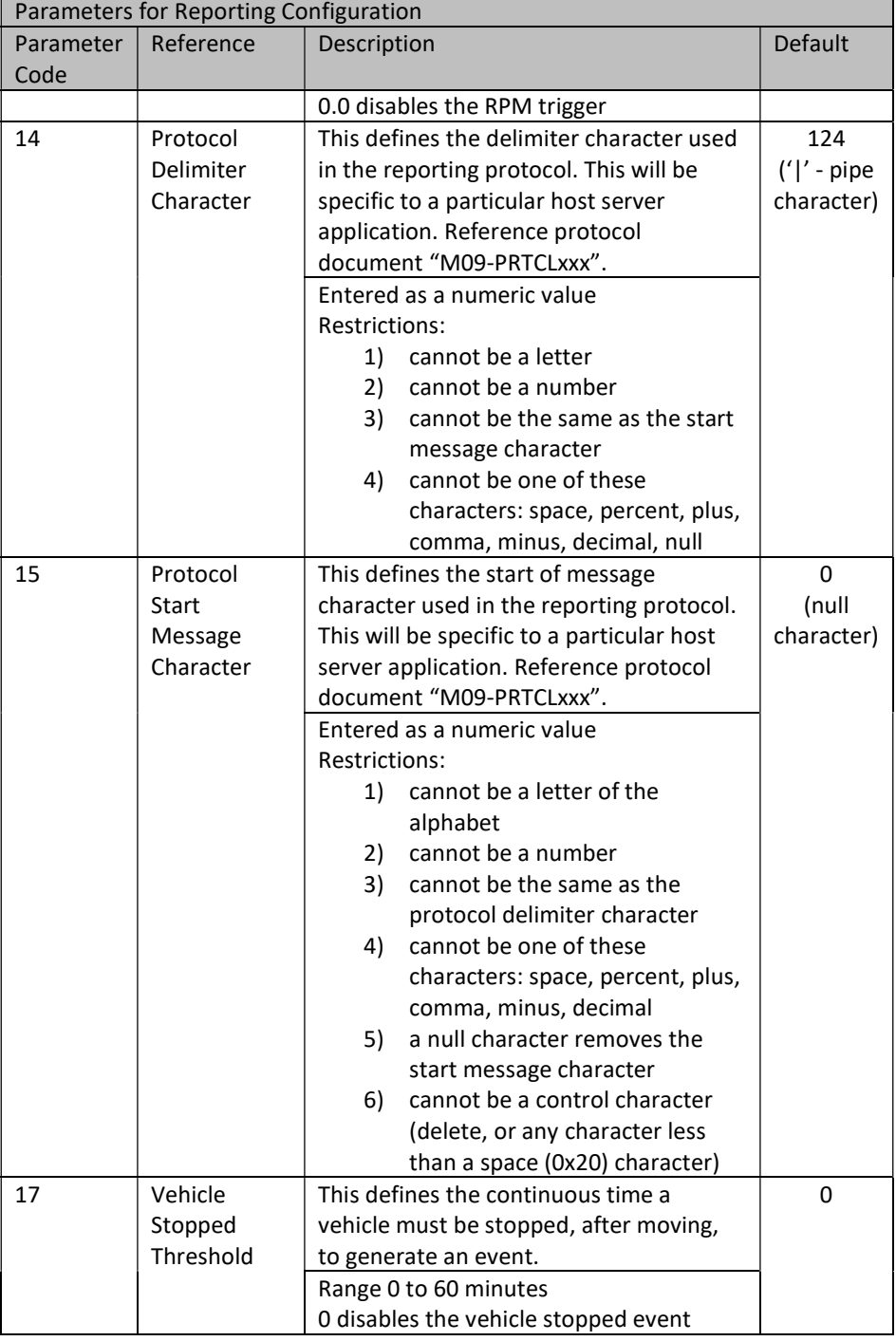

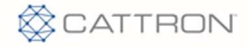

## 9.10 Engine Configuration – Type 8

The Messenger can be used to monitor values presented on a J1939 CAN bus.

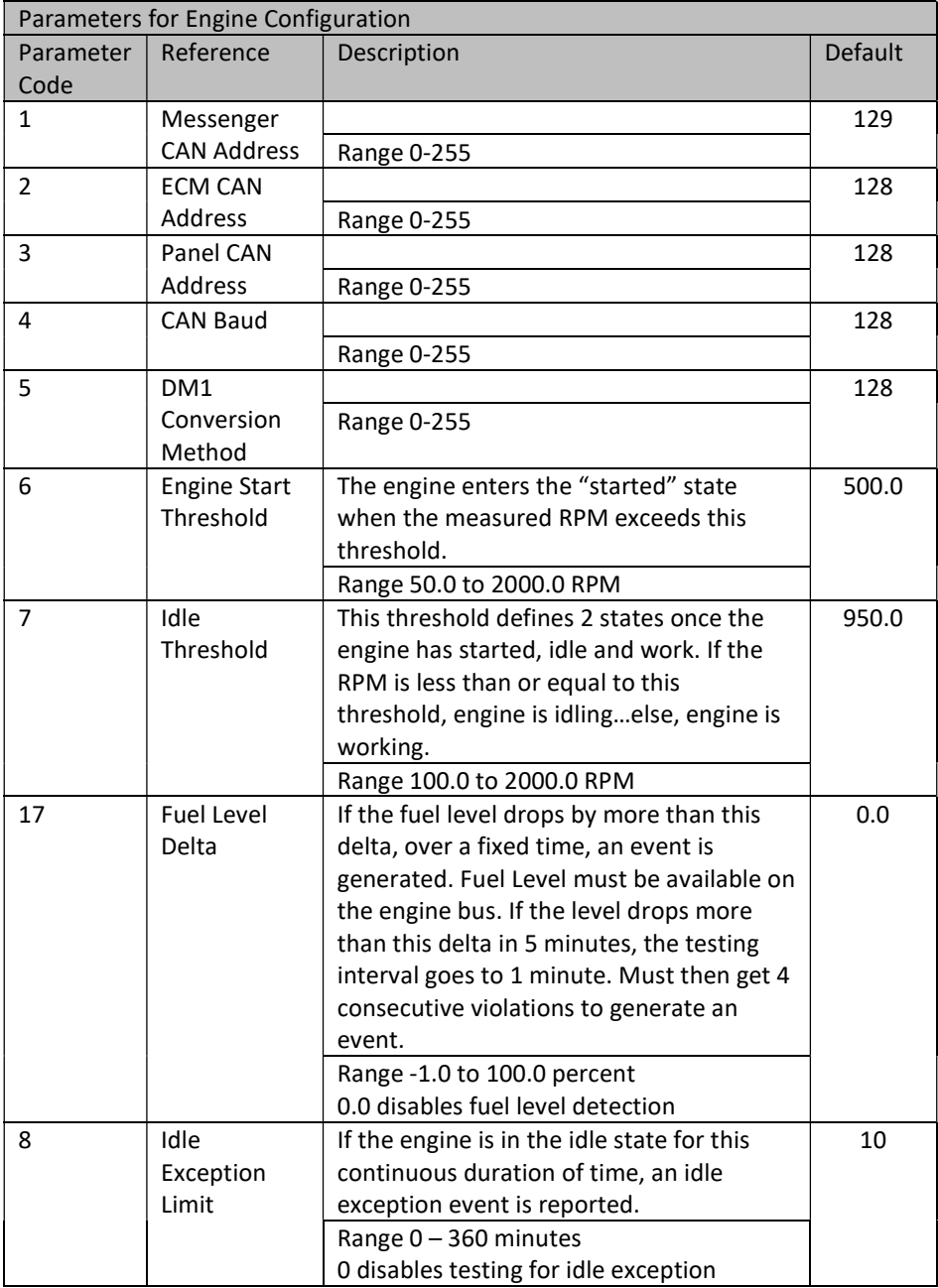

 $\overline{a}$ 

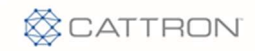

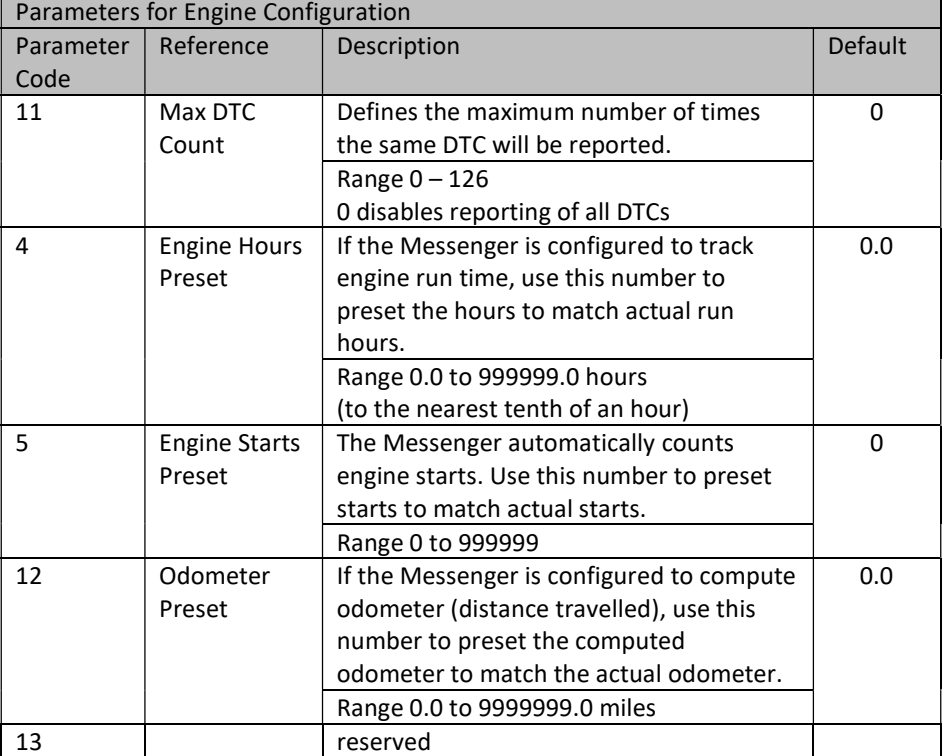

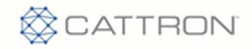

# 9.11 Channel Configuration – Type 9

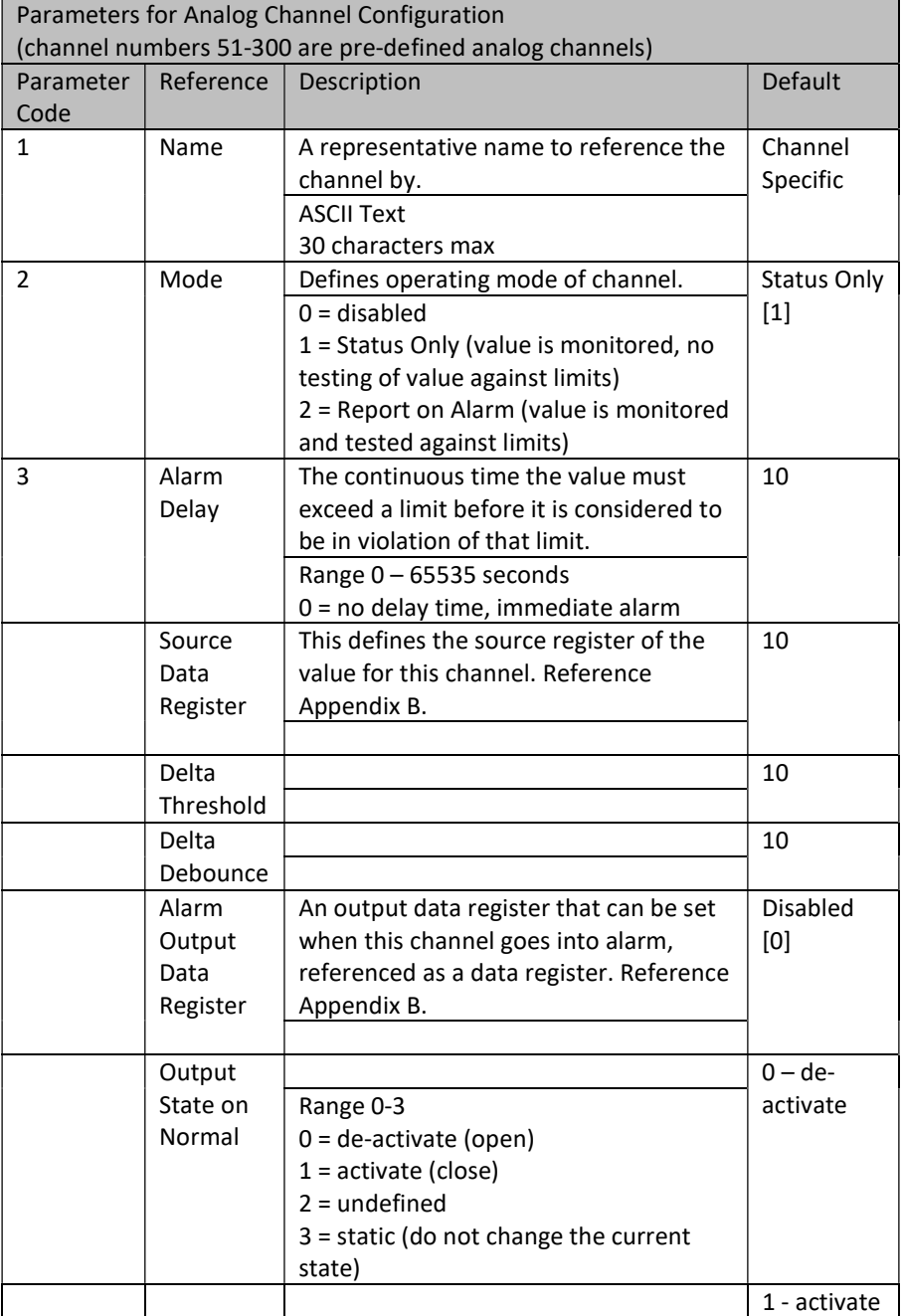

'n

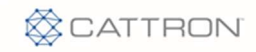

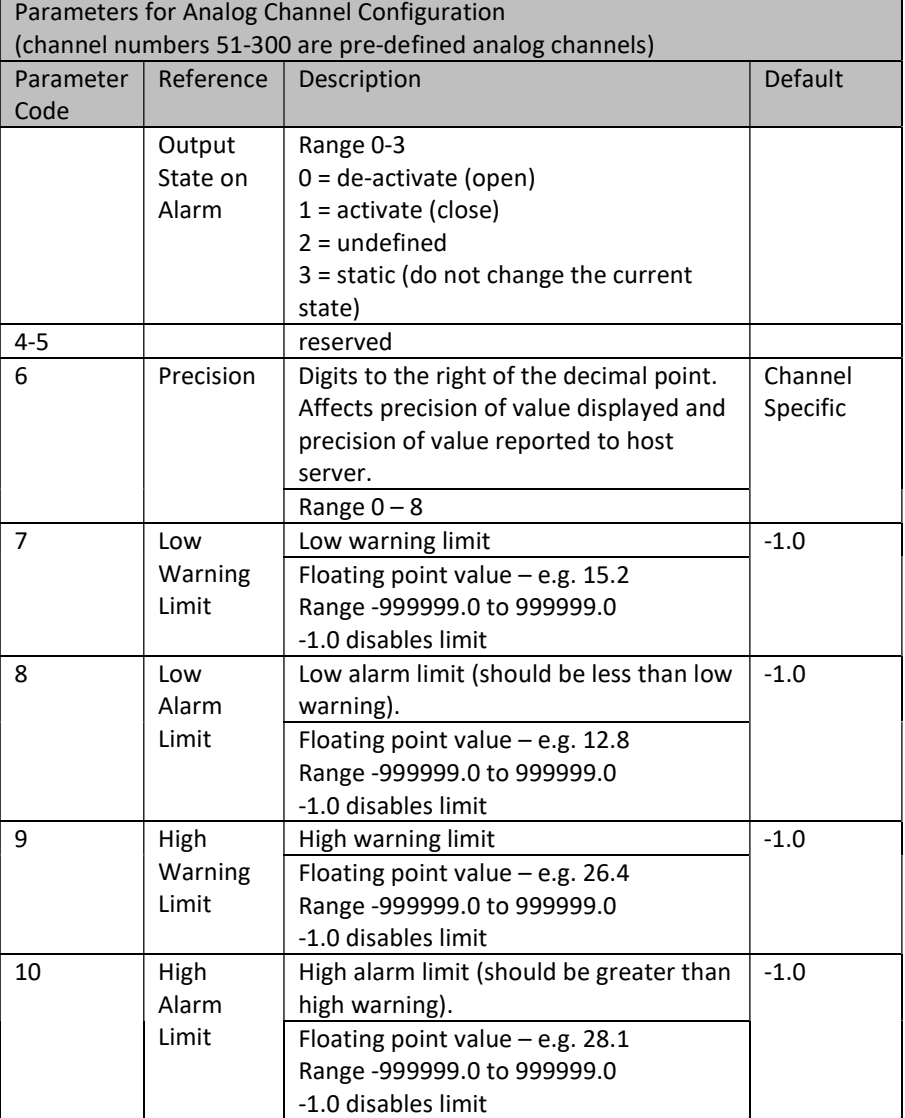

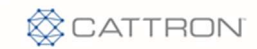

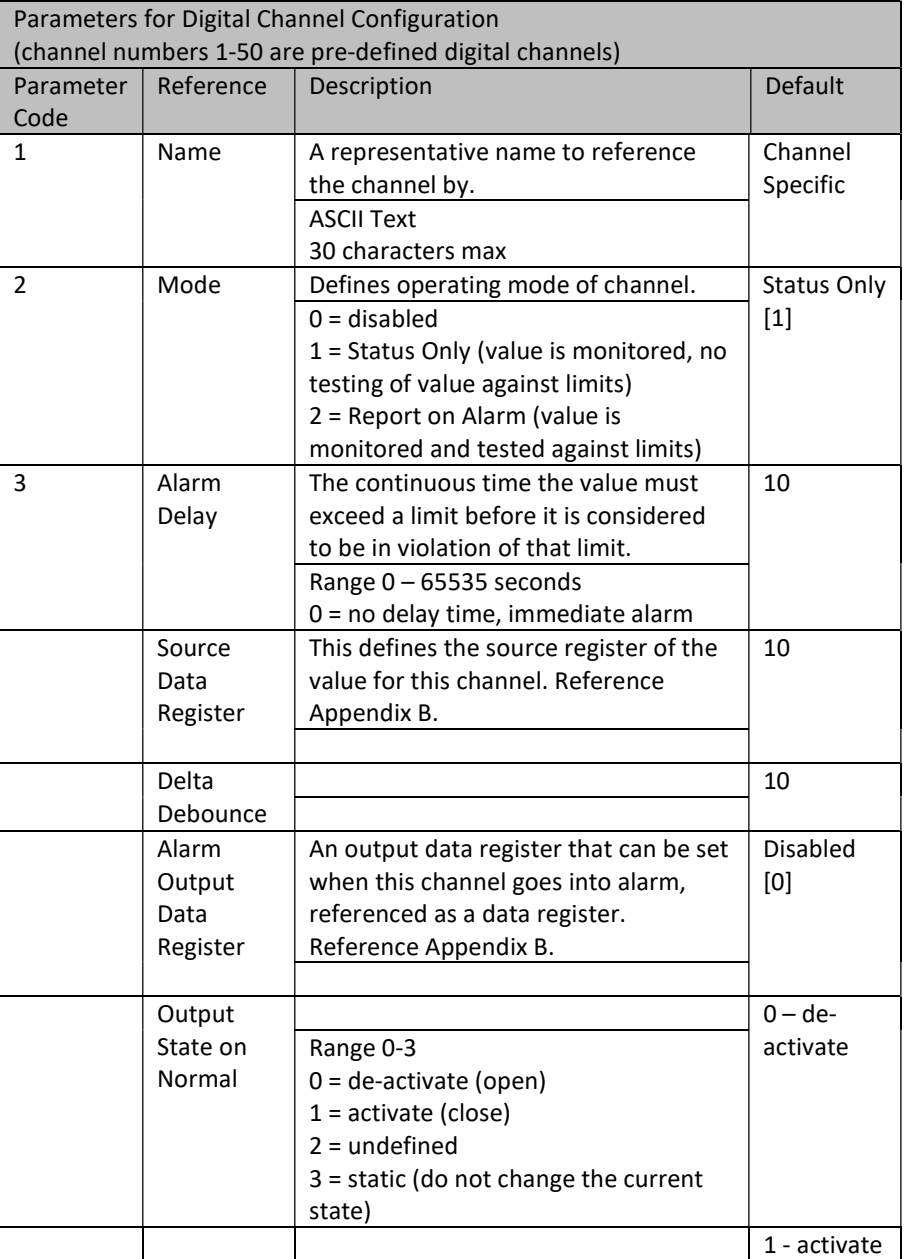

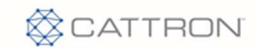

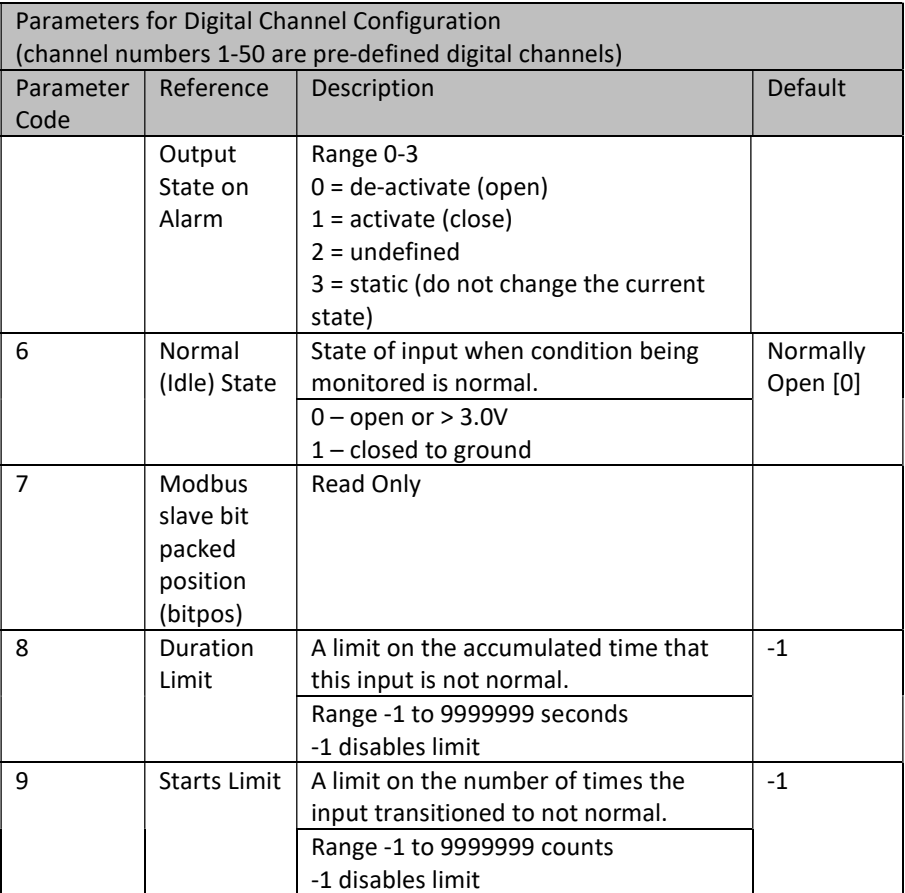

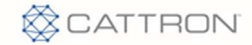

## 9.12 Report Flag Configuration – Type 12

There are several report types that can be generated by the Messenger, each with a unique trigger mechanism. Report flags are used to enable specific channel data to be included in specific report types.

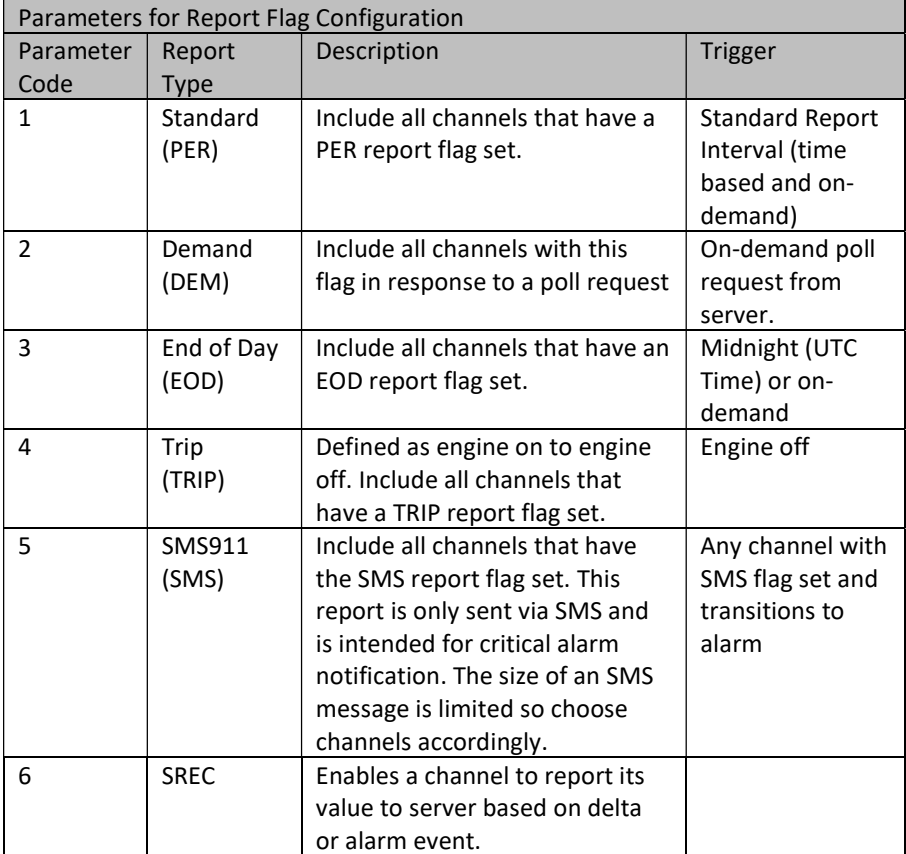

Defining which channels to be included in which report is step 1. Step 2 is to decide what type of data from that channel to include. Each channel maintains a basic set of data based on channel type, analog or digital (see Channel Data).

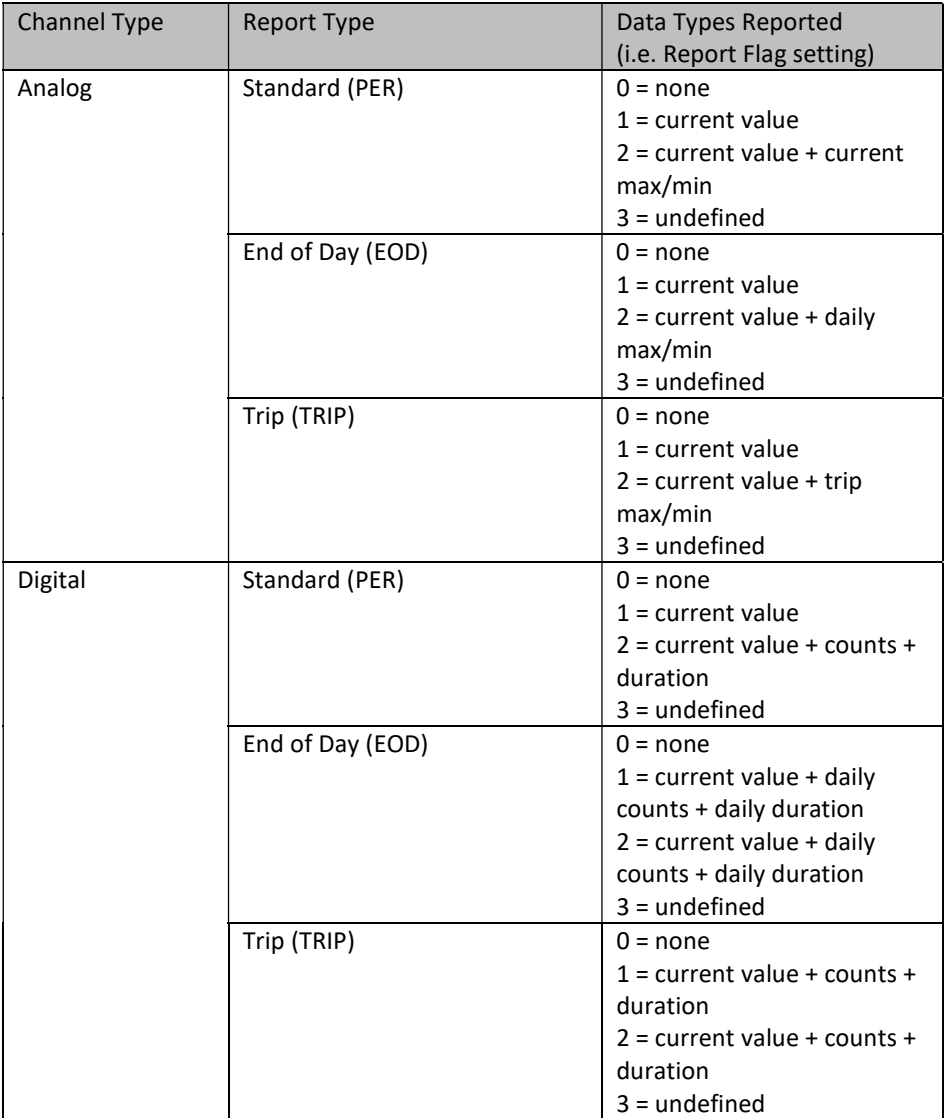

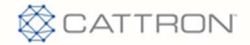

## 9.13 Date/Time Read/Write – Type 16

This method of setting the RTC in the system is always available but should be used with caution. When GPS or cellular is available, setting time this way can generate unwanted side effects. There is not a real Date/Time configuration. This provides an alternate method for setting date/time OTA.

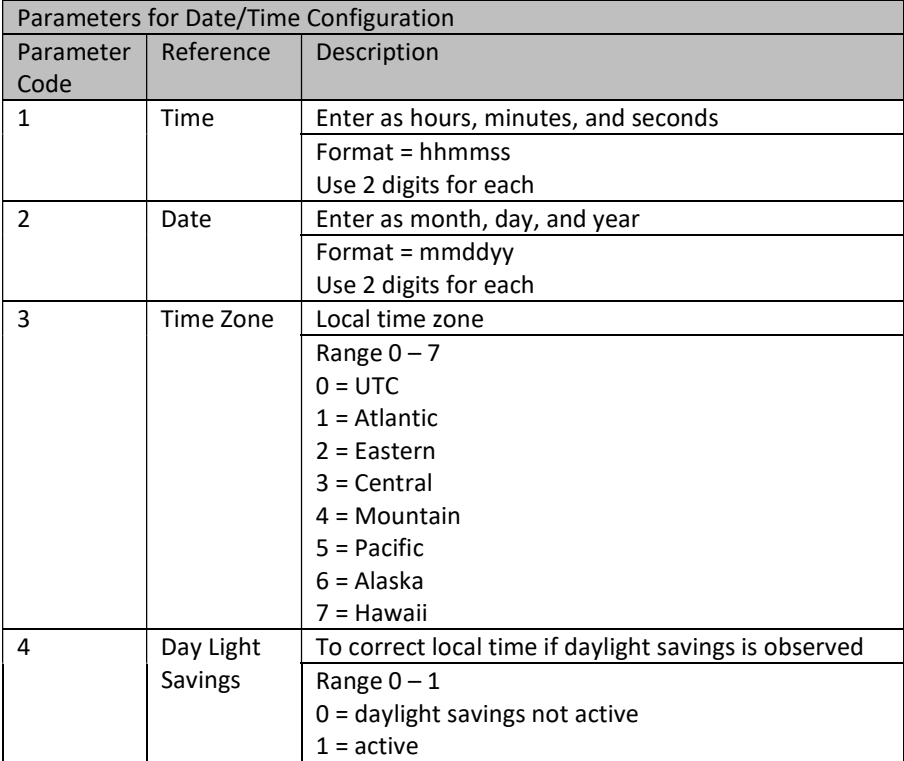

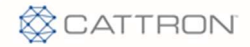

# 9.14 MODBUS Configuration – Type 18

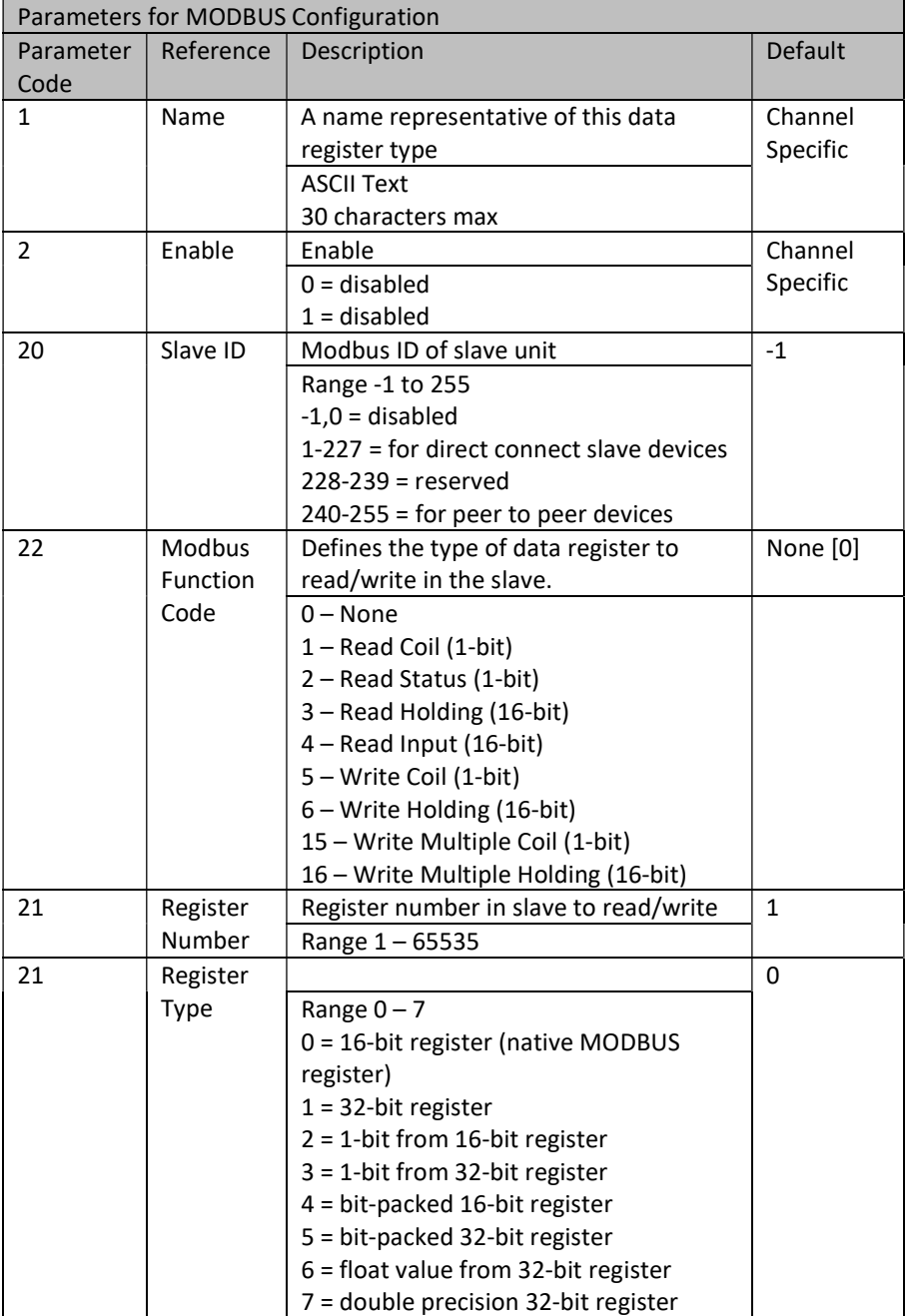

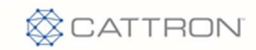

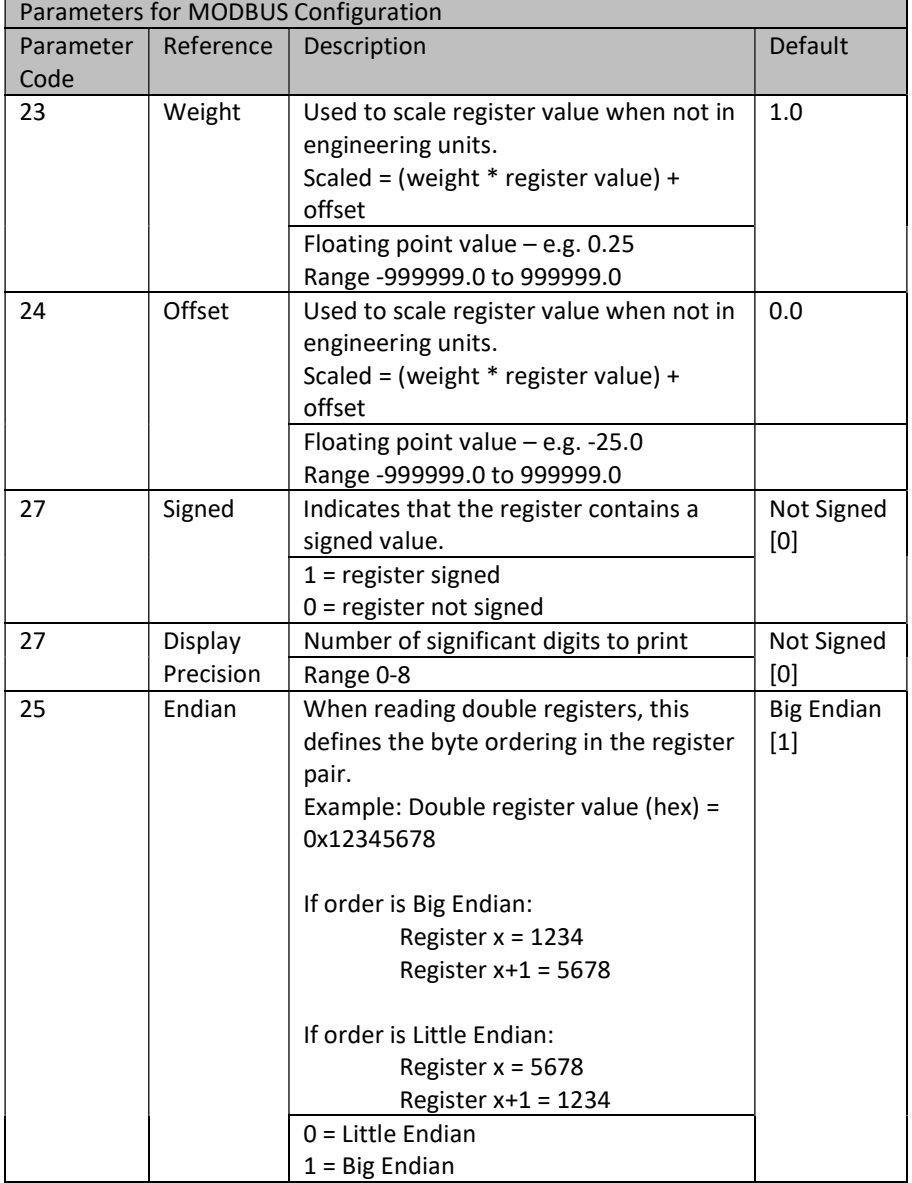

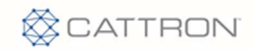

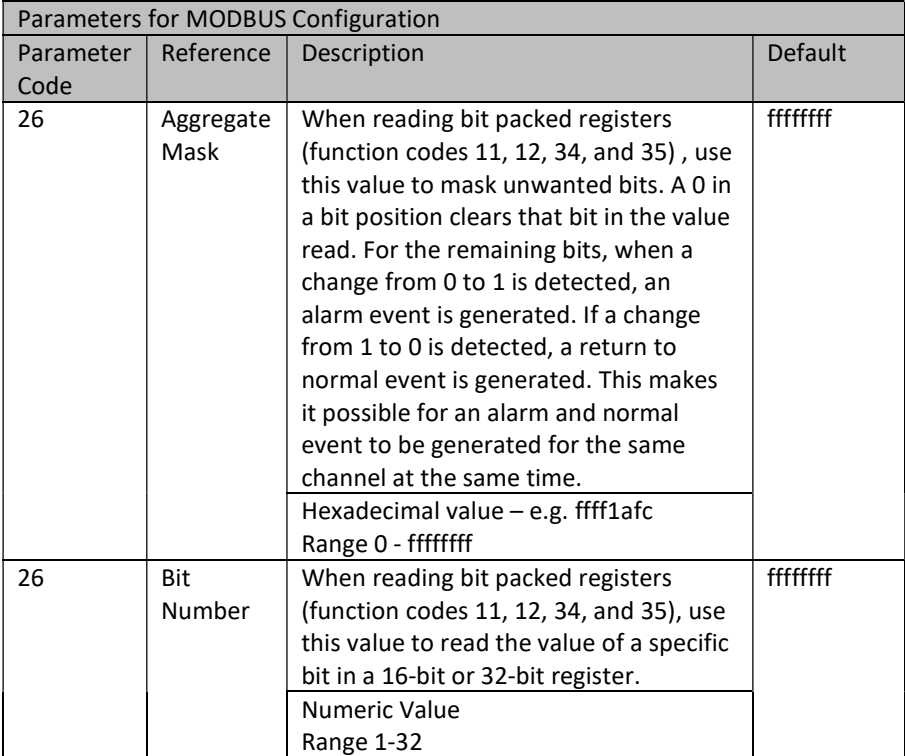

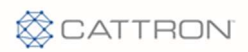

# 9.15 Analog Input Configuration – Type 11

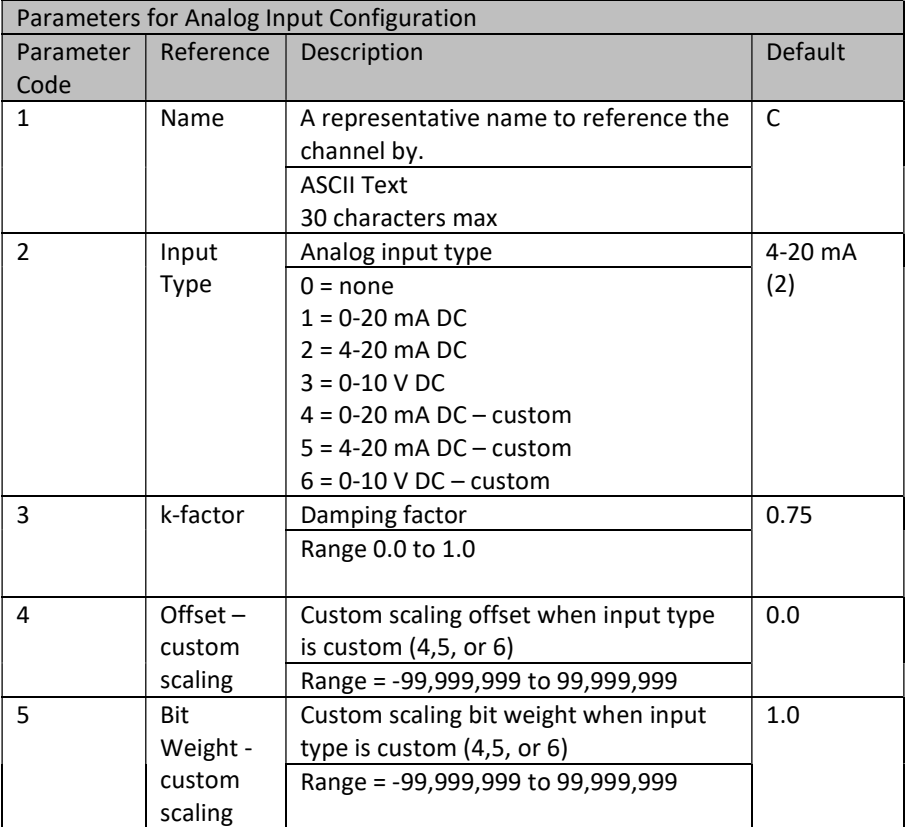

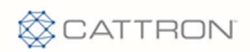

# 9.16 Digital Input Configuration – Type 17

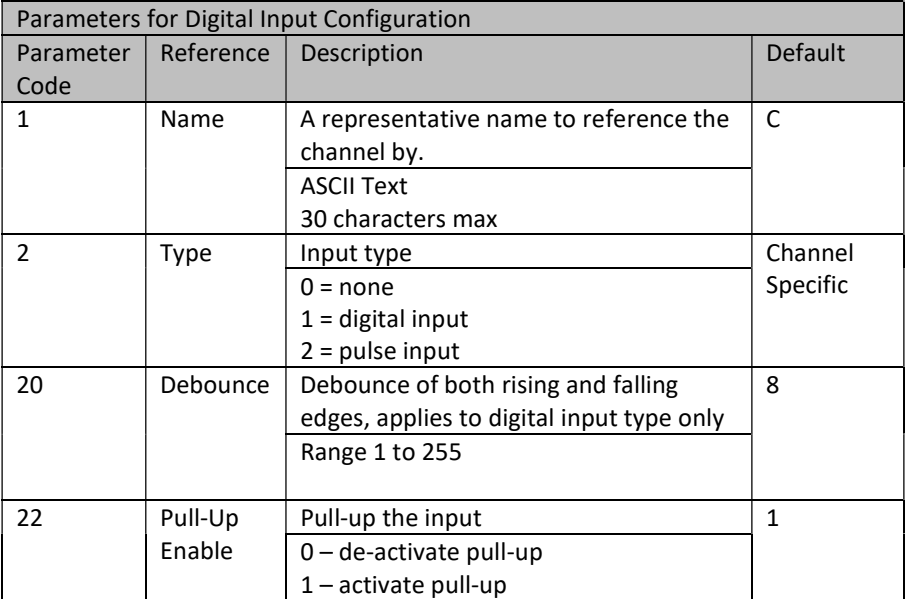

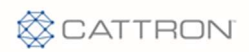

# 9.17 Digital Output Configuration – Type 13

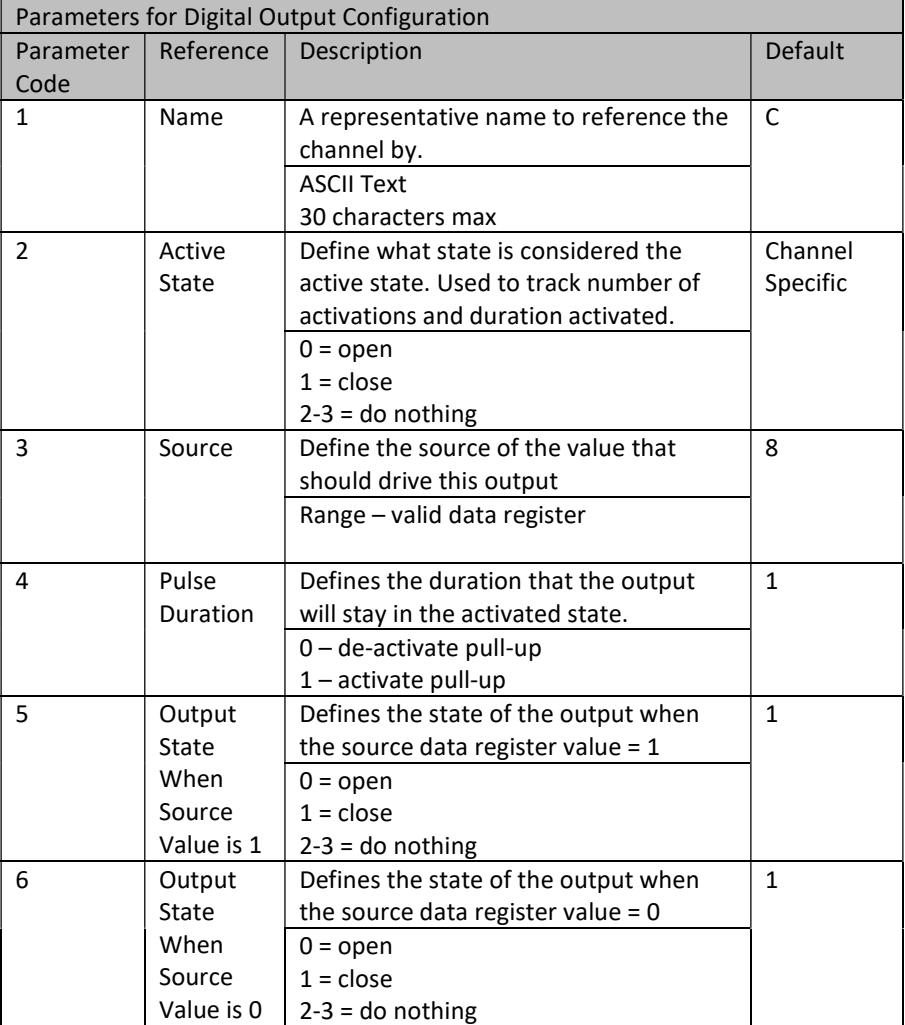

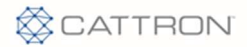

## 9.18 EVAL Expression Configuration – Type 10

An expression can be used to calculate a value from inputs/outputs in the system. Some examples would be to scale a value, do units conversion on a value, compute a logical value for activating an output, detecting an alarm, etc. Expressions are user entered and can contain up to 4 operands, A, B, C, and D.

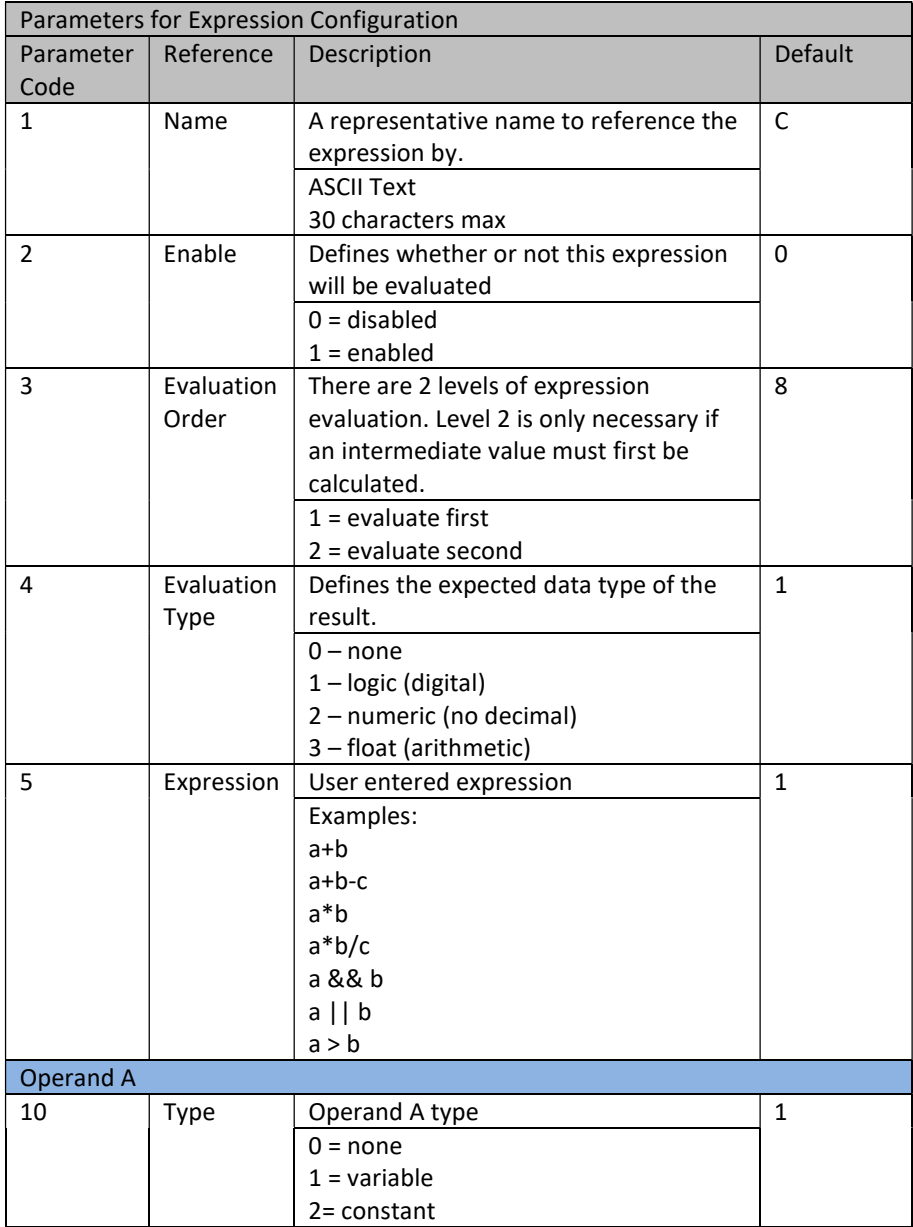
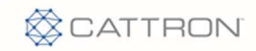

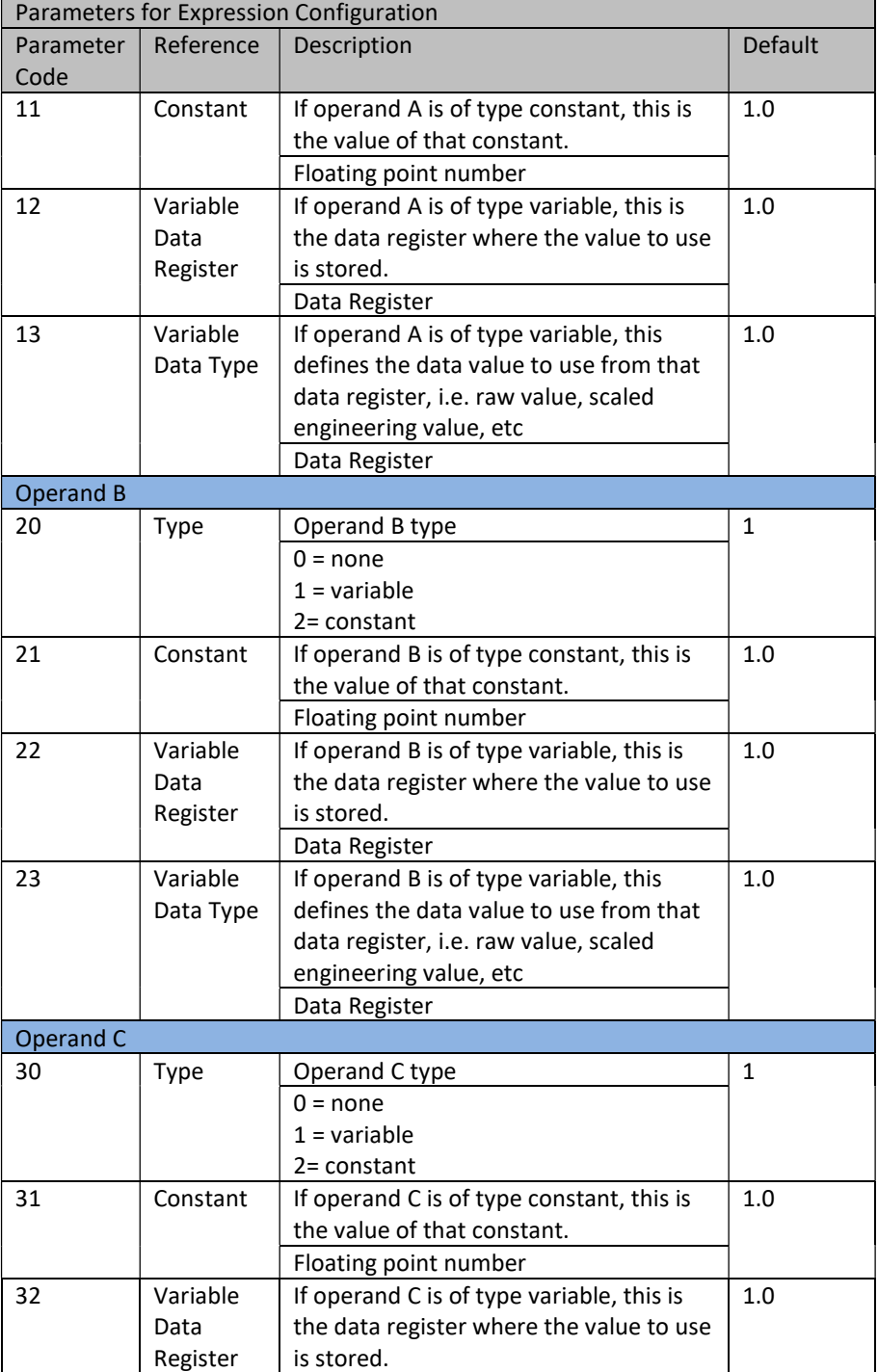

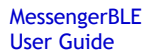

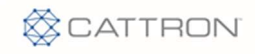

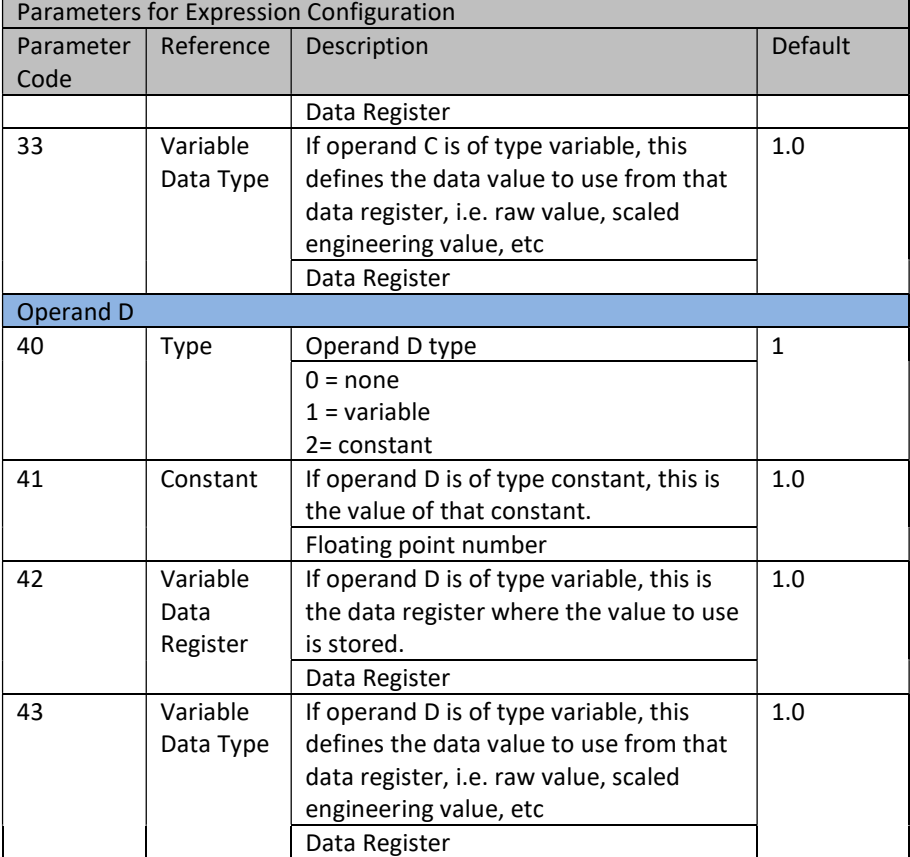

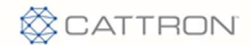

#### 9.19 J1939 PGN Configuration – Type 15

There are several common PGNs that are pre-defined in the system. The user can also define a different or proprietary PGN for their own application. The maximum number of PGNs supported is 50.

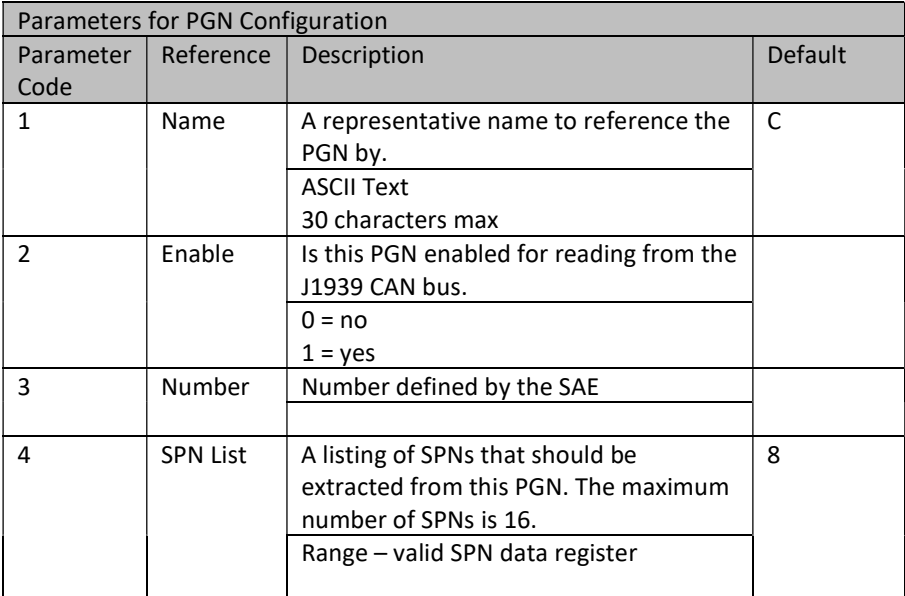

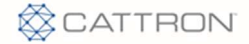

### 9.20 J1939 SPN Configuration – Type 14

Within a PGN message received on the CAN bus are encoded many values. These values are referred to as SPNs. When a PGN message is received, it is decoded by the configuration shown below. The decoded value is stored in the corresponding SPN data register. There are several common SPNs that are pre-defined in the system. The user can also define a different or proprietary SPN for their own application. The maximum number of SPNs supported is 150.

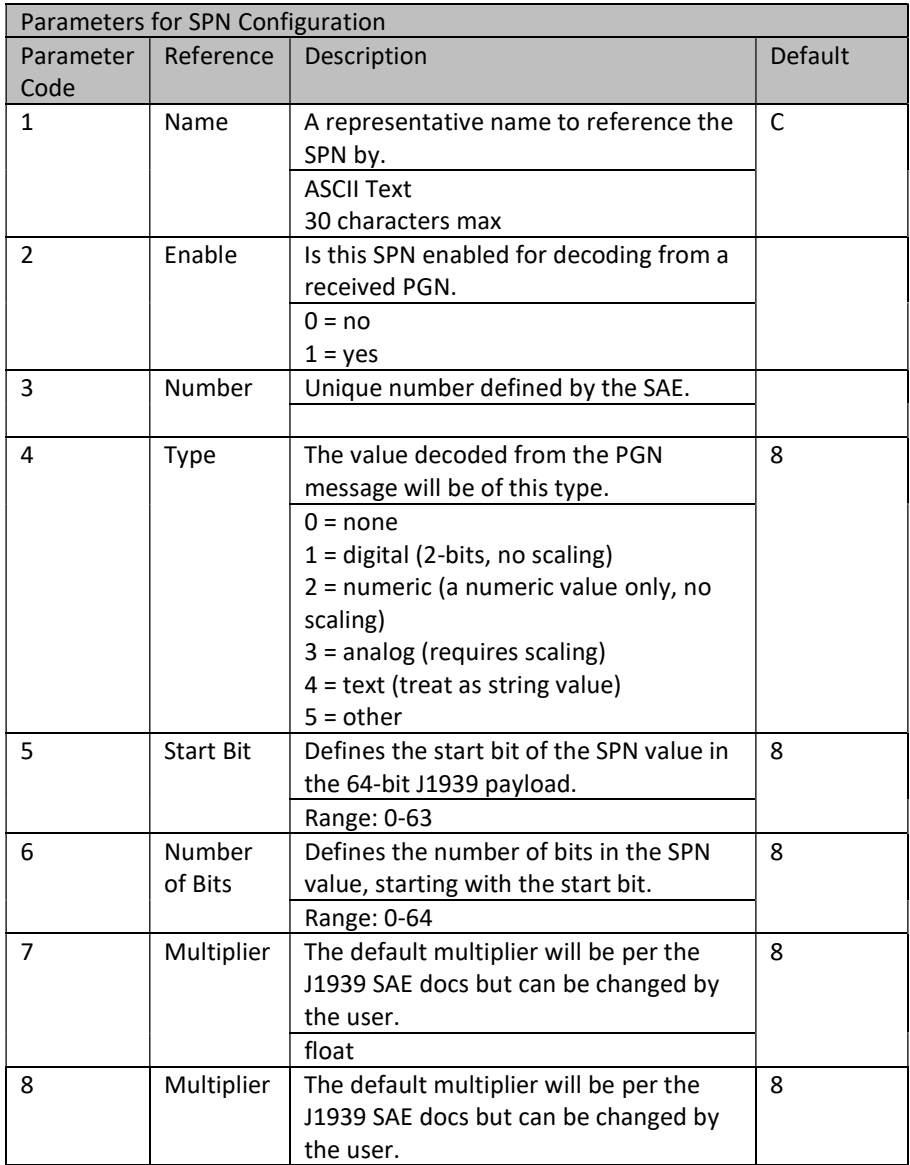

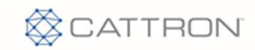

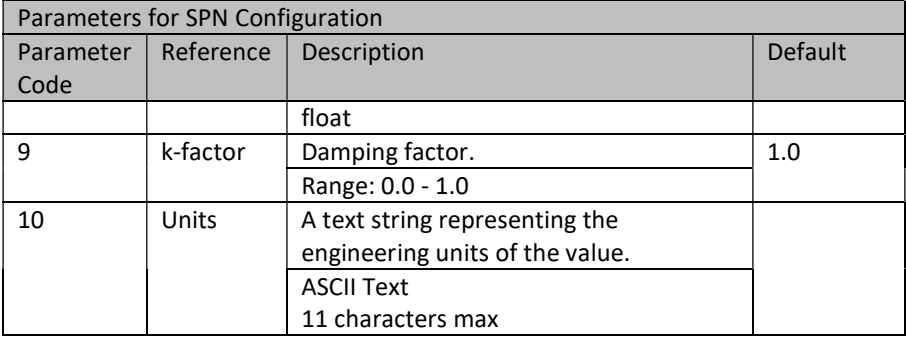

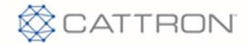

#### 9.21 PEER Poll Configuration – Type 28

The Messenger can be configured to work in a peer to peer mode with another Messenger. This mode of operation allows a peer to share data directly with another peer. For this to work, all radios in the peer to peer network must be CDMA modems with static IPs. Data is exchanged by a client peer (local) polling a server peer (remote). The protocol used between peers is Modbus RTU. The source of the data (in the remote peer) can be any valid channel, the destination (in the local peer) is a Modbus channel. Analog values are read as a floating point and digital values are read as bits. To configure a Modbus channel in the local peer, set the following configuration parameters in a Modbus channel:

- 1 Set the slave ID to match one of the predefined peer IDs, 240 to 255. This ID corresponds to one of the 16 possible peer configurations, i.e. 240 references Peer 1, 241 references Peer 2, etc.
- 2 If reading an analog value, set the Function Code to READ FLOAT. If reading a digital value, set the Function Code to READ COIL.

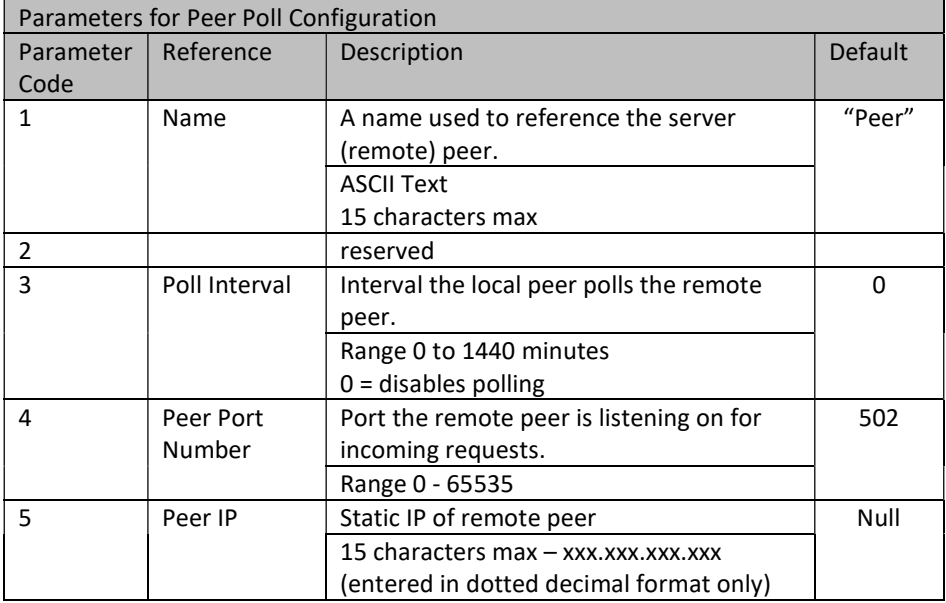

3 Set the Register Number to the channel number in the remote peer.

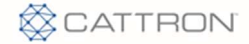

#### 9.22 PEER Push Configuration – Type 29

This is part of the peer mechanism used to share data between devices in a peer to peer network. This method pushes a data value to a remote peer based on a change in the value. This is a more efficient method than the polling as described in 8.16. Data is exchanged by a client (local) peer pushing (writing) data to a server (remote) peer. The protocol used between peers is Modbus RTU. The source of the data (in the local peer) can be any valid channel, the destination (in the remote peer) is a Modbus channel. Analog values are written as floating point and digital values are written as bits. To configure a Modbus channel in a remote peer to accept a pushed value, set the following configuration parameters in a remote peer Modbus channel:

- 1 Set the slave ID to match one of the predefined peer IDs, 240 to 255. This reserves this channel to receive a pushed value.
- 2 If receiving an analog value, set the Function Code to READ FLOAT. If receiving a digital value, set the Function Code to READ COIL.

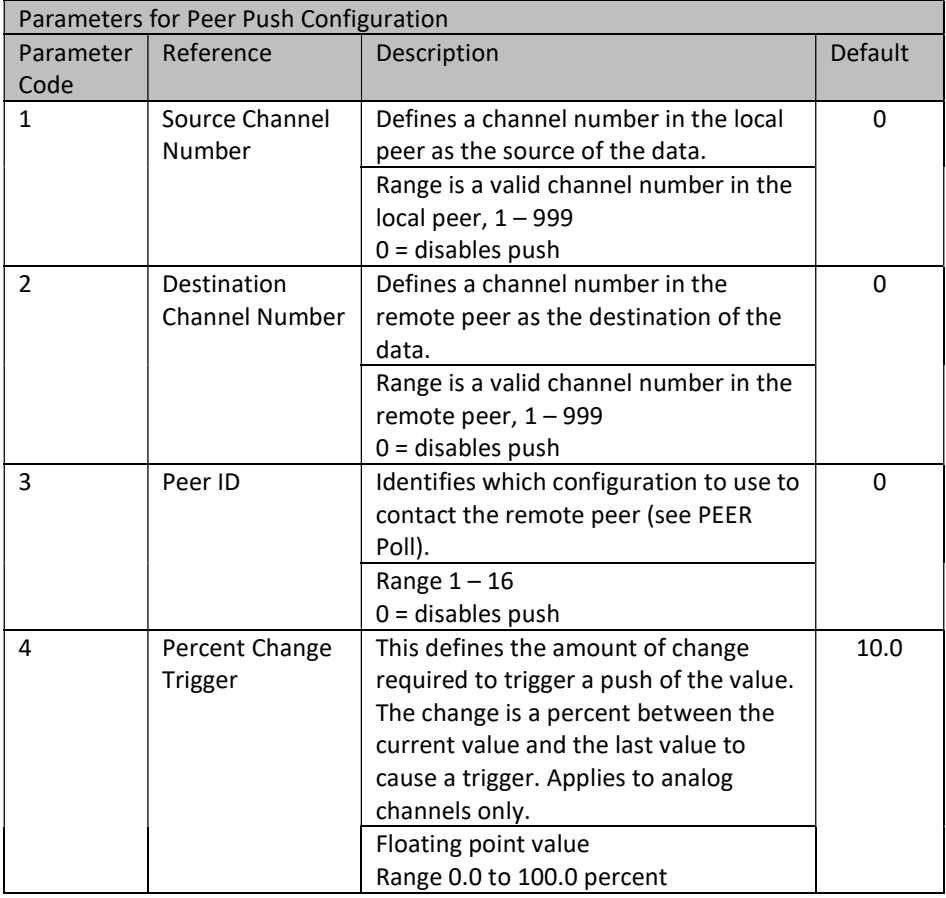

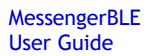

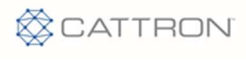

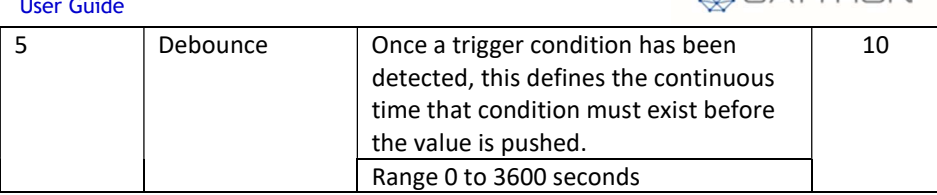

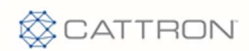

# 9.23 Bluetooth Nordic Configuration – Type 52

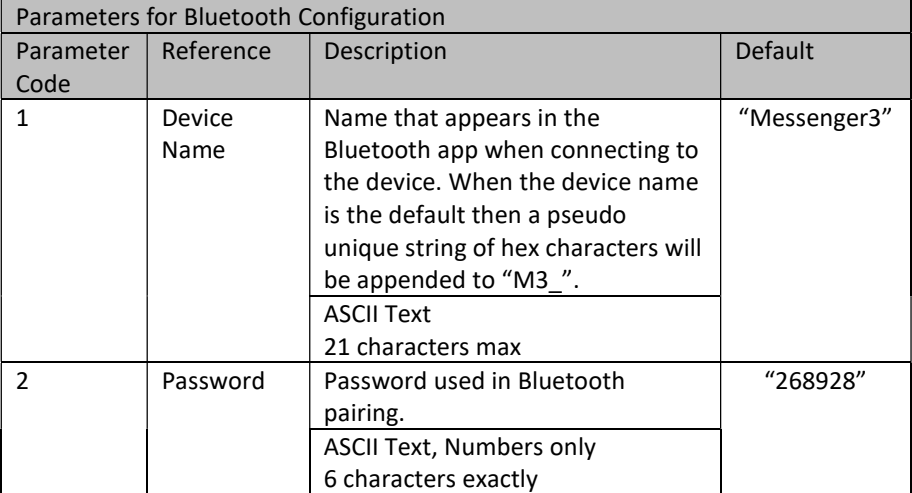

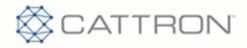

#### 10 How-To

This section provides how-to steps to perform some common functions.

#### 10.1 Setting reporting rates when moving and stationary

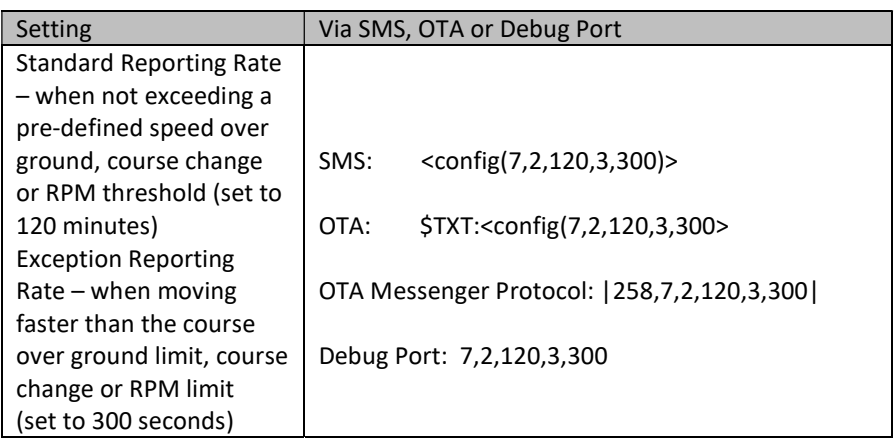

#### 10.2 Computing Engine Hours from Engine Run

Occasionally the J1939 or J1708 bus does not have the Engine Hours parameter available. The Messenger can be configured to compute the Engine Hours from the RPM parameter. The steps to set this up follow:

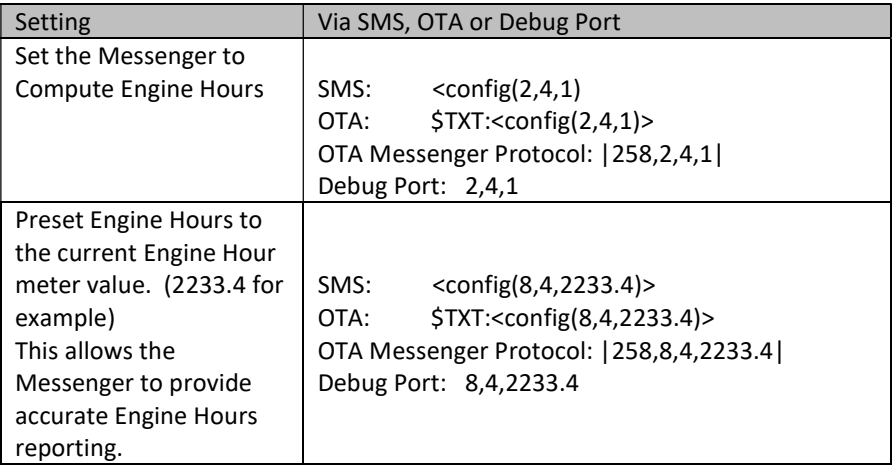

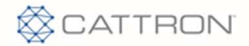

#### 10.3 Enabling low power mode to conserve battery

In low power mode, the Messenger turns off the Cellular and GPS modules, stops monitoring all inputs and puts the processor into a very low power mode. The Messenger processor wakes up every 10 seconds to determine if the engine is running – either from CAN activity, J1708 activity or Digital Input 1, whichever is configured to indicate Engine Run.

The Messenger enters low power mode when the engine is not running for enterlp seconds.

The Messenger exits low power mode every exitlp minutes to check for incoming SMS or over the air messages.

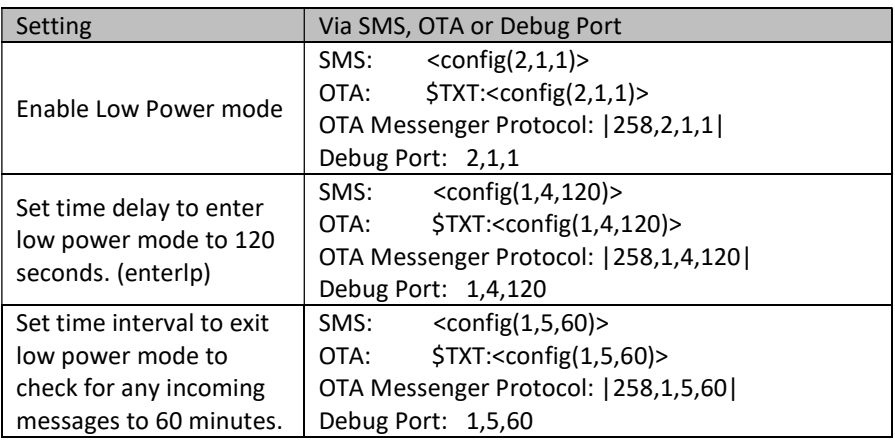

#### 10.4 Setting hard acceleration/deceleration alarms

The Messenger continually evaluates the Road Speed of the vehicle based on J1939 or J1708 data. Hard Braking and Fast Acceleration alarms are immediately reported when the Road Speed of the vehicle exceeds either of the available limits.

The limits are specified in MPH. If the Road Speed changes by more than the specified MPH in a second, then the condition is in alarm and it is reported with a unique event number, the current location and time.

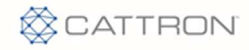

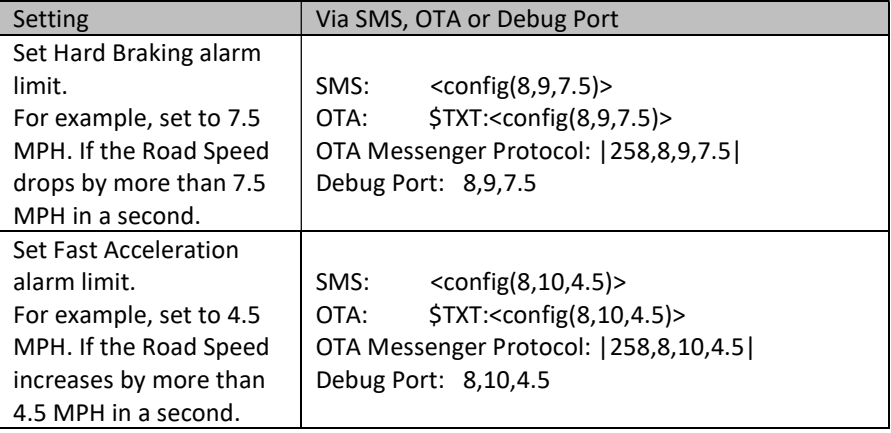

### 10.5 Using a Digital Input to Determine Engine On

Digital Input 1 can be used to determine when an engine is on or off. To accomplish this, the following must be performed.

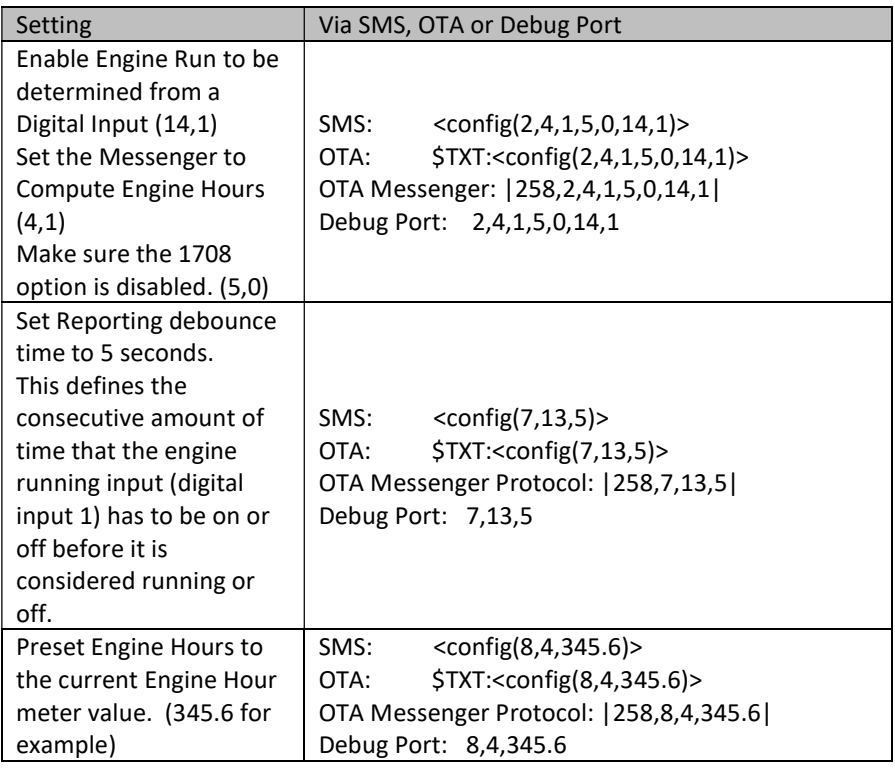

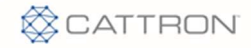

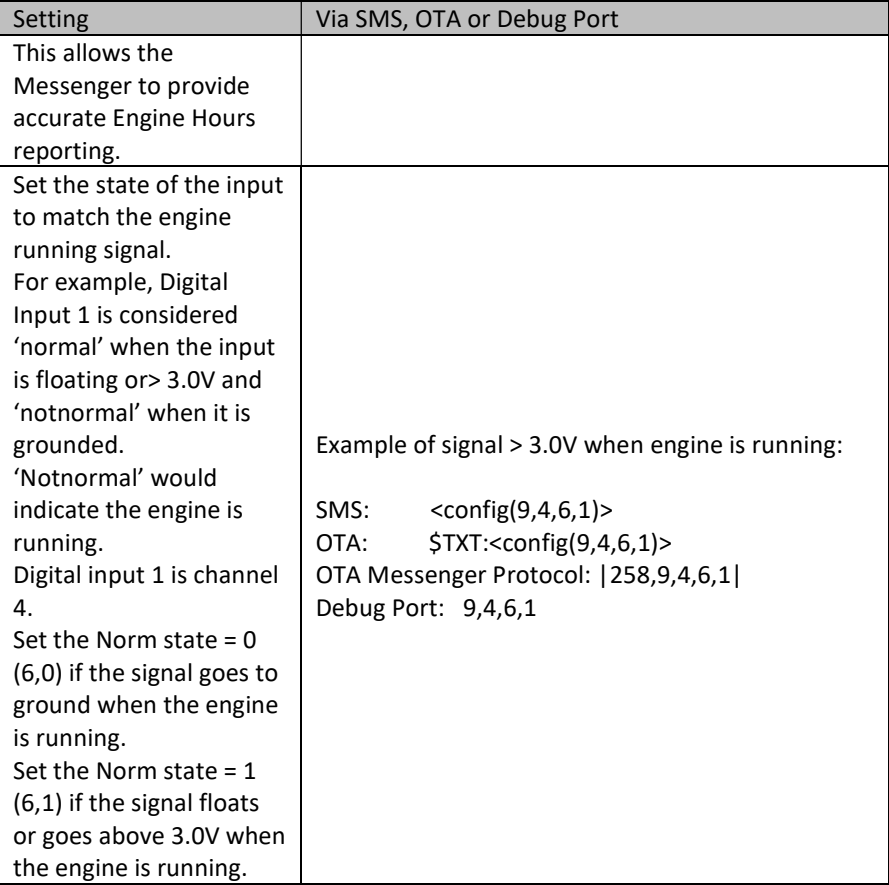

### 10.6 Using the Analog Input for Fuel Level

Fuel Level is frequently not available via the J1939 or J1708 bus. If the Fuel Level sender provides an analog value that represents the level in the tank in a linear fashion, the Analog Input on the Messenger can be configured to provide the Fuel Level.

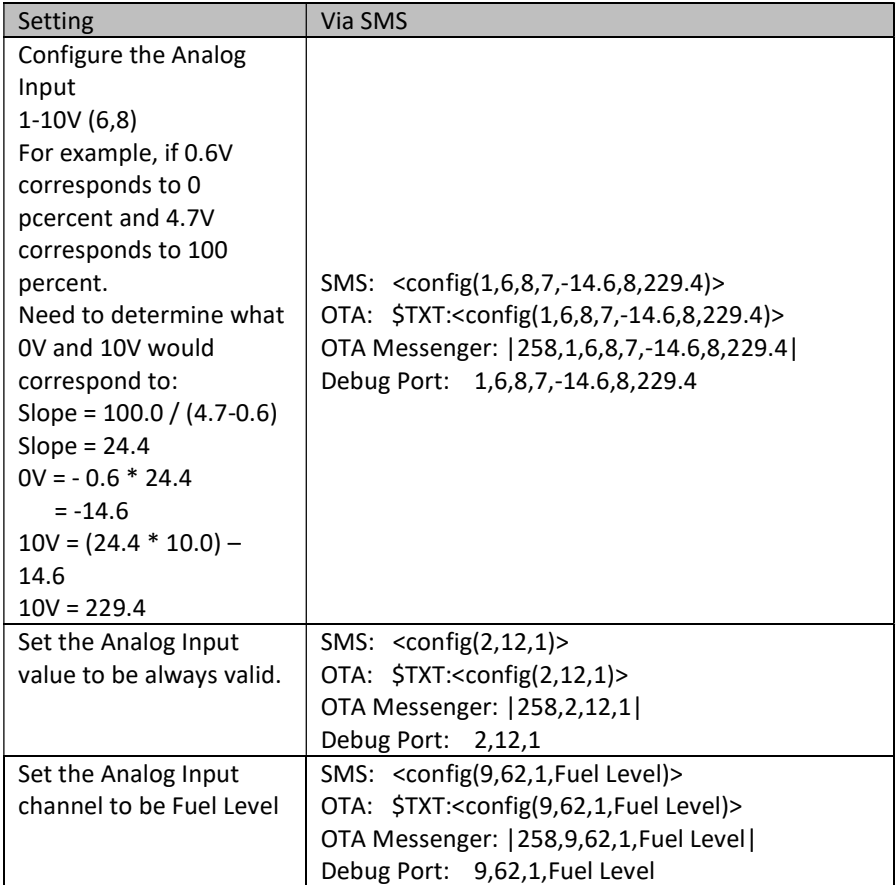

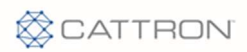

### 12 Appendix A – Monitored Engine Parameters

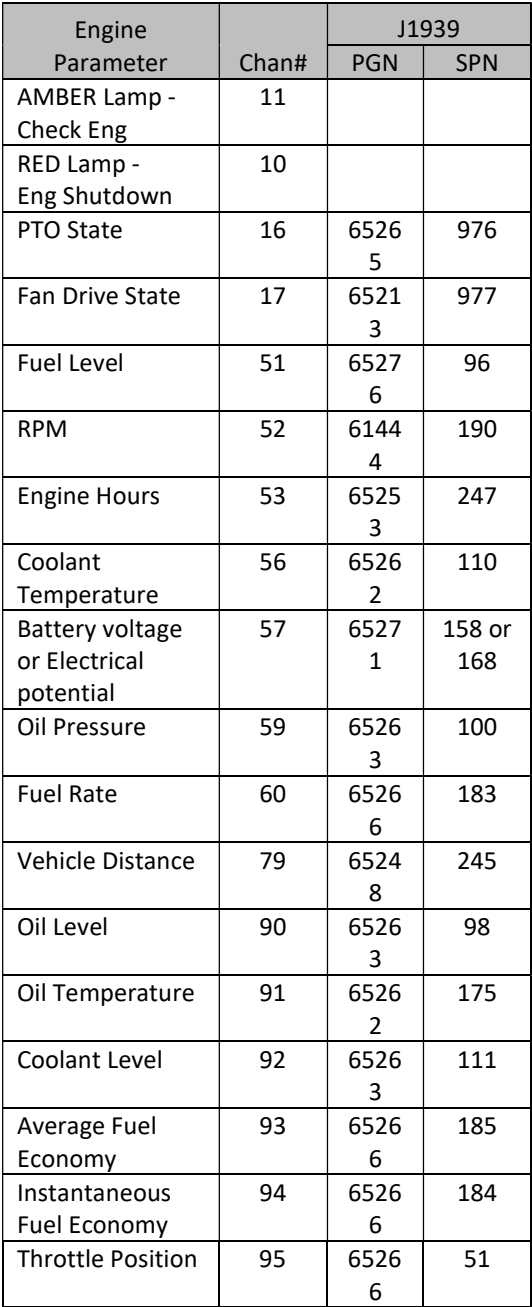

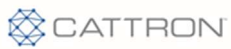

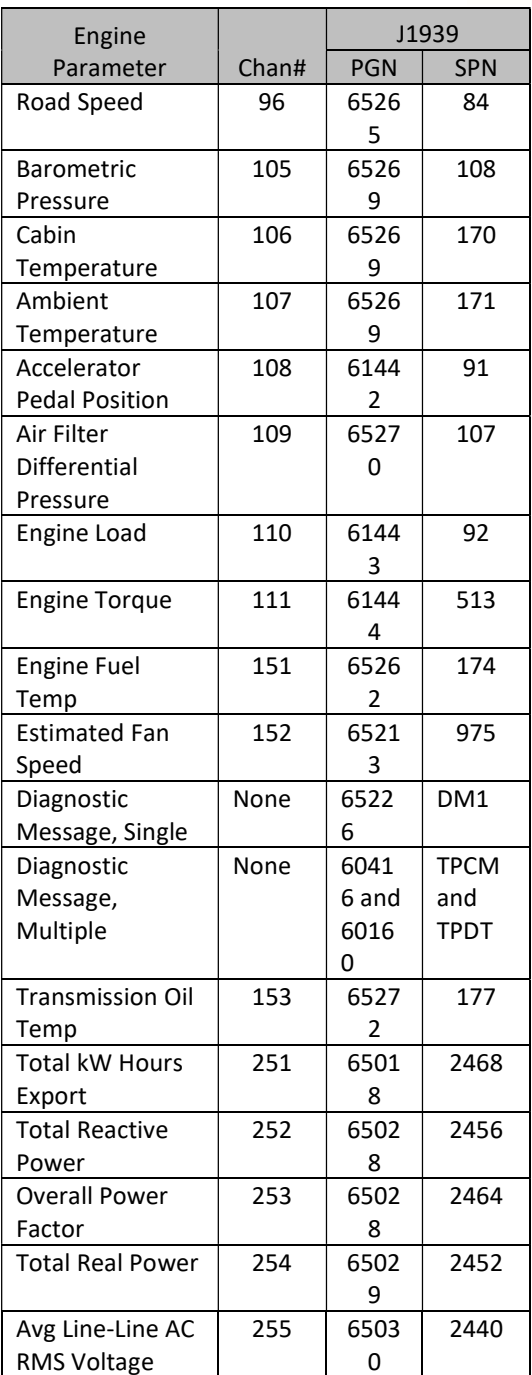

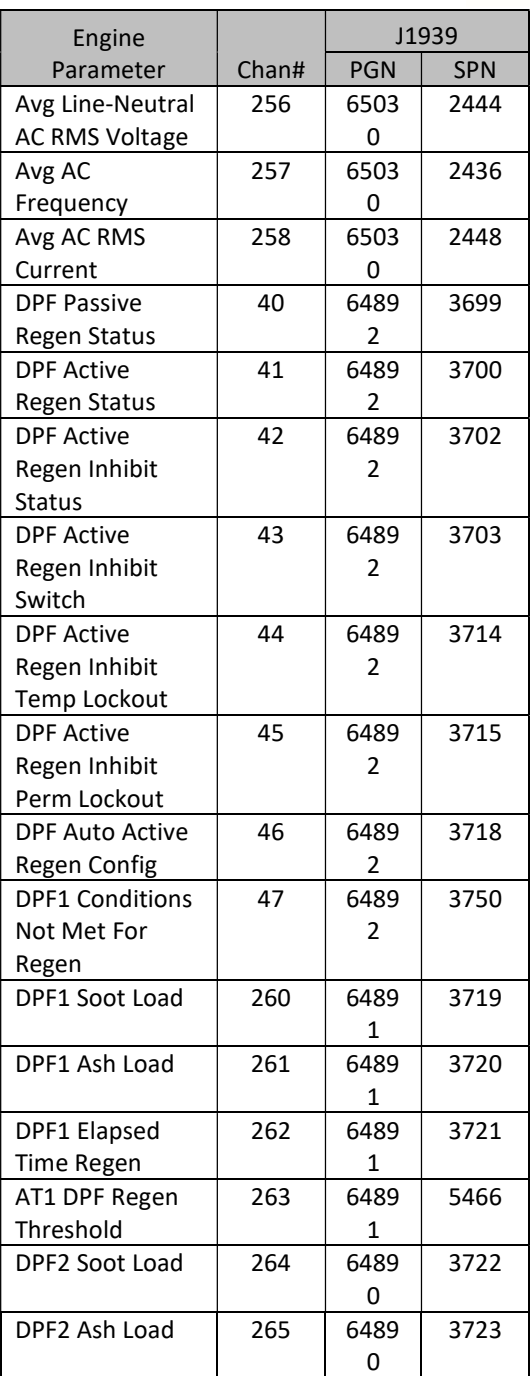

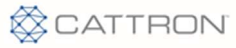

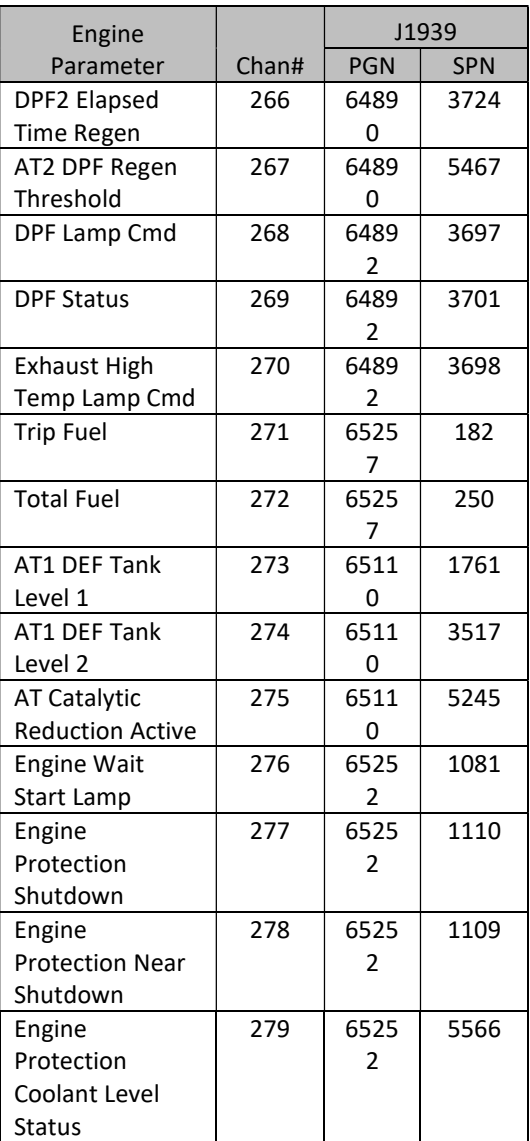

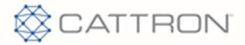

### 13 Appendix B – Data Registers

/\*\*\*\*\*\*\*\*\*\*\*\*\*\*\*\*\*\*\*\*\*\*\*\*\*\*\*\*\*\*\*\*\*\*\*\*\*\*\*\*\*\*\*\*\*\*\*\*\*\*\*\*\*\*\*\*\*\*\*\*\*\*\*\*\*\*\*\*\*\*\*\*\*\*\*\*

\* Defined register addresses for all data values in the system.

\* These addresses are used to retrieve the respective values

\* for use in computations and for updating values in channels.

 \* \*\*\*\*\*\*\*\*\*\*\*\*\*\*\*\*\*\*\*\*\*\*\*\*\*\*\*\*\*\*\*\*\*\*\*\*\*\*\*\*\*\*\*\*\*\*\*\*\*\*\*\*\*\*\*\*\*\*\*\*\*\*\*\*\*\*\*\*\*\*\*\*\*\*\*/

/\*\_\_\_\_\_\_\_\_\_\_\_\_\_\_\_ System Level Internal Inputs \_\_\_\_\_\_\_\_\_\_\_\_\_\_\*/

These values are derived internally and represent status of the named resource.

These are digital type values and value = 0 is OK, value = 1 is FAULT.

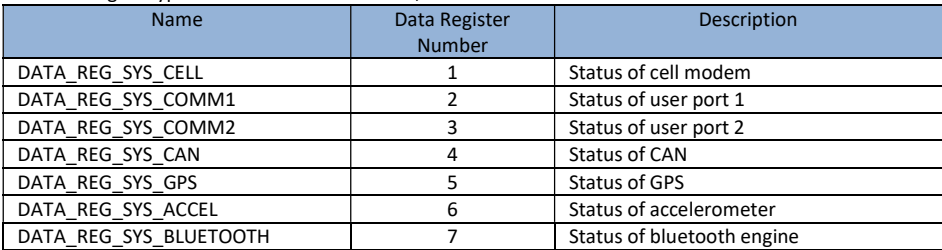

/\* Physical Analog Inputs  $\frac{*}{ }$ 

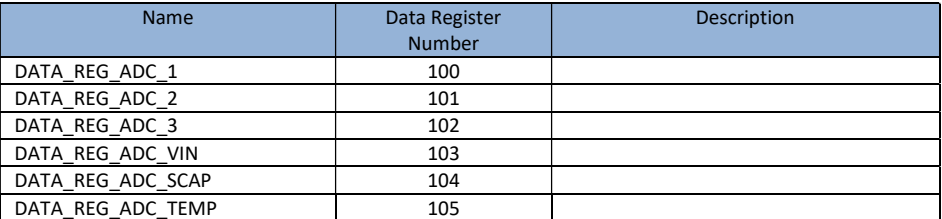

/\*\_\_\_\_\_\_\_\_\_ Physical Digital Inputs \_\_\_\_\_\_\_\_\_\_\_\_\_\*/

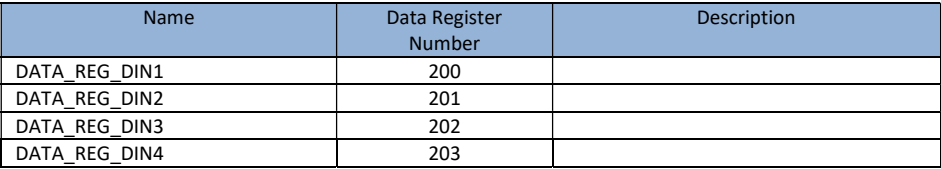

/\*\_\_\_\_\_\_\_\_\_ Physical Digital Outputs \_\_\_\_\_\_\_\_\_\_\_\_\*/

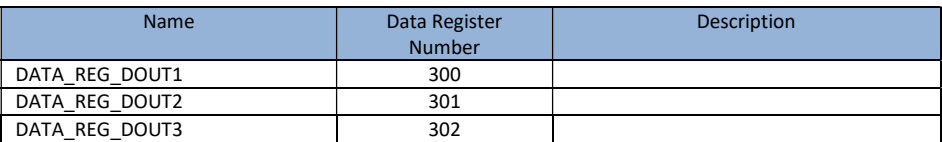

/\*\_\_\_\_\_\_\_\_\_\_\_\_\_\_\_\_\_\_\_\_\_\_\_Supported PGNs \_\_\_\_\_\_\_\_\_\_\_\_\_\_\_\_\_\_\_\_\_\_\_\*/

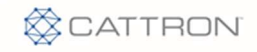

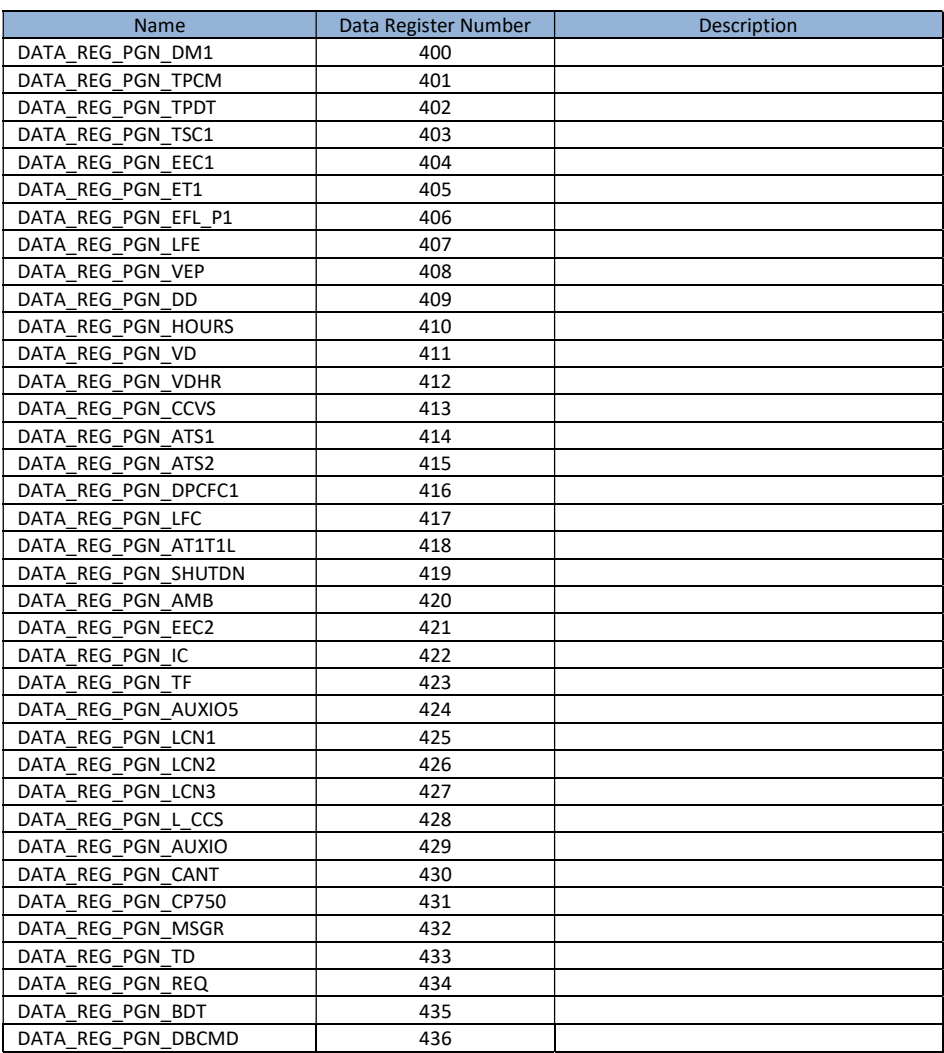

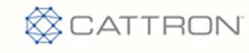

/\*\_\_\_\_\_\_\_\_\_\_\_\_\_\_ Supported SPNs \_\_\_\_\_\_\_\_\_\_\_\_\_\_\_\_\_\*/

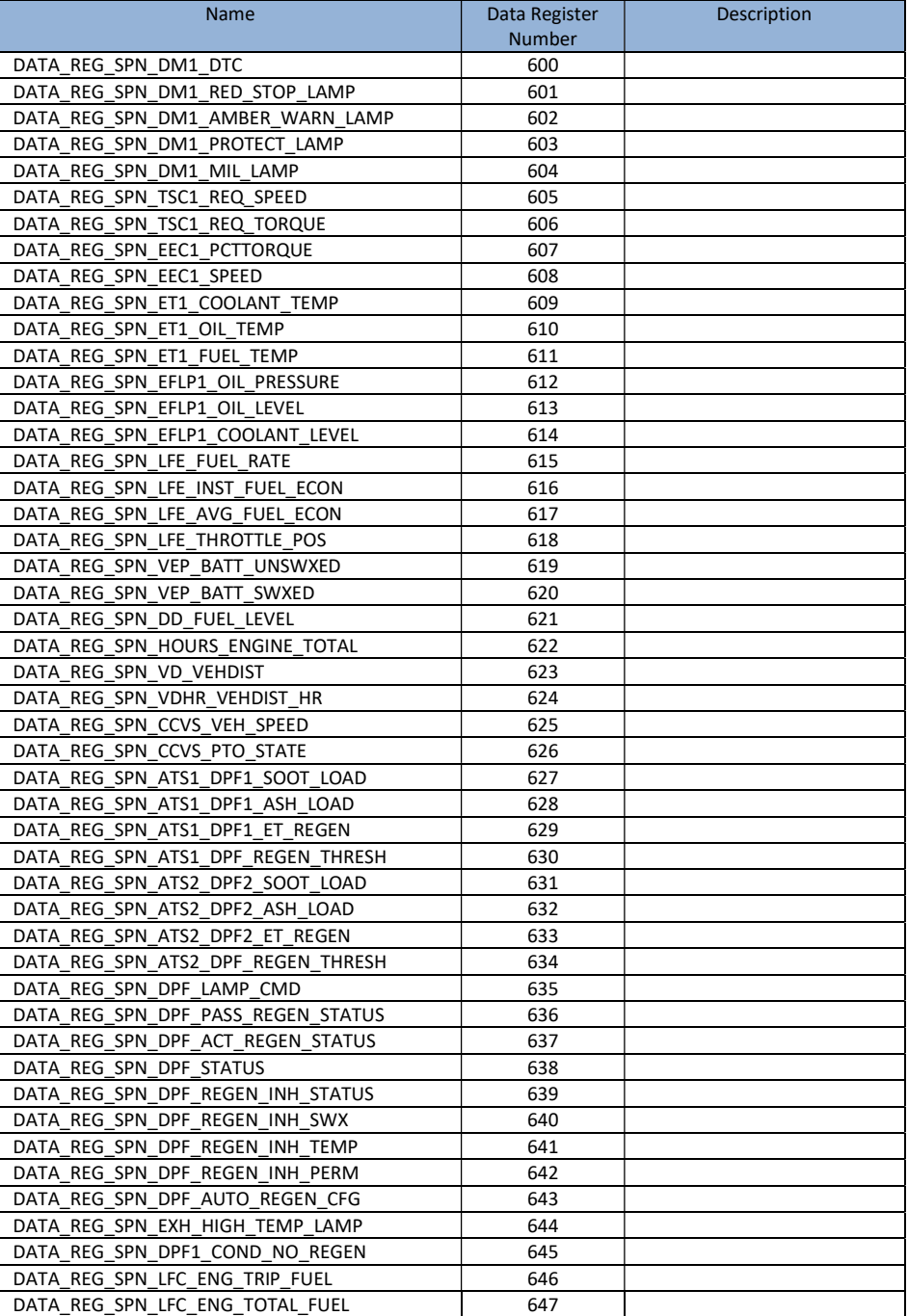

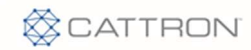

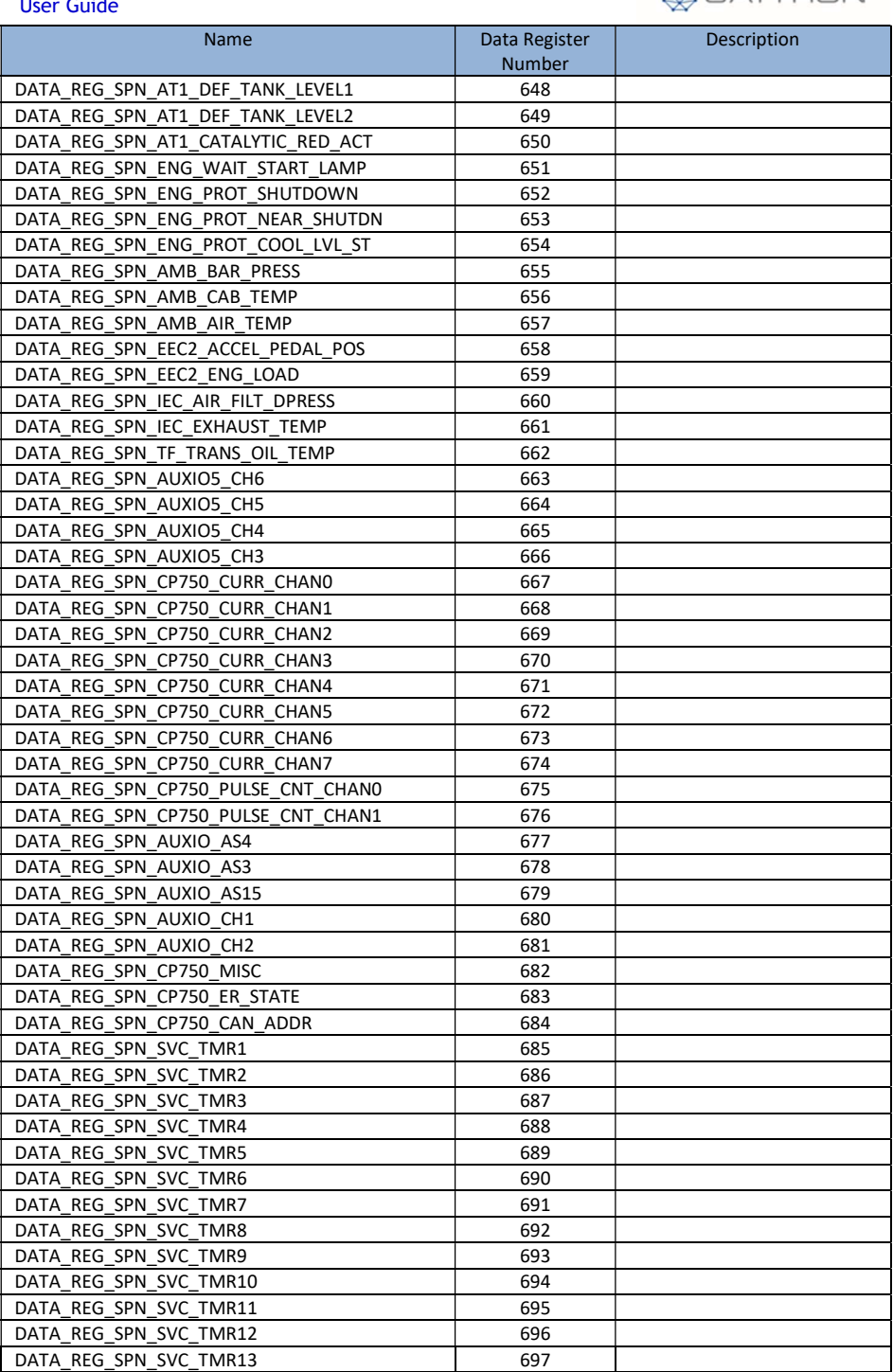

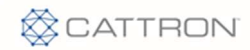

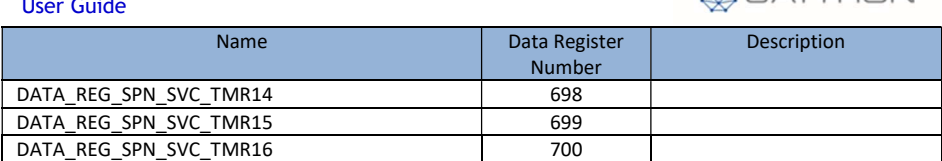

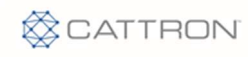

 $\frac{1}{2}$  Geo-Fences  $\frac{1}{2}$ 

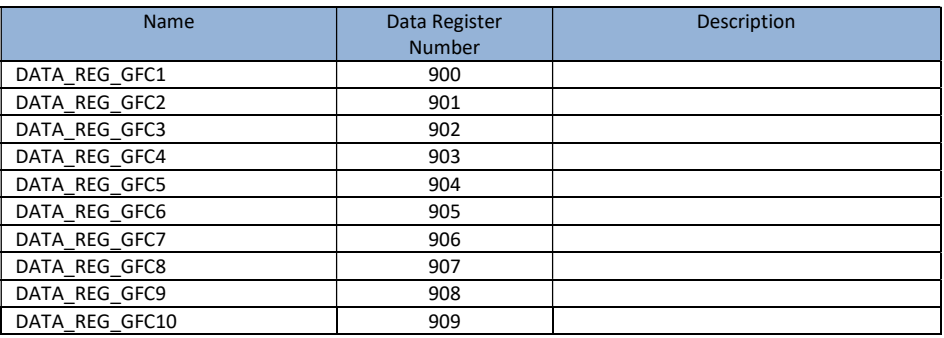

/\*\_\_\_\_\_\_\_\_\_\_\_\_\_\_ Computed Values \_\_\_\_\_\_\_\_\_\_\_\_\_\_\_\_\*/

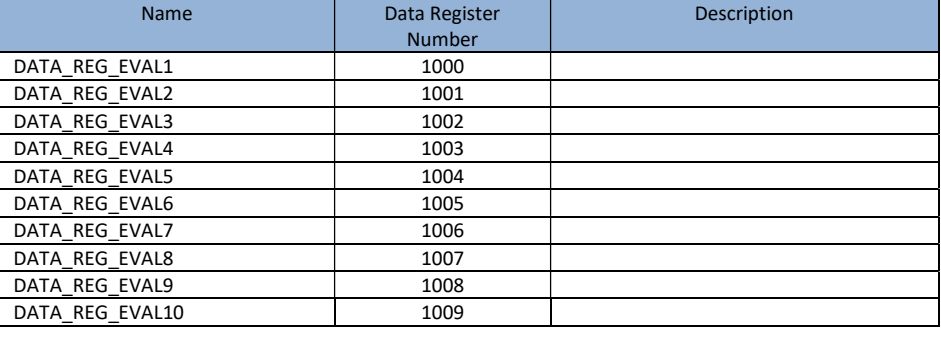

/\*\_\_\_\_\_\_\_\_\_\_\_\_\_\_ Pre-Defined Digital Channels \_\_\_\_\_\_\_\_\_\_\_\_\_\_\_\*/

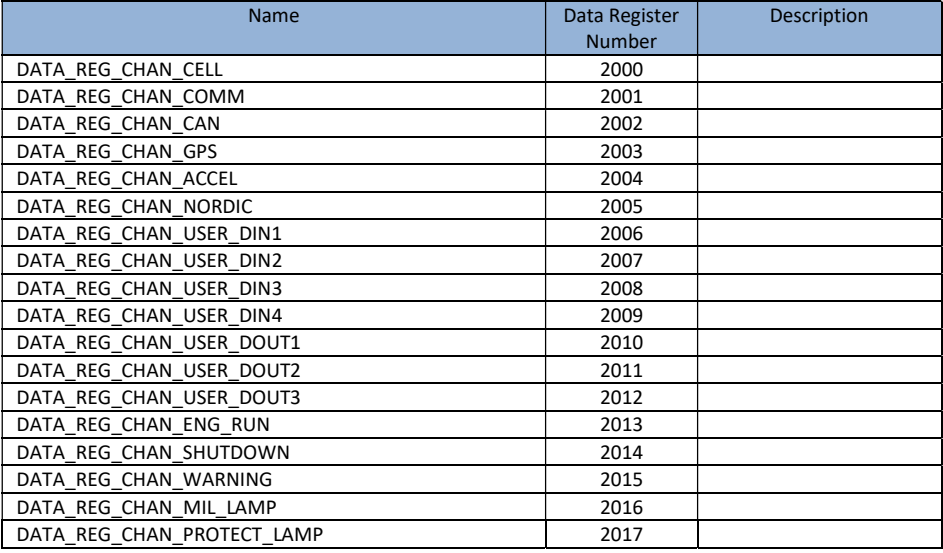

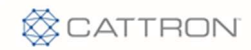

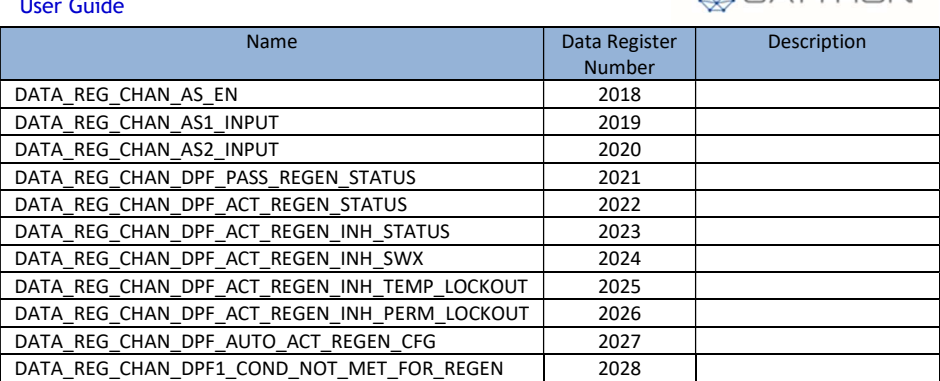

/\*\_\_\_\_\_\_\_\_\_\_\_\_\_\_\_\_\_\_\_\_\_\_\_\_Pre-Defined Analog Channels \_\_\_\_\_\_\_\_\_\_\_\_\_\_\_\_\_\_\_\_\_\_\_\_\*/

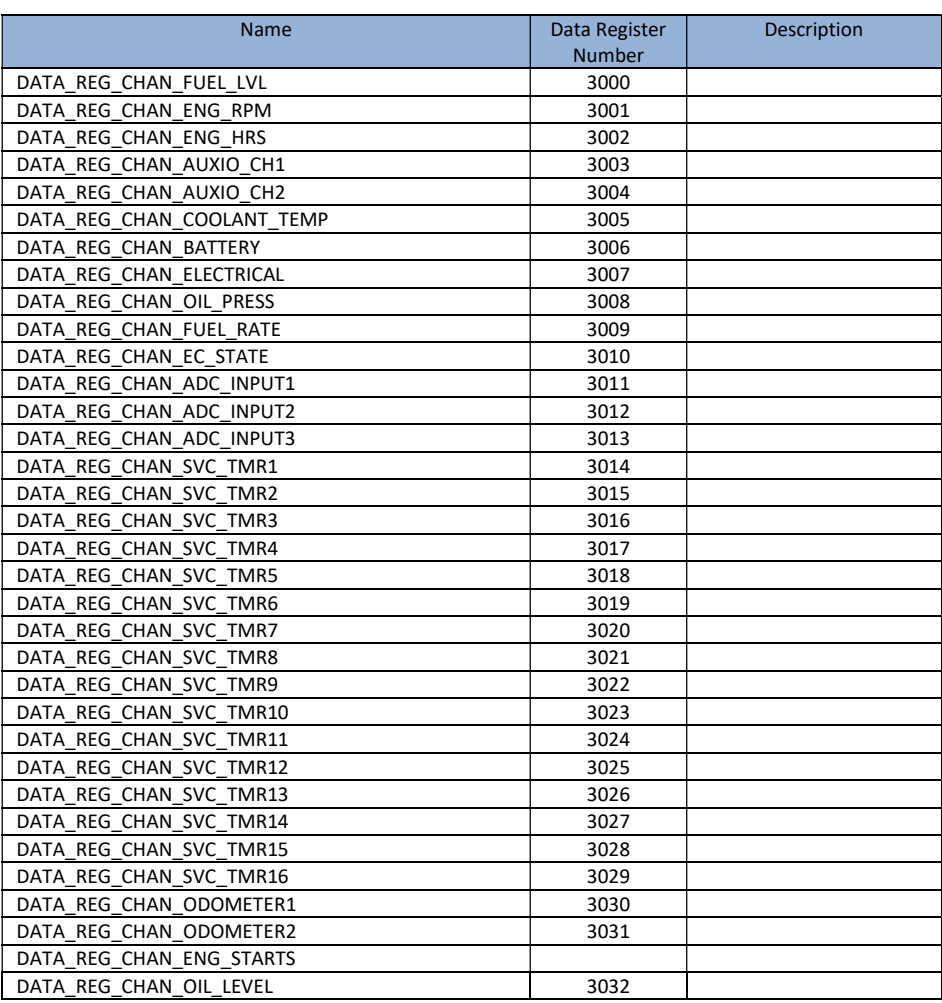

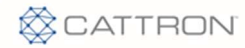

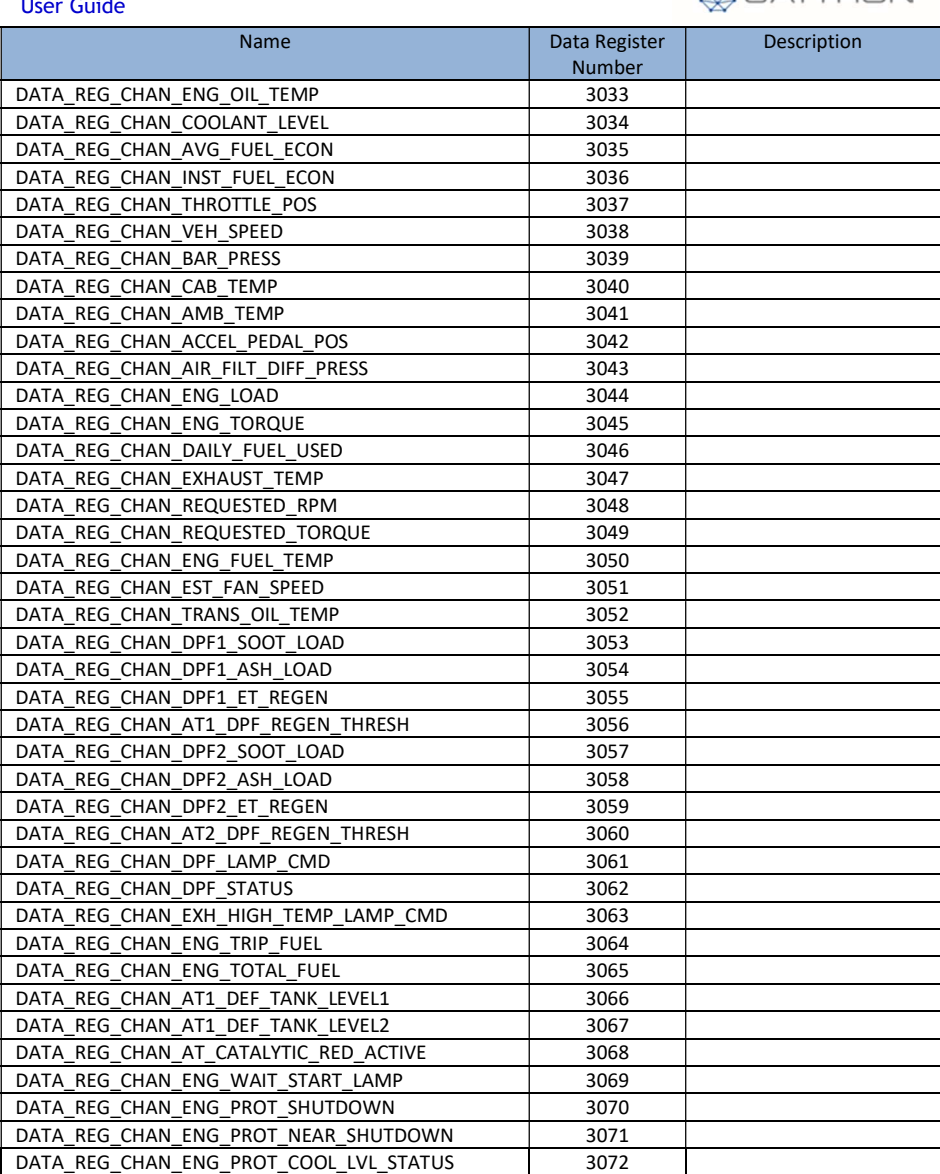

/\*\_\_\_\_\_\_\_\_\_\_\_\_\_\_\_\_\_\_\_\_ USER Defined Channels \_\_\_\_\_\_\_\_\_\_\_\_\_\_\_\_\_\_\_\_\_\_\_\*/

Name **Name Data Register** Number Description DATA\_REG\_CHAN\_USER1 4000 DATA\_REG\_CHAN\_USER2 4001 --- --- DATA\_REG\_CHAN\_USER50 4049

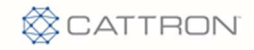

#### /\*\_\_\_\_\_\_\_\_\_\_\_\_\_\_ MODBUS Registers \_\_\_\_\_\_\_\_\_\_\_\_\_\_\_\_\*/

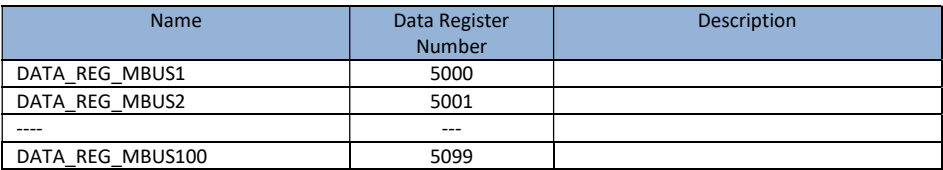

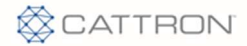

## 14 Appendix C – Regulatory Information

FCC ID: CN24102 IC: 1007A-4102

Human Exposure Compliance Statement Pursuant to 47 CFR § 24.52 of the FCC Rules and Regulations, personal communications services (PCS) equipment is subject to the radio frequency radiation exposure requirements specified in § 1.1307(b), § 2.1091 and § 2.1093, as appropriate.

Cattron certifies that it has determined that the Messenger BLE complies with the RF hazard requirements applicable to broadband PCS equipment operating under the authority of 47 CFR Part 24, Subpart E of the FCC Rules and Regulations. This determination is dependent upon installation, operation and use of the equipment in accordance with all instructions provided.

The Messenger BLE is designed for and intended to be used in fixed and mobile applications. "Fixed" means that the device is physically secured at one location and is not able to be easily moved to another location. "Mobile" means that the device is designed to be used in other than fixed locations and generally in such a way that a separation distance of at least 20 cm is normally maintained between the transmitter's antenna and the body of the user or nearby persons. The Messenger BLE is not designed for or intended to be used in mobile applications (within 20 cm of the body of the user) and such uses are strictly prohibited.

To ensure that the Messenger BLE complies with current FCC regulations limiting both maximum RF output power and human exposure to radio frequency radiation, a separation distance of at least 20 cm must be maintained between the unit's antenna and the body of the user and any nearby persons at all times and in all applications and uses. Additionally, in mobile applications, maximum antenna gain must not exceed 3.2 dBi. FCC Rules and Industry Canada (IC) regulatory information Compliance Statement (Part 15.19) The equipment device complies with Part 15 of the FCC Rules. Operation is subject to the following two conditions: (1) This device may not cause harmful interference, and (2) This device must accept any interference received including interference that may cause undesired operation. Warning (Part 15.21) Changes or modifications not expressly approved by Cattron could void the user's authority to operate the equipment. Manufacturer is not responsible for any radio or TV interference caused by unauthorized modifications to this equipment. Compliance Statement (Part 15.105(b))

Note: This equipment has been tested and found to comply with the limits for a Class B digital device, pursuant to part 15 of the FCC Rules. These limits are designed to provide reasonable protection against harmful interference in a residential installation. This equipment generates, uses and can radiate radio frequency energy and, if not installed and used in accordance with the instructions, may cause harmful interference to radio communications. However, there is no guarantee that interference will not

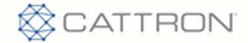

occur in a particular installation. If this equipment does cause harmful interference to radio or television reception, which can be determined by turning the equipment off and on, the user is encouraged to try to correct the interference by one or more of the following measures: — Reorient or relocate the receiving antenna. —Increase the separation between the equipment and receiver. —Connect the equipment into an outlet on a circuit different from that to which the receiver is connected. —Consult the dealer or an experienced radio/TV technician for help.

This device complies with Industry Canada license-exempt RSS standard(s). Operation is subject to the following two conditions: (1) this device may not cause interference, and (2) this device must accept any interference, including interference that may cause undesired operation of the device.

Le présent appareil est conforme aux CNR d'Industrie Canada applicables aux appareils radio exempts de licence. L'exploitation est autorisée aux deux conditions suivantes : (1) l'appareil ne doit pas produire de brouillage, et (2) l'utilisateur de l'appareil doit accepter tout brouillage radioélectrique subi, même si le brouillage est susceptible d'en compromettre le fonctionnement. Class B digital device notice "CAN ICES-3 (B)/NMB-3(B)" RF Radiation Exposure Statement

This equipment complies with the FCC/IC radiation exposure limits set fourth for mobile transmitting devices operation in an uncontrolled environment. End users must follow the specific operating instructions to satisfy RF exposure compliance. The equipment should only be used where there is normally at least 20cm separation between the antenna and all person/user. This transmitter must not be co-located or operation in conjunction with any other antenna or transmitter. Any changes or modifications not expressly approved by the party responsible for compliance could void the user's authority to operate this equipment.

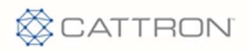

Cattron (formerly Antx) 3005 Glacier Pass Lane Cedar Park, TX 78613 P: 512-255-2800 F: 512-255-8306 www.cattron.com